# Oracle® Communications Diameter Signaling Router DCA Programmer's Guide

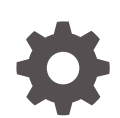

Release 9.0.0.0.0 F79674-01 April 2023

ORACLE

Oracle Communications Diameter Signaling Router DCA Programmer's Guide, Release 9.0.0.0.0

F79674-01

Copyright © 2011, 2023, Oracle and/or its affiliates.

This software and related documentation are provided under a license agreement containing restrictions on use and disclosure and are protected by intellectual property laws. Except as expressly permitted in your license agreement or allowed by law, you may not use, copy, reproduce, translate, broadcast, modify, license, transmit, distribute, exhibit, perform, publish, or display any part, in any form, or by any means. Reverse engineering, disassembly, or decompilation of this software, unless required by law for interoperability, is prohibited.

The information contained herein is subject to change without notice and is not warranted to be error-free. If you find any errors, please report them to us in writing.

If this is software, software documentation, data (as defined in the Federal Acquisition Regulation), or related documentation that is delivered to the U.S. Government or anyone licensing it on behalf of the U.S. Government, then the following notice is applicable:

U.S. GOVERNMENT END USERS: Oracle programs (including any operating system, integrated software, any programs embedded, installed, or activated on delivered hardware, and modifications of such programs) and Oracle computer documentation or other Oracle data delivered to or accessed by U.S. Government end users are "commercial computer software," "commercial computer software documentation," or "limited rights data" pursuant to the applicable Federal Acquisition Regulation and agency-specific supplemental regulations. As such, the use, reproduction, duplication, release, display, disclosure, modification, preparation of derivative works, and/or adaptation of i) Oracle programs (including any operating system, integrated software, any programs embedded, installed, or activated on delivered hardware, and modifications of such programs), ii) Oracle computer documentation and/or iii) other Oracle data, is subject to the rights and limitations specified in the license contained in the applicable contract. The terms governing the U.S. Government's use of Oracle cloud services are defined by the applicable contract for such services. No other rights are granted to the U.S. Government.

This software or hardware is developed for general use in a variety of information management applications. It is not developed or intended for use in any inherently dangerous applications, including applications that may create a risk of personal injury. If you use this software or hardware in dangerous applications, then you shall be responsible to take all appropriate fail-safe, backup, redundancy, and other measures to ensure its safe use. Oracle Corporation and its affiliates disclaim any liability for any damages caused by use of this software or hardware in dangerous applications.

Oracle®, Java, and MySQL are registered trademarks of Oracle and/or its affiliates. Other names may be trademarks of their respective owners.

Intel and Intel Inside are trademarks or registered trademarks of Intel Corporation. All SPARC trademarks are used under license and are trademarks or registered trademarks of SPARC International, Inc. AMD, Epyc, and the AMD logo are trademarks or registered trademarks of Advanced Micro Devices. UNIX is a registered trademark of The Open Group.

This software or hardware and documentation may provide access to or information about content, products, and services from third parties. Oracle Corporation and its affiliates are not responsible for and expressly disclaim all warranties of any kind with respect to third-party content, products, and services unless otherwise set forth in an applicable agreement between you and Oracle. Oracle Corporation and its affiliates will not be responsible for any loss, costs, or damages incurred due to your access to or use of third-party content, products, or services, except as set forth in an applicable agreement between you and Oracle.

# **Contents**

## 1 [Introduction](#page-8-0)

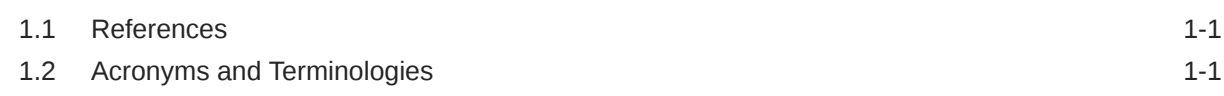

## 2 [DCA Activation and Deactivation](#page-10-0)

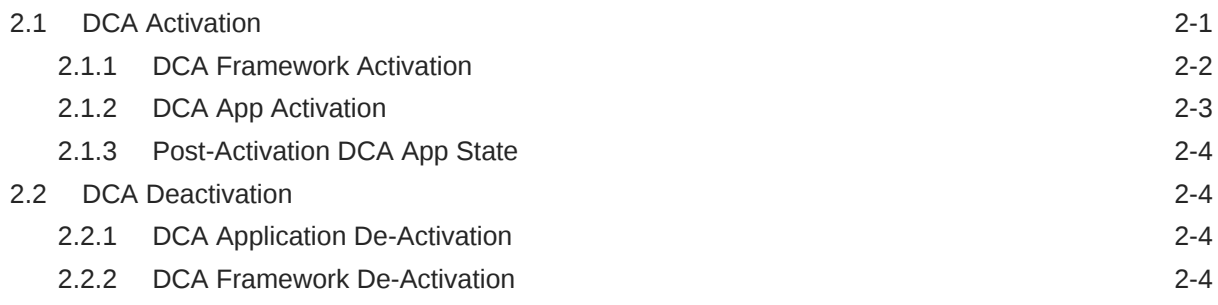

# 3 [DCA App Provisioning](#page-14-0)

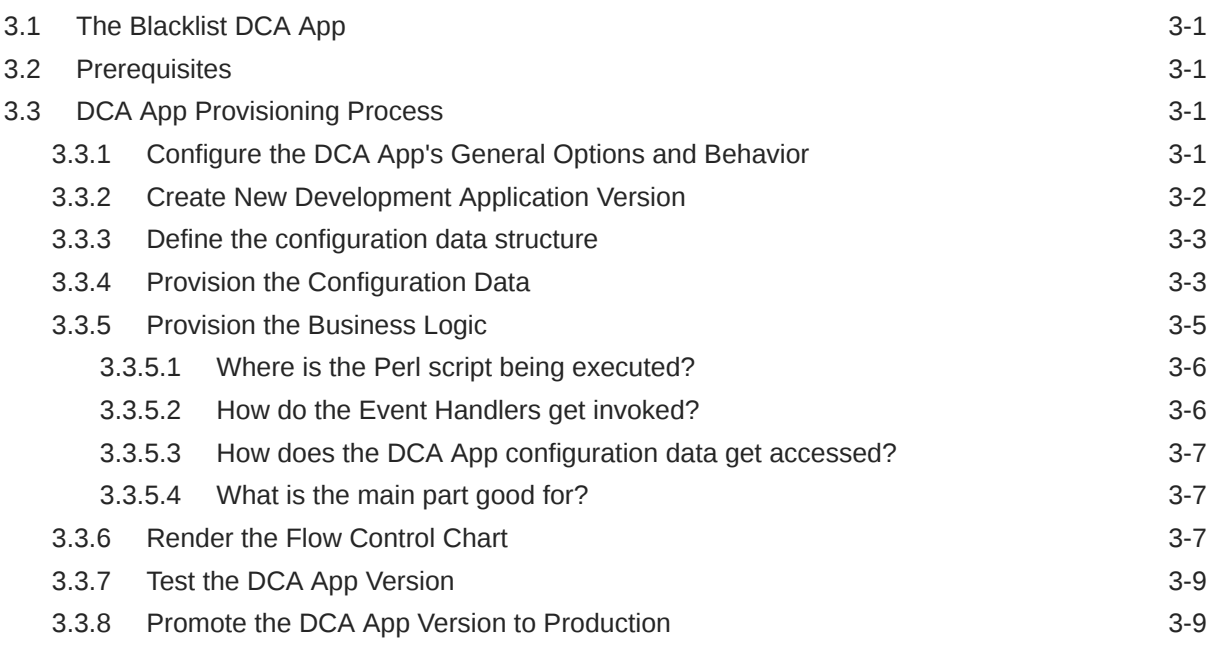

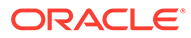

## 4 [DCA Application Lifecycle](#page-24-0)

# 5 [Developing Statefull DCA Apps](#page-28-0)

### 6 [A Statefull DCA App Using the UDR DB](#page-29-0)

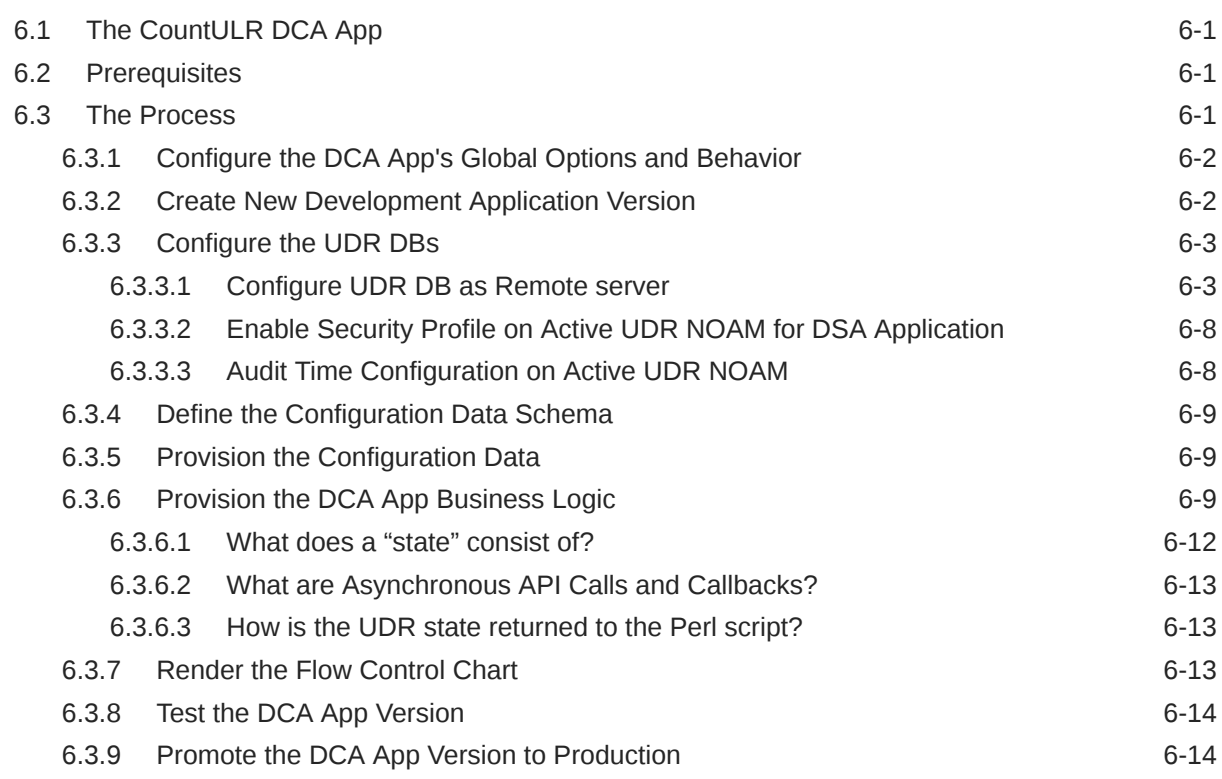

# 7 [Monitoring a DCA App](#page-44-0)

## 8 [A DCA App Using Custom MEALs](#page-45-0)

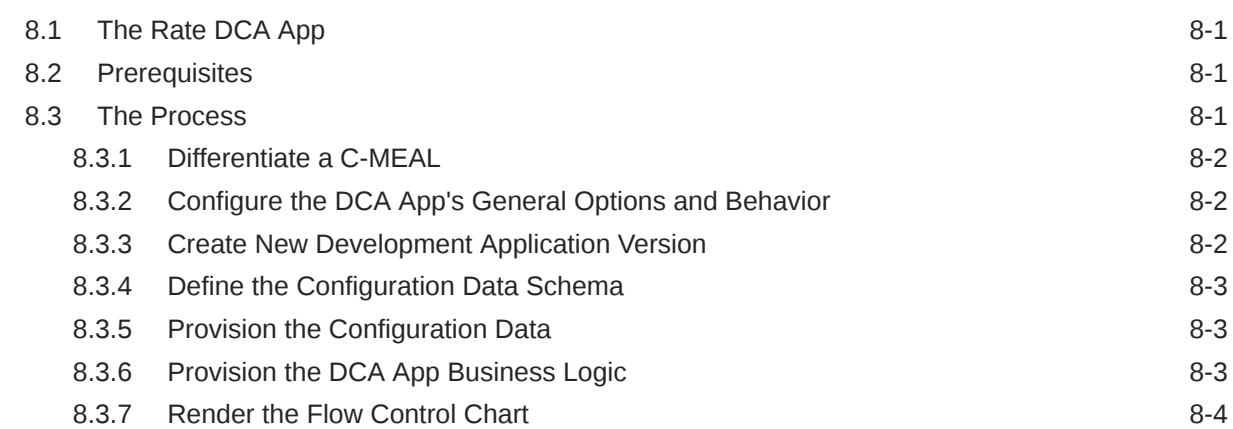

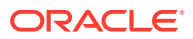

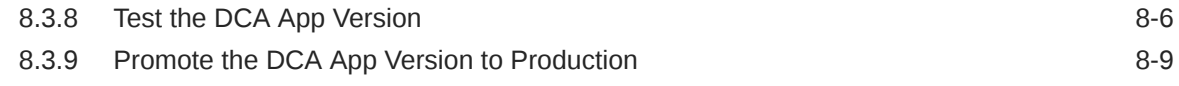

## 9 [GUI Overview](#page-54-0)

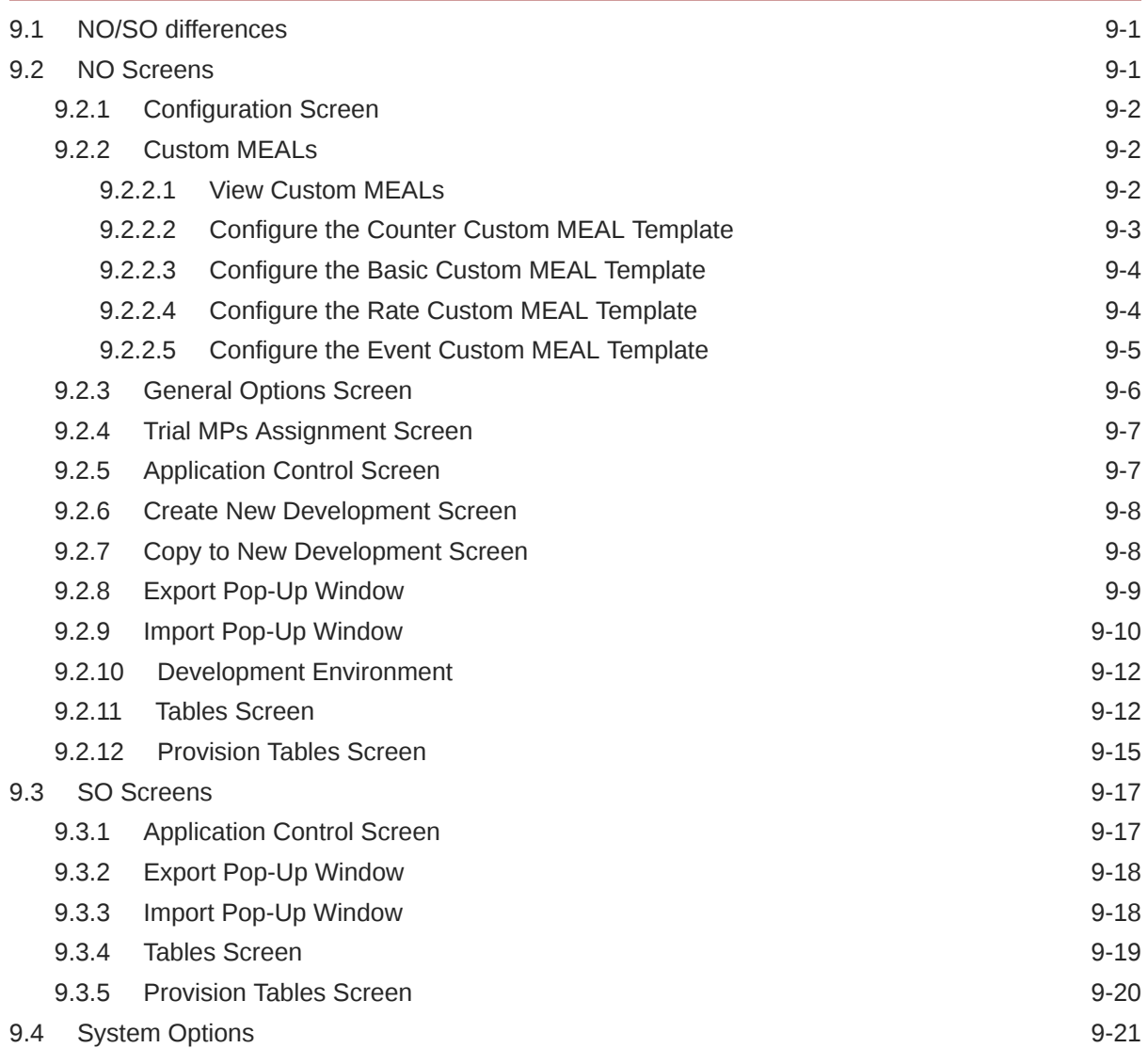

## 10 [APIs](#page-76-0)

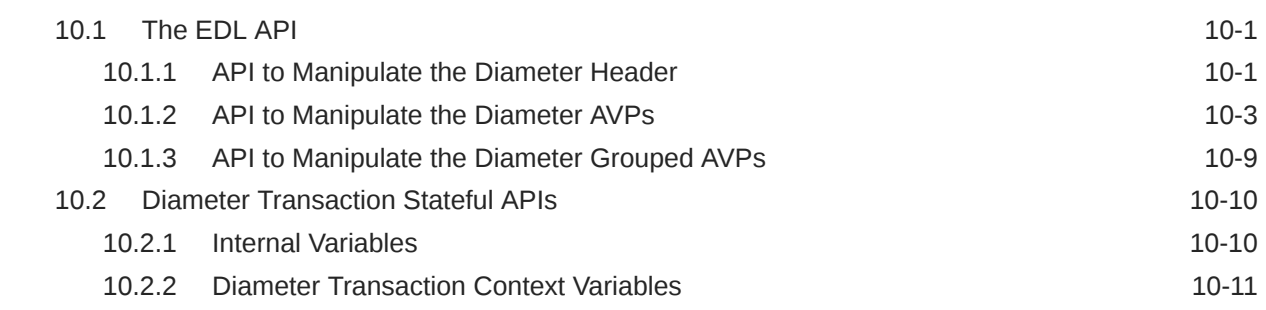

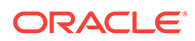

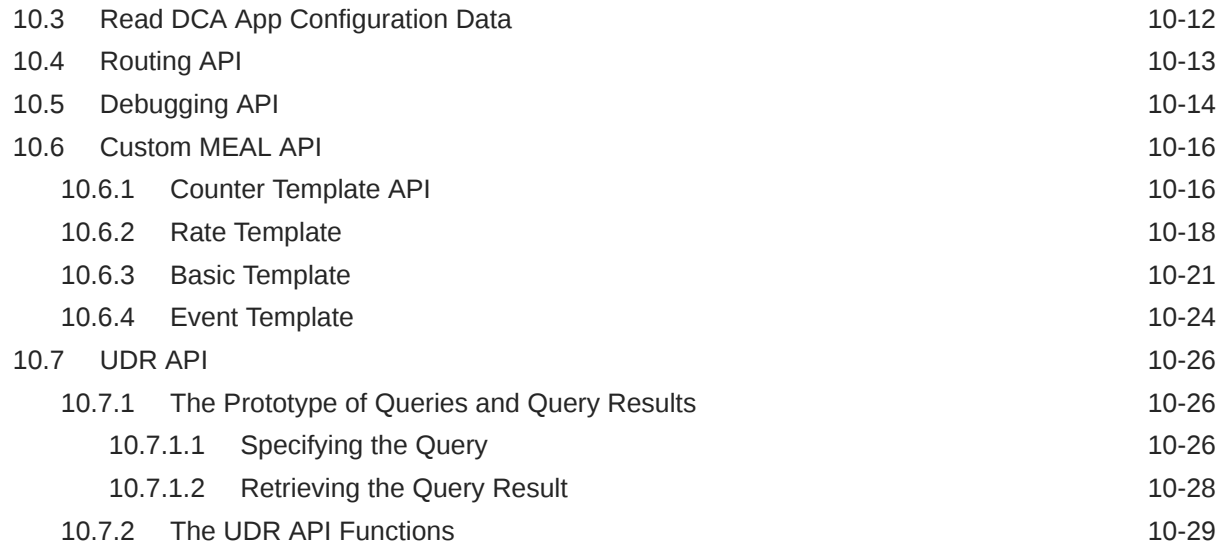

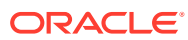

# My Oracle Support

My Oracle Support [\(https://support.oracle.com\)](https://support.oracle.com) is your initial point of contact for all product support and training needs. A representative at Customer Access Support can assist you with My Oracle Support registration.

Call the Customer Access Support main number at 1-800-223-1711 (toll-free in the US), or call the Oracle Support hotline for your local country from the list at [http://www.oracle.com/us/](http://www.oracle.com/us/support/contact/index.html) [support/contact/index.html.](http://www.oracle.com/us/support/contact/index.html) When calling, make the selections in the sequence shown below on the Support telephone menu:

- **1.** Select **2** for New Service Request.
- **2.** Select **3** for Hardware, Networking and Solaris Operating System Support.
- **3.** Select one of the following options:
	- For Technical issues such as creating a new Service Request (SR), select **1**.
	- For Non-technical issues such as registration or assistance with My Oracle Support, select **2**.

You are connected to a live agent who can assist you with My Oracle Support registration and opening a support ticket.

My Oracle Support is available 24 hours a day, 7 days a week, 365 days a year.

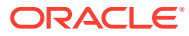

# What's New in This Guide

This section introduces the documentation updates for release 9.0.0.0.0.

#### **Release 9.0.0.0.0 - F79674-01, April 2023**

The following purposes are added in the [API to Manipulate the Diameter AVPs](#page-78-0) section:

- Return the AVP map with all the AVP's in the message.
- Return the AVP code of the AVP from the Diameter message.
- Return the vendor-id of the AVP from the Diameter message.
- Return if session-id is the first AVP, then it's AVP code from the Diameter message.
- Return count of specific AVP's from the message.

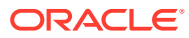

# <span id="page-8-0"></span>1 Introduction

Diameter Custom Applications (DCA) is a framework that enables a significant reduction of the coding – testing – deployment – maintenance cycle in the development of Diameter applications. The present document is intended to developers of DCA Apps. A number of additional chapters, interleaved with the chapters describing the three DCA Apps provide a gradual insight into essential capabilities of the DCA framework, like the DCA App lifecycle management, statefull DCA Apps development mechanisms, and tools for monitoring the execution of DCA Apps.

# 1.1 References

- DCA Framework and Application Activation and Deactivation
- DCA Development Environment
- DSR Software Installation and Configuration Procedure

# 1.2 Acronyms and Terminologies

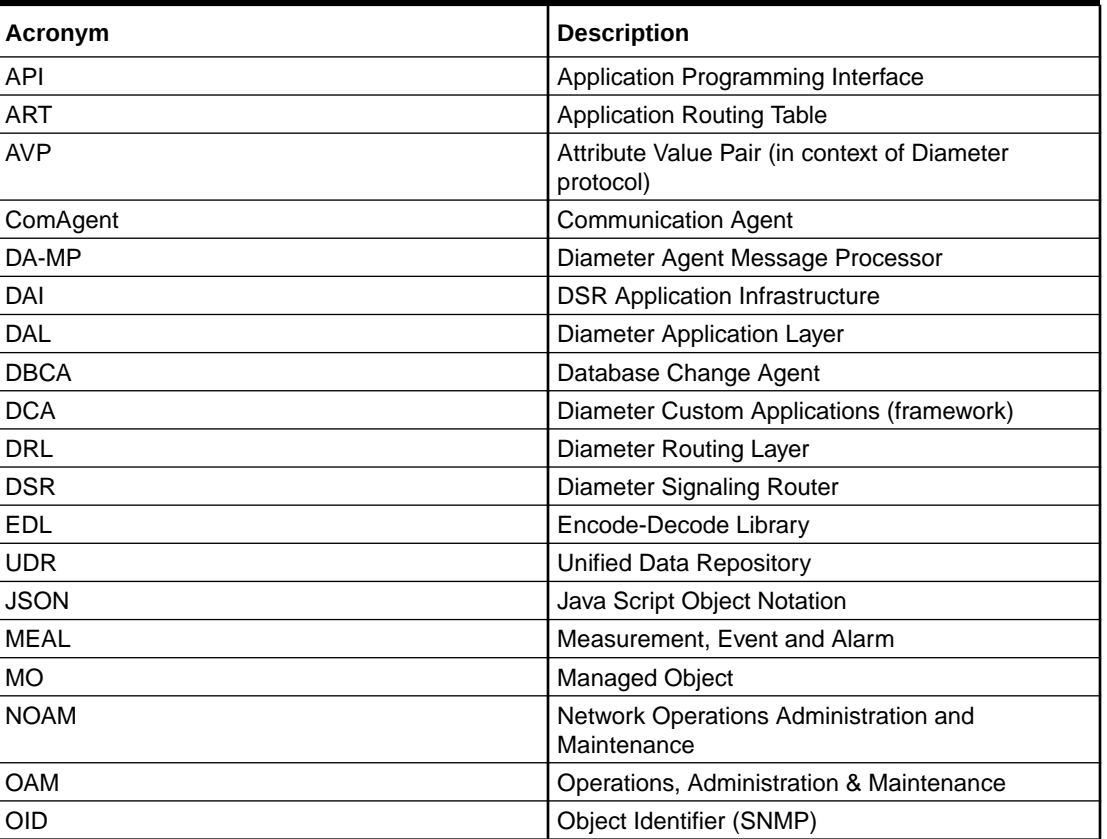

#### **Table 1-1 Acronyms**

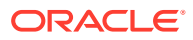

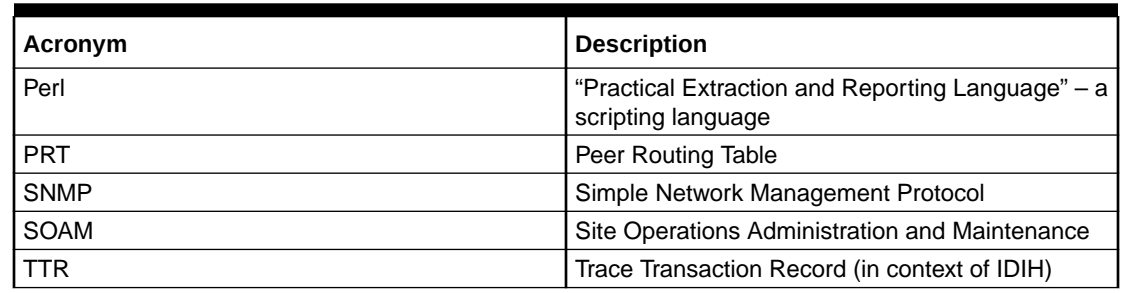

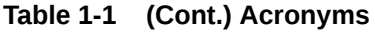

#### **Table 1-2 Terminologies**

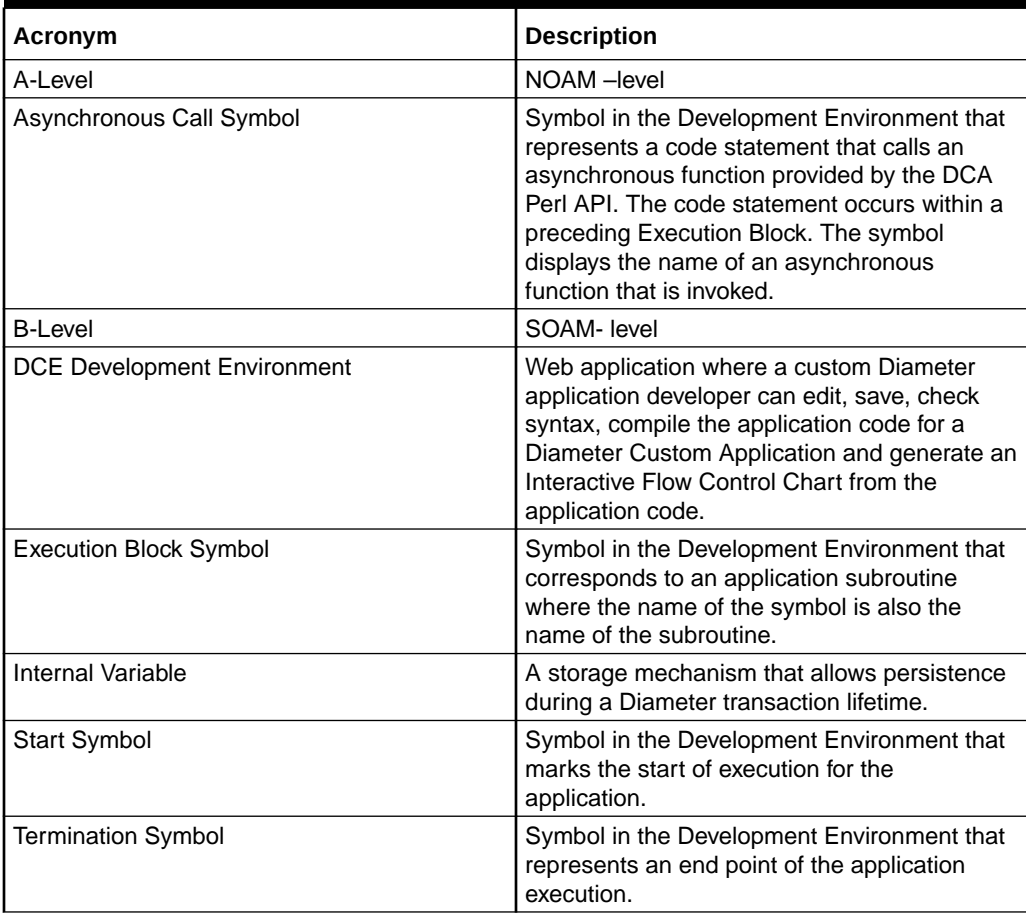

# <span id="page-10-0"></span>2 DCA Activation and Deactivation

Activation and deactivation are standard procedures that enable DSR applications in general and DCA Apps in particular to be "installed" and "uninstalled" on a network.

# 2.1 DCA Activation

In order to start developing a new DCA application, the following procedure must be performed:

- **1.** Activation of the DCA framework on the NO is described in *DCA Framework and Application Activation and Deactivation*. This step needs to be performed only once for a given network.
- **2.** Activation of the new DCA application on the NO is described in *DCA Framework and Application Activation and Deactivation*. This step must be performed once per DCA application (similar to native DSR applications).

#### **Note:**

Only a limited number of DCA applications (currently five) can be simultaneously activated. Therefore, old DCA applications may need to be deactivated for new DCA applications.

**Figure 2-1 DCA Activation- Deactivation Lifecycle**

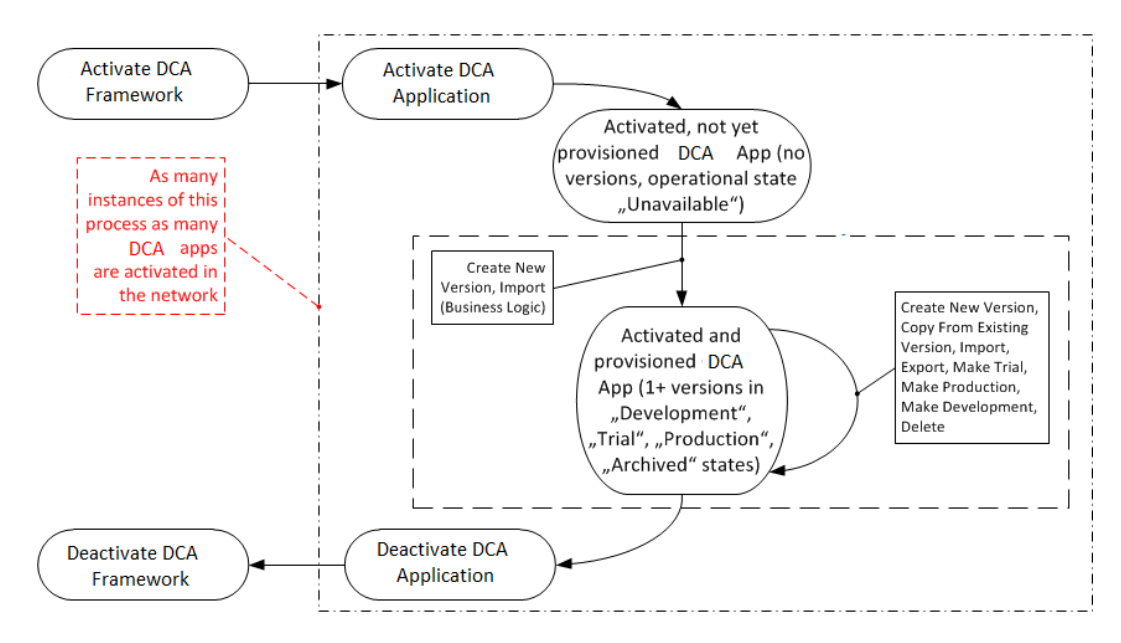

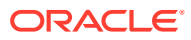

# <span id="page-11-0"></span>2.1.1 DCA Framework Activation

When the DCA framework is initialized, the DCA Framework folder with the Configuration file becomes visible in the left side menu.

#### **Figure 2-2 DCA Framework Menu**

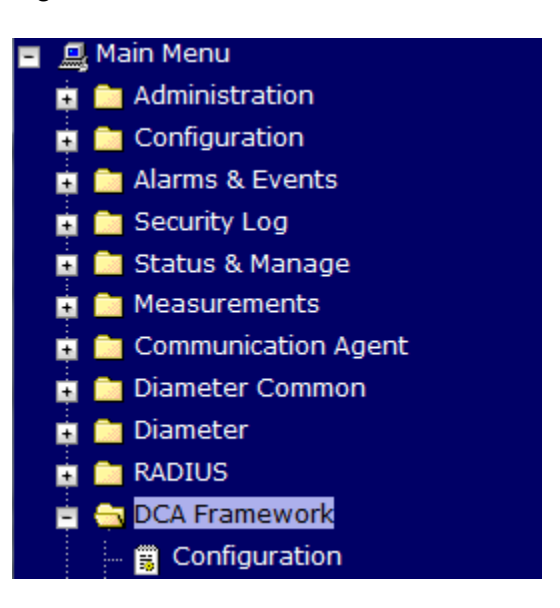

All the measurements and KPIs associated with the DCA Framework become visible as well.

#### **Figure 2-3 DCA Measurements**

**Main Menu: Measurements -> Report** 

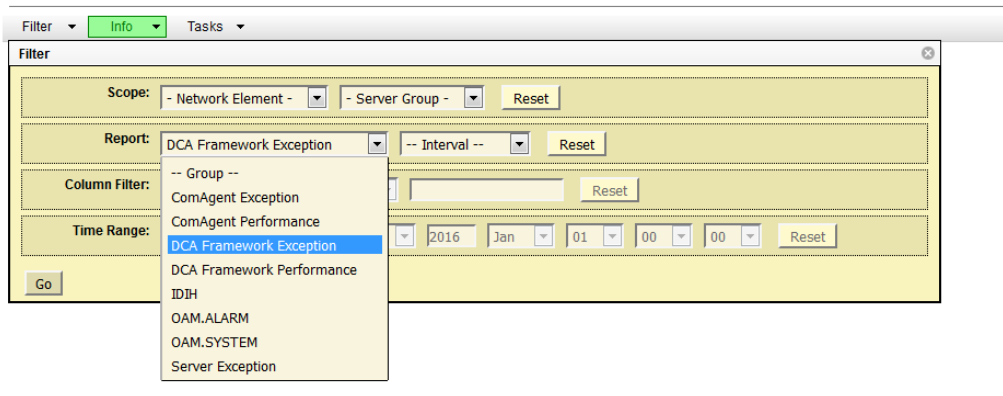

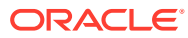

#### <span id="page-12-0"></span>**Figure 2-4 DCA KPIs**

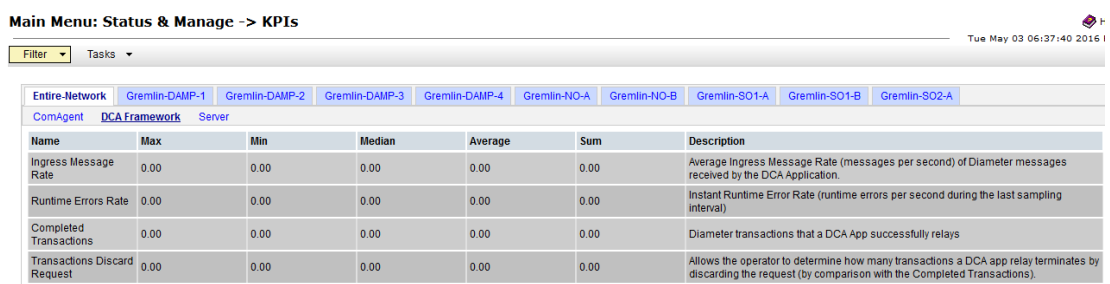

# 2.1.2 DCA App Activation

When the new DCA App is activated, the DCA App subfolder with the name provided by the user during the activation procedure becomes visible in the left side menu. The DCA App subfolder includes the screens for enabling the business logic and provisioning configuration data. The DCA App becomes visible across DSR (ART, maintenance screen, etc.).

#### **Figure 2-5 DCA Application Menu**

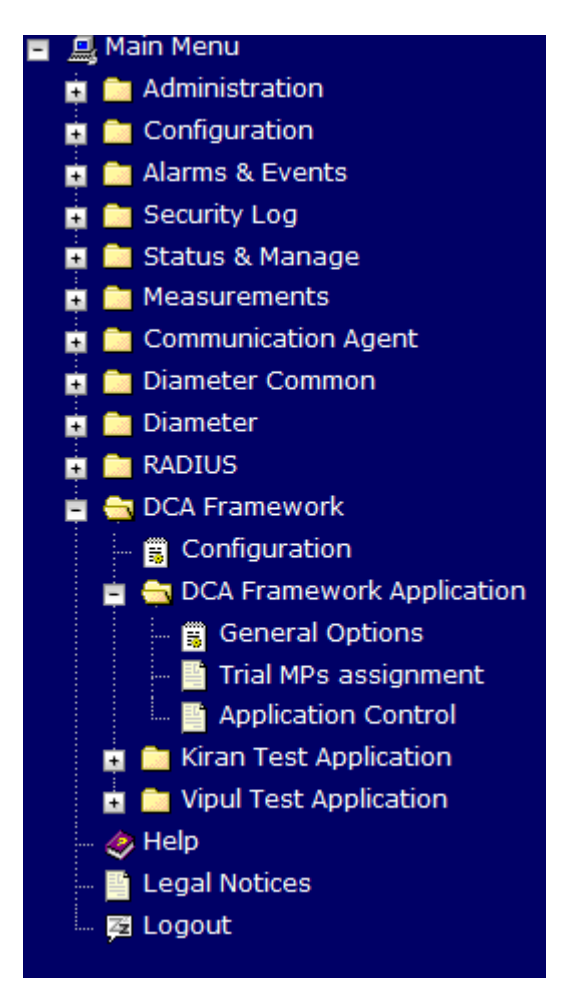

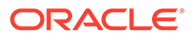

# <span id="page-13-0"></span>2.1.3 Post-Activation DCA App State

Following the activation procedure, the DCA App is in the disabled state. While in disabled state, Diameter traffic will not be delivered to the DCA App. First, the DCA App must be enabled from the **SO** Main Menu. navigate to **Diameter**, select **Maintenance** and click on **Applications**. Note that on this screen the DCA App is identified by the "short name" configured by the user during the DCA App activation procedure.

Independently from the enabled/disabled state of the DCA App, at this stage no version of the DCA App has been provisioned yet. As a result, there is no version in "Production" and "Trial" state. As long as no "Production" or "Trial" version is available for a DA-MP to run, the DCA App's operational status will be "unavailable"(see Main Menu: **Diameter**, **Maintenance**, and select **Applications**, on the Signaling OAM (SO)).

The behavior of a DCA App while in operational state "unavailable" (provided that the DCA App has been enabled) is configurable on the SO from the **Main Menu:DCA Framework**, navigate to **<DCA App Name>** and then select **System Options** (see [System Options\)](#page-74-0); possible options are dropping the Diameter request, forwarding the Diameter request or returning a Diameter answer with a configurable error code.

# 2.2 DCA Deactivation

The deactivation procedures enable a DCA App and respectively the DCA framework to be removed from a given network.

## 2.2.1 DCA Application De-Activation

The deactivation of a DCA App will not be allowed as long as versions of the respective DCA App are still in "Production" and/or a "Trial" state (see [DCA Application](#page-24-0) [Lifecycle\)](#page-24-0).

Following deactivation, the DCA app's GUI folder under "DCA Framework" menu item will disappear. The DCA App will be deregistered from the ART, its KPIs and measurements will not be displayed and respectively reported any longer.

## 2.2.2 DCA Framework De-Activation

DCA framework deactivation will not be allowed as long as at least one DCA App is activated in the network.

Following deactivation, the DCA framework GUI folder will disappear from the lefthand GUI menu.

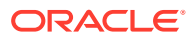

# <span id="page-14-0"></span>3 DCA App Provisioning

This section is a learning by doing guide to provisioning the configuration data and business logic for a simple DCA App.

# 3.1 The Blacklist DCA App

The Blacklist DCA App checks the Origin-Host AVP of incoming Diameter requests and verifies whether it is blacklisted or not. In case the Origin-Host is blacklisted, the Diameter request will be dropped, otherwise the Diameter request will be forwarded unchanged.

# 3.2 Prerequisites

The DCA Framework must have been previously activated as described in *DCA Framework and Application Activation and Deactivation*. Also, a DCA App with the name "Blacklist" shall be activated as described in [DCA Framework Activation](#page-11-0) and [DCA Framework De-Activation](#page-13-0).

The Blacklist DCA App has to be enabled on all the DA-MPs in the network from the SO Main Menu. Navigate to **Diameter**, click **Maintenance** and select **Applications**.

An ART rule shall be added that enables Diameter messages to be delivered to the Blacklist DCA App.

# 3.3 DCA App Provisioning Process

The following step must be followed in order to provision the Blacklist DCA App:

- **1.** Configure the DCA App's General Options and Behavior
- **2.** [Create New Development Application Version](#page-15-0)
- **3.** [Define the configuration data structure](#page-16-0)
- **4.** [Provision the Configuration Data](#page-16-0)
- **5.** [Provision the Business Logic](#page-18-0)
- **6.** [Render the Flow Control Chart](#page-20-0)
- **7.** [Test the DCA App Version](#page-22-0)
- **8.** [Promote the DCA App Version to Production](#page-22-0)

### 3.3.1 Configure the DCA App's General Options and Behavior

At this stage there is no version available for the Blacklist DCA App. As a result, the DCA App will be in the operational state "Unavailable". No traffic is forwarded to the "Blacklist" DCA App and for outside observers the DCA App behaves as specified in the SO screen Main Menu. From the main menu, click **DCA Framework**, select **<DCA App Name>** and select **System Options**. For more information see [System Options.](#page-74-0)

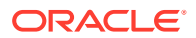

Wed May 27 06:36:19 2020 ED

<span id="page-15-0"></span>The **Run-time error configuration** section of the same screen defines the behavior of the DCA App in case a runtime error occurs during the execution of the event handlers.

Finally, the DCA App programmer must ensure that the names specified on the NO screen Main Menu. From the main menu, click **DCA Framework**, select **<DCA App Name>** and select **General Options**. See [General Options Screen](#page-59-0) for the Diameter request and answer event handlers (Perl subroutines) are consistently used in the Perl script. For Blacklist in particular, **Perl Subroutine for Diameter Answer** shall be left empty because there is no event handler defined to process the Diameter answers.

### 3.3.2 Create New Development Application Version

Navigate to the **Main Menu: DCA Framework**, select the **<DCA App Name>**, click **Application Control** screen on the **NO** and click **"Create New Development"**. The "Create New Development" screen will be displayed. Specify a name for the newly created "Blacklist" version and optionally provide comments (for example, author name, brief description of the business logic, etc.).

#### **Figure 3-1 Create a New Application Version**

Main Menu: DCA Framework -> Diameter Security Application -> Application Control

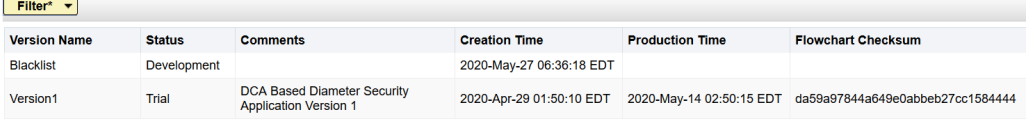

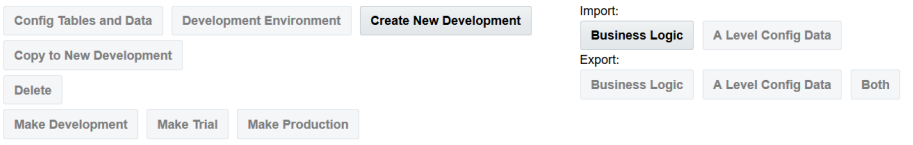

#### **Figure 3-2 New Application Version Created**

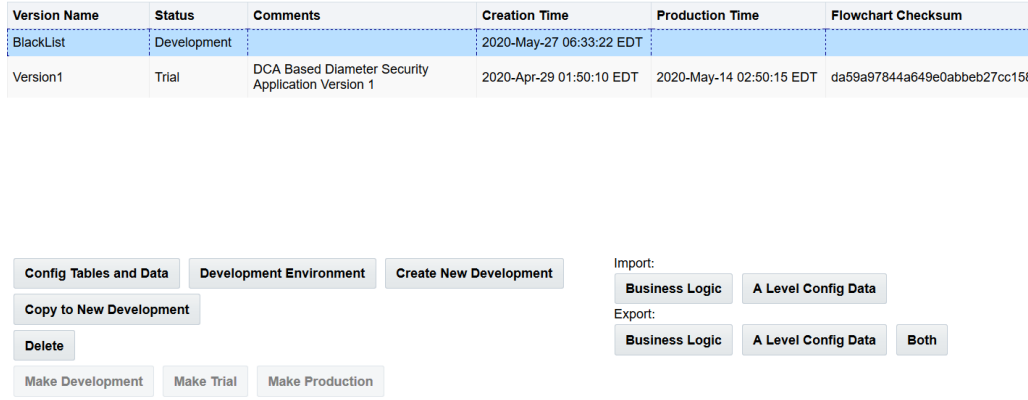

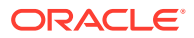

# <span id="page-16-0"></span>3.3.3 Define the configuration data structure

Select the newly created development application version on the**Application Control** screen and click **Config Tables and Data**. The Tables screen will open. Click the **Insert** on the **Tables** screen and create a new configuration table for provisioning the blocklist. The Blacklist DCA App configuration table contains only one field: OriginHost, which is of type Diameter Identity.

#### **Figure 3-3 Create a New Database**

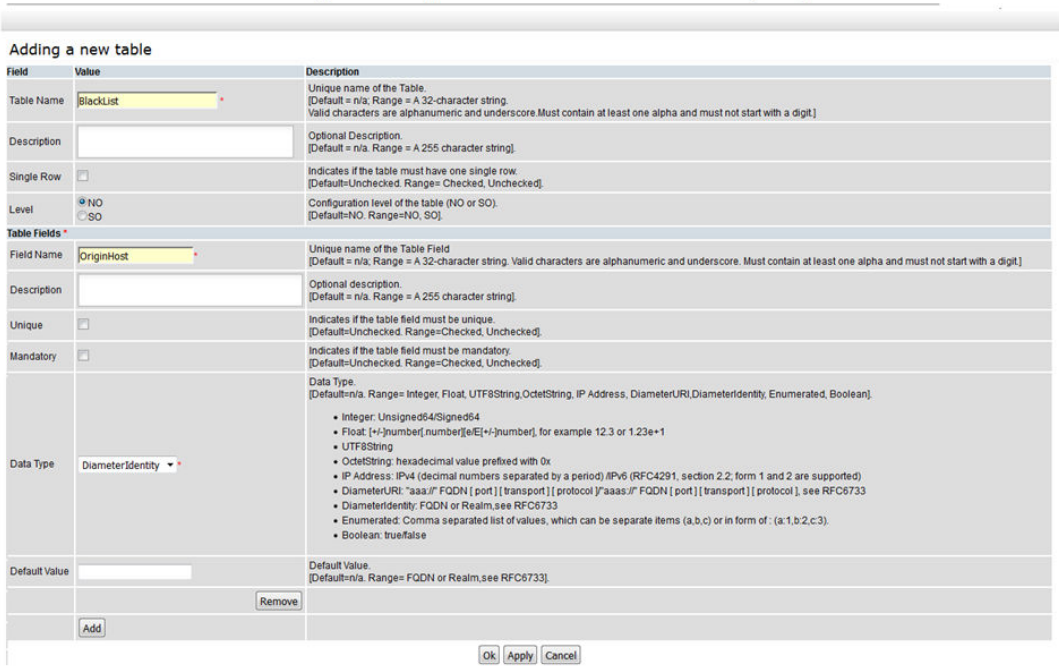

Main Menu: DCA Framework -> Test DCA Application -> Application Control -> Blacklist -> Tables -> [Insert]

#### **Note:**

In this example the configuration table is defined at the NO level. That means the configuration table will be replicated to all the DA-MPs in the network.

Alternatively, a configuration table may be defined at the SO level. That means, while its structure is defined across the entire NO, its content will be replicated only to the DA-MPs in each individual SO. In this way distinct SOs may use different configuration data. See [Provision Tables Screen](#page-73-0).

### 3.3.4 Provision the Configuration Data

Once the structure of the "Blacklist" table is defined, the table will show up in the Tables screen. Select it and click **Provision Table**. The Provision Table View screen will open. Click the **Insert** on the Provision Table View screen and insert all the blacklisted Origin-Hosts to the table one by one.

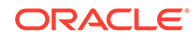

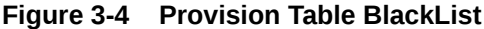

Main Menu: DCA Framework -> DCA Test Application -> Application Control -> BlackList -> Provision Table

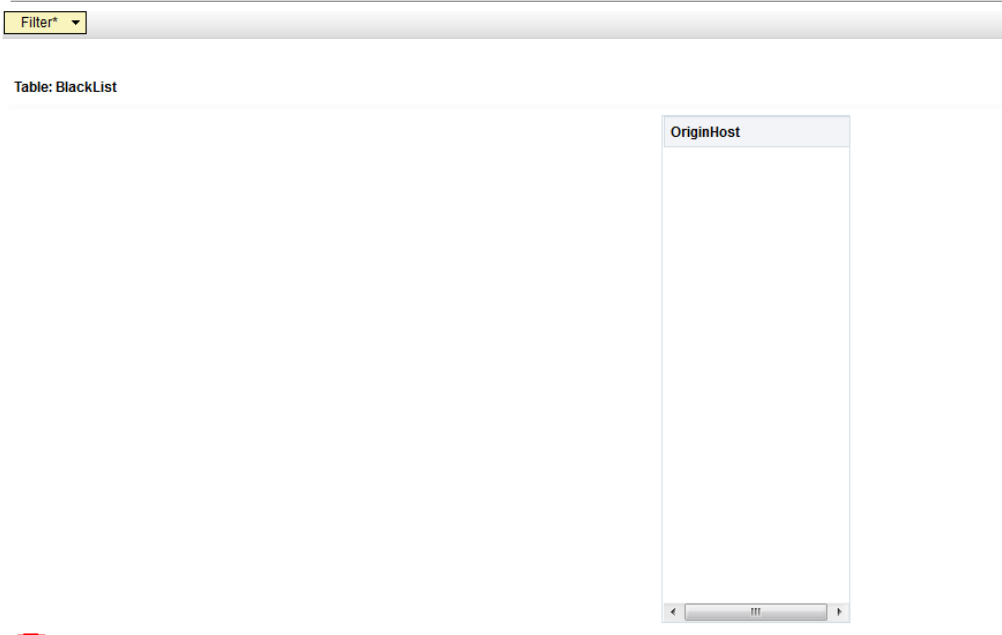

#### **Figure 3-5 Insert a new data row to the BlackList table**

Main Menu: DCA Framework -> DCA Test Application -> Application Control -> BlackList -> Provision Table ->[Insert]

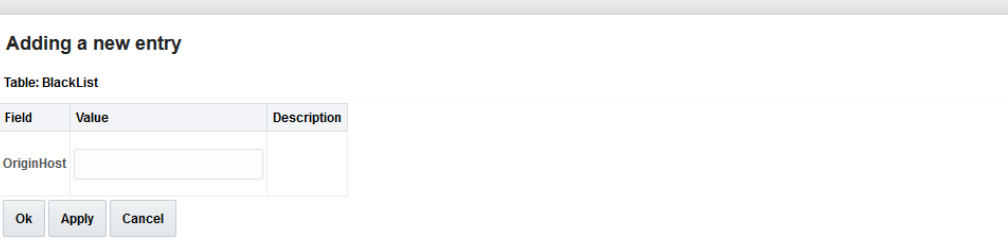

#### **Figure 3-6 Provision DCA DB Tables**

Insert Edit Delete Delete All Back

Main Menu: DCA Framework -> DCA Test Application -> Application Control -> BlackList -> Provision Table

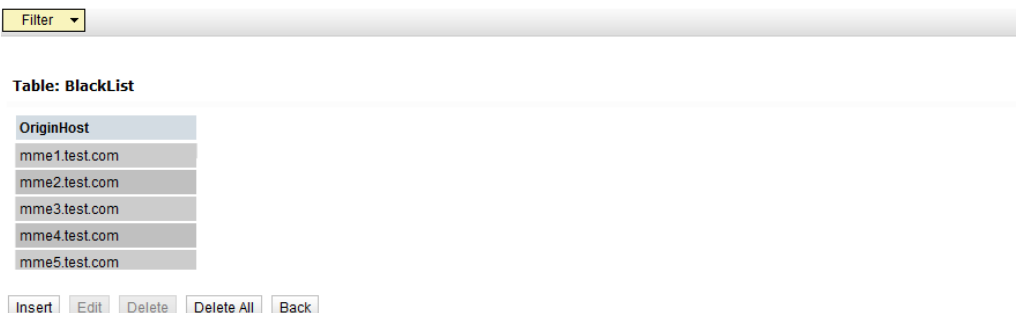

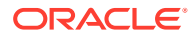

# <span id="page-18-0"></span>3.3.5 Provision the Business Logic

Go back to the "Application Control" screen, select the application version and click the **"Development Environment"** button.

In the development environment the user can edit, save, check syntax and compile the DCA App's Perl code, which defines the business logic that the DCA App implements. Additionally, an interactive Flow Control Chart is rendered based the DCA App's Perl script. The Flow Control Chart provides an overview of the control flow within the DCA App and is particularly useful in following the asynchronous calls and indicating the terminating actions (forward, drop or return answer).

See [Development Environment](#page-65-0) for more details on Development Environment.

The development environment of the "Blacklist" DCA App is illustrated in the following image.

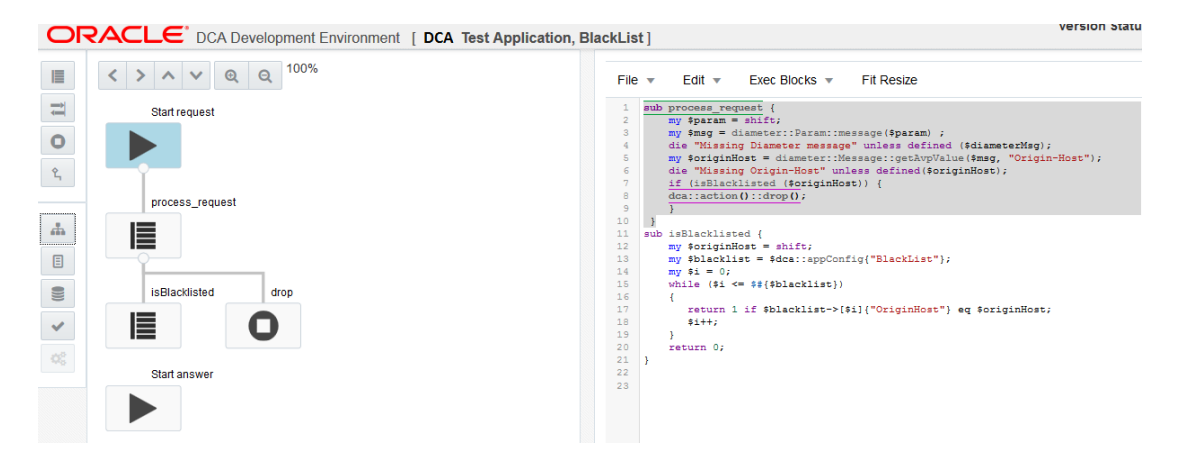

**Figure 3-7 The Blacklist DCA App Development Environment**

First, the DCA App programmer has to write in the right-hand panel the Perl code as shown below. The left-hand panel containing the flowchart will be empty until the flowchart will be rendered in [Render the Flow Control Chart.](#page-20-0)

```
sub process_request {
     my $param = shift; 
my $msg = diameter::Param::message($param) ;
die "Missing Diameter message" unless defined ($msg); 
my $originHost = diameter::Message::getAvpValue($msg, "Origin-Host"); 
die "Missing Origin-Host" unless defined($originHost);
if (isBlacklisted ($originHost)) {
dca::action::drop();
} else {
dca::action::forward();
}
}
sub isBlacklisted {
my $originHost = shift;
my $blacklist = $dca::appConfig{"BlackList"};
my \, \hat{s}i = 0;while (\frac{5i}{5} \leq \frac{5}{10}) {
```
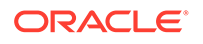

```
return 1 if $blacklist->[$i]{"OriginHost"} eq $originHost;
$i++;}
return 0;
}
```
This Perl script makes use of the getAvpValue function to read the value of an AVP. The getAvpValue function is part of the EDL API, which is described in [API to](#page-78-0) [Manipulate the Diameter AVPs.](#page-78-0) It also uses the drop and forward functions to discard and respectively forward the Diameter request. The drop function is part of the basic routing API, which is described in [Routing API](#page-88-0).

### 3.3.5.1 Where is the Perl script being executed?

First, let's eliminate any possible confusion: even though the Perl script is edited via the NO GUI, the Perl script is replicated to and eventually executed on the DA-MPs. There is no possibility to make the Perl script process traffic other than running it on the DA-MPs.

### 3.3.5.2 How do the Event Handlers get invoked?

Let's observe that the business logic of a DCA App consists of a collection of event handlers, which are invoked when a Diameter message is delivered to the respective DCA App. A DCA App may therefore define one event handler for Diameter requests and one event handler for Diameter answers. Subsequent sections will introduce another category of event handlers, related to asynchronous database queries, but let's stick to the "Blacklist" DCA App for now. "Blacklist" defines only one event handler: process\_request. Unlike isBlacklisted, which is a standard Perl subroutine invoked from process request, process request itself is not explicitly invoked from anywhere in the Perl script. The event handlers are explicitly invoked by the Perl running environment of the DCA framework. Their names are configured from the **NO Main Menu**, navigate to **DCA Framework**, select **Application Name**, and click **General Options** screen and by default these names are process\_request and process\_answer. These names may be changed, but one needs to make sure that the configured event handler names are consistent with the names used in the Perl script. Also, the event handler names shall be left empty if there is no corresponding event handler defined in the Perl script.

#### **Figure 3-8 Event Handler Subroutine Name Configuration**

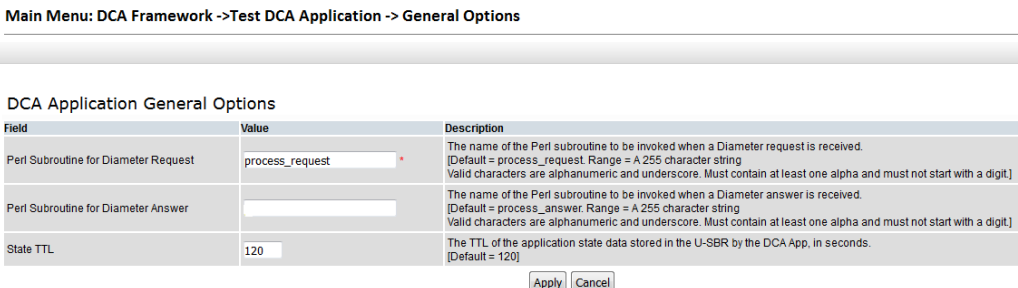

ORACLE

### <span id="page-20-0"></span>3.3.5.3 How does the DCA App configuration data get accessed?

The configuration data of a DCA App is accessible to the Perl script through the \$dca::appConfig variable, which is a complex variable representing a hash of arrays of hashes. One has to dereference it with exactly the same table names and field names specified when the structure of the configuration tables has been defined in [Define the](#page-16-0) [configuration data structure](#page-16-0)

GUID-E289AF32-D398-4047-9C2B-4EB32DF2DAC9

in our case:

\$dca::appConfig{"BlackList"}->[<record\_number>]{"OriginHost"}

### 3.3.5.4 What is the main part good for?

"Blacklist" has an empty "main part". The "main part" of a Perl script is where the Perl interpreter starts executing instructions. In DCA the main part is executed **only once** following the successfully compilation of the script.

The "main part" is typically used to perform whatever initializations are necessary (like for instance Custom MEAL objects, as we will describe later on).

Another task that fits into the "main part" is DCA App configuration data post-processing. We have seen in How does the DCA App configuration data get accessed? section that the "Blacklist" configuration data is accessible to the business logic (Perl script) as an array. "Blacklist" simply loops through the array when looking for each Origin-Host, but a more performance–aware version would certainly convert the array into a more performant data structure, like for instance a hash table keyed by the Origin-Host values.

Other DCA apps may even need to use multiple keys (hence multiple hash tables) or compound keys; the "main part" is the right place to perform this kind of structural optimizations on the DCA App configuration data.

## 3.3.6 Render the Flow Control Chart

After editing the script, while in the Development state, the following actions are possible:

- **Render Chart** (to generate the flowchart from the Perl code);
- **Render Code** (to generate a Perl code skeleton from the flowchart);
- **Save** (to save the Perl code and the flowchart);
- **Check Syntax** (to check syntax of Perl script).

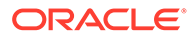

<span id="page-21-0"></span>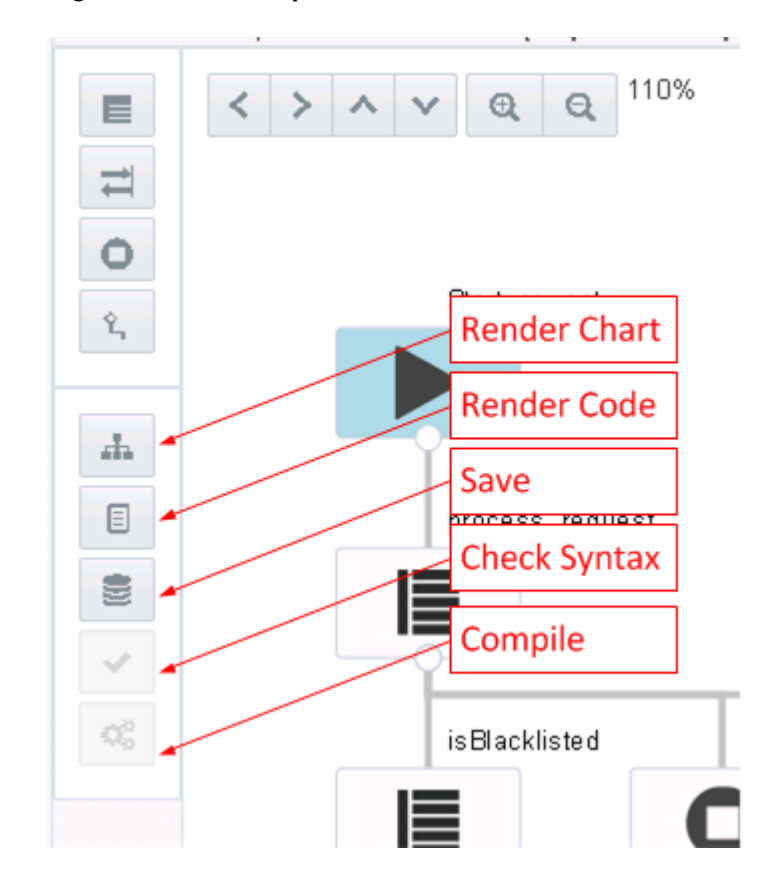

**Figure 3-9 Development Environment Buttons**

The "Render Chart" action generates a flowchart based on the Perl code. Note that the flowchart has a Perl *subroutinegranularity* and not a Perl *instruction granularity*. The flowchart's main purposes are: (i) to describe how the callback subroutines are linked to the event handlers (Diameter message handlers or other callback subroutines) that registers them and (ii) to indicate the terminating actions (drop, forward or return answer).

The flowchart will not illustrate on which condition a Perl subroutine is invoked (i.e. if conditions) or how many times a Perl subroutine is invoked (i.e. loop conditions). Also, the "Render Chart" action shall be explicitly triggered by clicking the corresponding button after each modification of the Perl script.

The approach pursued by this ("Blacklist") and subsequent DCA App examples in this document ("CountULR" and "Rate") is based on the idea that a DCA App programmer will first provision the Perl code and then render the flowchart. The "Render Code" action allows a somewhat opposite approach, by first drawing a flowchart and then generating a Perl script *skeleton* based on it.

The "Save" button allows the flowchart and Perl code to be saved, while the DCA App version is in Development or Trial state.

The "Check Syntax" button becomes enabled once the "Save" action has been completed, while the DCA App version is in Development or Trial state. It performs a syntax check on the Perl code and displays the errors if the syntax check fails.

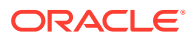

## <span id="page-22-0"></span>3.3.7 Test the DCA App Version

Having the configuration data and business logic provisioned, it is now time to test the "Blacklist" DCA App.

A DCA App version is tested by promoting it to the Trial state, which will automatically result in running it on the dedicated Trial DA-MPs.

The first step is therefore to configure the Trial DA-MPs, which can be done from the "Trial MPs Assignment" screen.

The Trial DA-MPs assignment is configured per DCA App, that is, it needs not be repeated for each DCA App version.

Note also that our network contains only one DA-MP, which will be also a Trial DA-MP. However, in a real life deployment there would typically be a few Trial DA-MPs and a number of non-Trial DA-MPs.

#### **Figure 3-10 Trial MP Assignment**

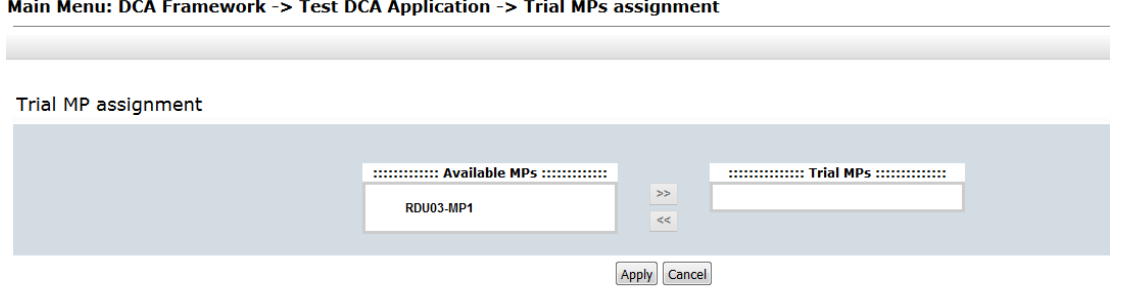

Next, on the "Application Control" screen, promote the DCA App version from Development to Trial state by selecting it and clicking on the **"Make Trial"** button.

While in Trial state the DCA App version can be: modified, saved, have the syntax checked and, in addition to the Development state, it can also be compiled (by clicking the "Compile" button, see [Figure 3-9\)](#page-21-0), as further described in [DCA Application Lifecycle.](#page-24-0) During each new cycle starting with the first Perl code modification and lasting until the next successful compilation (with an arbitrarily number of modifications, save and syntax check actions taking place during this time), the Trial DA-MPs will run the previously successfully compiled Perl script of the respective DCA App version.

If successfully compiled, the "Blacklist" DCA App on the Trial DA-MP will switch into the operational state Available (see the **Applications** screen). On the non-Trial DA-MPs the DCA App operational state will remain Unavailable because there is no DCA App version in Production state at this moment.

### 3.3.8 Promote the DCA App Version to Production

A successfully compiled Trial DCA App version can be promoted to the Production state. For this purpose, on the "Application Control" screen, the DCA App version shall be selected and the **"Make Production"** button clicked.

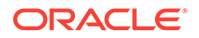

At this stage the only DCA App version available so far is in Production state. All non-Trial DA-MPs will start running it and on these DA-MPs the DCA App operational state will become Available. Because there is no DCA App version in the Trial state, the Trial DA-MPs will run the Production version as well.

Please note that our network is a very particular case that contains one single DA-MP, which is configured as a Trial DA-MP. This means that the Production version will run on this DA-MP if and only if no Trial version exists. As soon as a (new) Development version will be promoted to the Trial state, the Trial DA-MP will stop running the Production version and will start executing the (new) Trial version.

While in Production state, the business logic of the DCA App version cannot be changed anymore. It's only the configuration data that can be updated.

We have achieved our initial objective of running the "Blacklist" DCA App in our network. From this point on a number of alternatives are possible:

- Demote the DCA App version from Production state back to Development to fix bugs, re- test and promote back to Production state.
- Copy the DCA App version into a new version with the purpose to improve its business logic (in terms of efficiency, functionality or both) and eventually promote the newer version to Production state.
- Export the DCA App version from the current network and import it onto another network.

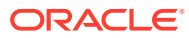

# <span id="page-24-0"></span>4 DCA Application Lifecycle

The DCA Application Lifecycle enables the DCA App programmer to manage the lifecycle of a DCA App.

So far we have developed one single DCA App version, we tested it and promoted to the Production state. The state transitions are illustrated in the following image.

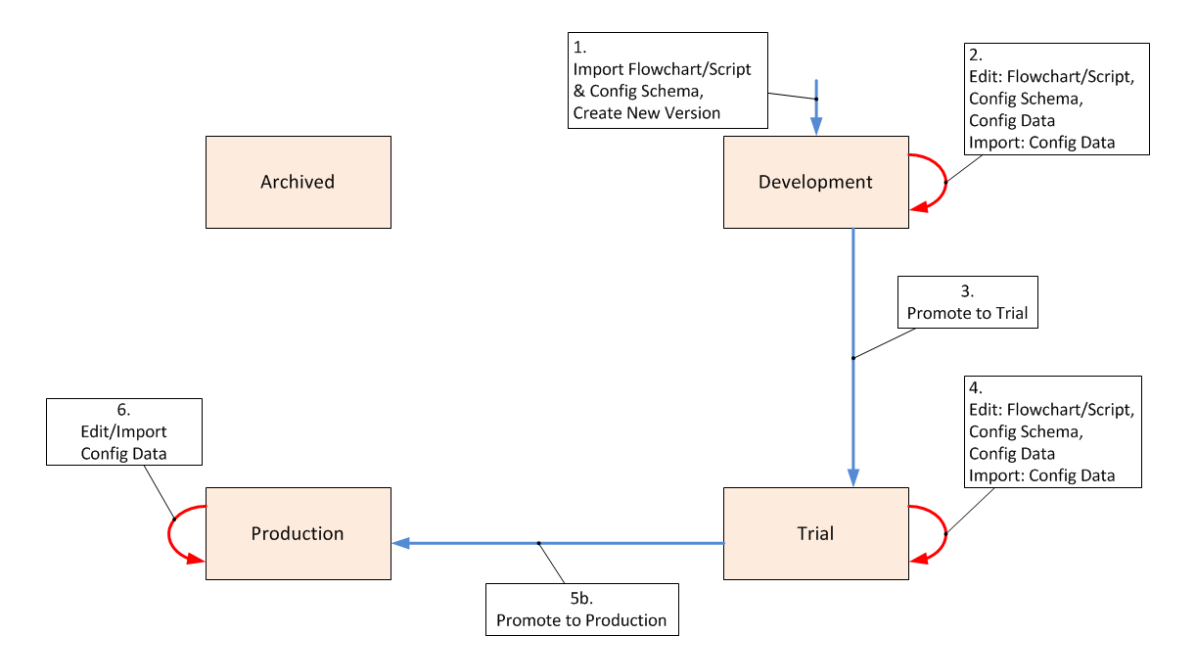

**Figure 4-1 Transitions from Development to Production State**

In a real life deployment a DCA App may need to be continuously enhanced both in terms of efficiency as well as features. A typical approach would be to "clone" the DCA App version currently in Production state to a new version in Development state, work on the new version (while the old version is processing the Diameter traffic), test the new version and eventually replace the older version in Production state with the newer one. This process is illustrated by the transition path 7 to 3 to 5b to 9 in the following image.

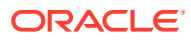

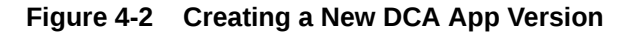

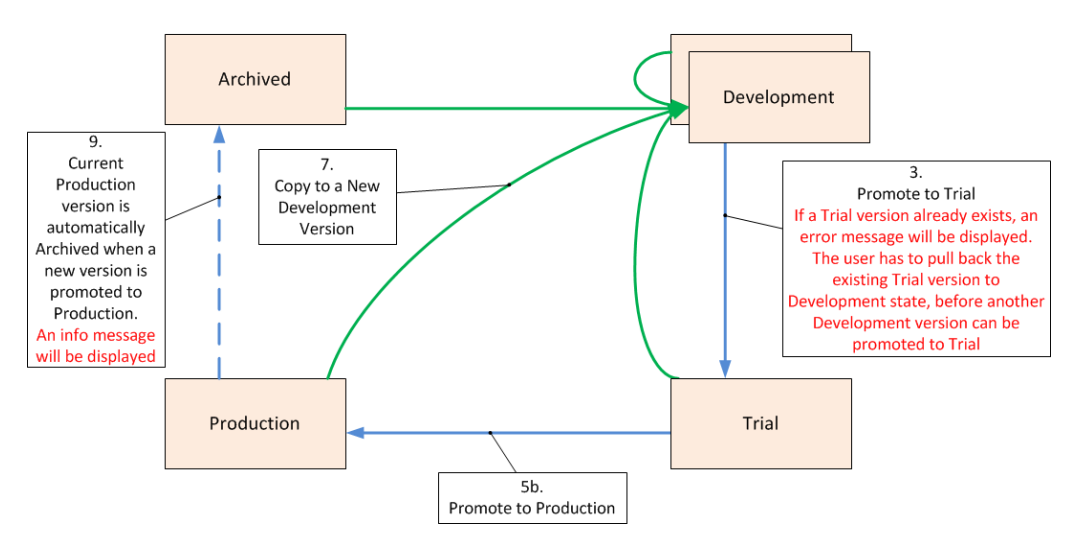

The DCA App Lifecycle management is done through the **Application Control** screen.

Each DCA app version can be in one of the following states:

- **Development** (initial state)
	- There are zero or more Development versions in the system.
	- Development version is not executed on any MP.
	- Configuration schema (databases), configuration data, flowchart may be updated.
	- A new version in Development state is created in the system when:
		- \* A "Create New Development" button is clicked, see [Application Control](#page-60-0) [Screen.](#page-60-0) In this case, the version will have an empty flowchart, empty configuration schema and empty configuration data.
		- \* Importing the business logic (w/ or w/o configuration data), see [Import](#page-63-0) [Pop-Up Window](#page-63-0). In this case the flowchart and the configuration schema (databases) will be copied from the imported version. Optionally, configuration data may be imported along with the business logic as well.
		- Copying a new Development version from an existing version in the system, see [Copy to New Development Screen.](#page-61-0) In this case the business logic as well as the configuration data of the selected version will be copied into the new version.
- **Trial**
	- There are zero or one Trial versions in the system.
	- Trial version is executed on the DA-MPs assigned to run the Trial version
	- If no Trial version exists, then the Trial MPs will run the Production version (see [Figure 4-3\)](#page-26-0).
	- Configuration schema (databases), configuration data, flowchart may be updated.

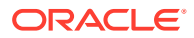

- <span id="page-26-0"></span>• **Production**
	- There are zero or one Production version in the system.
	- When no Production version exists in the system, the operational state of the DCA application on MPs supposed to run the Production version will be set to "unavailable". This may happen if the Production version is rolled back to the Development state or deleted.
	- Is executed:
		- On all the DA-MPs, if no Trial version exists, or
		- \* On all the DA-MPs except the DA-MPs assigned to run the Trial version, if a Trial version exists (see Figure 4-3).
	- Configuration schema (databases) & Flowchart are read-only.
	- Configuration data may be updated.
- **Archived**
	- There are zero or more Archived versions in the system.
	- Archived versions are the application versions that have previously been in the Production state. They serve as backups for the purpose of bringing the system back to a previous known state with minimum service interruption.
	- Archived version is not executed on any MP.

Configuration schema (databases), Configuration Data and Flowchart are read-only, but can be exported and copied into a new version.

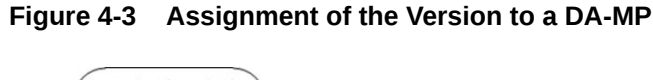

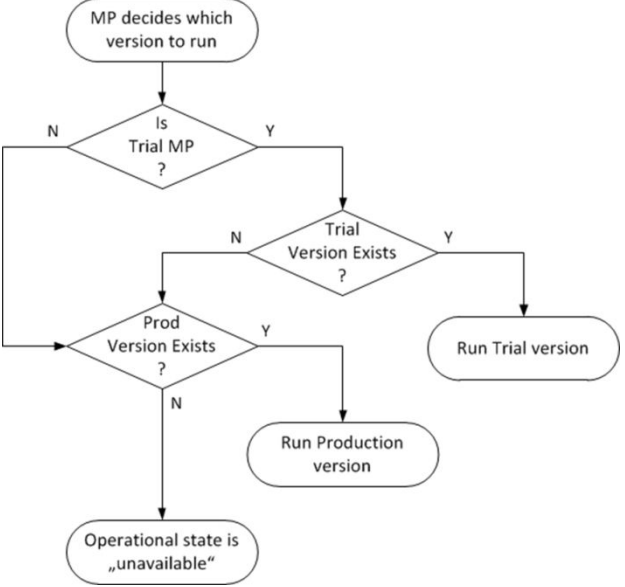

The following transitions are possible for a given DCA App version:

• Development to Trial (only if syntax was successfully checked and no other version is in Trial state)

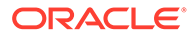

- Trial to Production (only if the code/flow control chart was successfully compiled and no other version is in Production state)
- Production to Archived (automatic transition when a new version is promoted to Production)
- Trial to Development
- Production to Development (the operational state of the DCA App becomes Unavailable)
- Archived to Development
- Archived to Trial
- Archived to Production

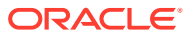

# <span id="page-28-0"></span>5 Developing Statefull DCA Apps

The "Blacklist" DCA App was a stateless Diameter application because it was processing each Diameter message individually without maintaining any state between a Diameter request and its corresponding answer (Diameter transaction state) or across Diameter transactions (for example, Diameter session state) or across Diameter sessions (for example, user state).

DCA Apps may however need to store state:

- Diameter transaction state for instance collect some information from the Diameter request and use that information when processing the Diameter answer. This task can be addressed in two ways:
	- **1.** Using the Diameter transaction context variables API documented in [Diameter](#page-86-0) [Transaction Context Variables.](#page-86-0)
	- **2.** Developers familiar with the Internal Variables from the Mediation feature may use Internal Variables for this purpose, as described in [Internal Variables](#page-85-0). However, Internal Variables involve a configuration overhead and therefore unless there is a strong argument in favor of using them (Example, they need to be set or read from Mediation rules) the Diameter transaction context variables, being a purely programming interface, are preferable
- Diameter session or user state for instance collect information across multiple Diameter transactions in the same session or user information across multiple Diameter sessions. This task can be addressed using the Universal Session Binding Repository (UDR) and is described in [UDR API](#page-101-0).

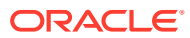

# <span id="page-29-0"></span>6

# A Statefull DCA App Using the UDR DB

This chapter describes the additional configuration steps that need to be performed and introduces the API available to develop a statefull DCA App that uses the UDR (Unified Data Repository). The UDR provides a generic interface to the DSR, which implements a scalable, distributed and persistent database infrastructure, which DCA Apps as well as other Oracle applications may use.

# 6.1 The CountULR DCA App

The "CountULR" DCA App maintains a per-user count of ULR messages and deletes it when a CLR message from the respective user is received. The user is identified based on the content of the User-Name AVP in the incoming Diameter requests.

# 6.2 Prerequisites

The DCA Framework must have been previously activated as described in *DCA Framework and Application Activation and Deactivation* document. Also, a DCA App with the name "CountULR" shall be activated.

The "CountULR" DCA App has to be enabled on all the DA-MPs in the network from the SO **Main Menu: Diameter**, select **Maintenance**, and click **Applications**.

An ART rule shall be added that enables ULR and CLR Diameter requests to be delivered to the "CountULR" DCA App.

# 6.3 The Process

The following steps must be followed in order to provision the "CountULR" DCA App:

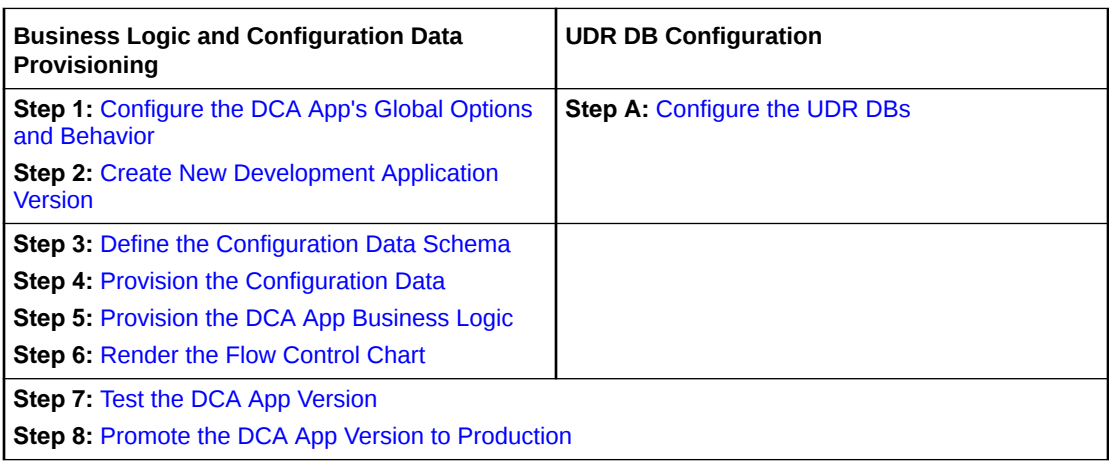

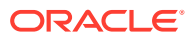

# <span id="page-30-0"></span>6.3.1 Configure the DCA App's Global Options and Behavior

In addition to the considerations discussed in section 3.3.1, for DCA Apps that use UDR, the following configuration options may need to be adjusted:

- On the NO screen **Main Menu: DCA Framework**, select the **<DCA App Name>**, and click **General Options** (see section [General Options Screen](#page-59-0)):
	- "Read-Only UDR Access as Guest", which may be used to control the access of the DCA App to UDR DBs owned by other DCA Apps. This option is not relevant to "CountULR" because "CountULR" will exclusively use the UDR DB owned by itself.

It is recommended the state data size (consisting of the size of the lookup key and respectively the size of the state data itself) of any new DCA App to be kept below the default values configured on the **Configuration** screen (see section [Configuration](#page-55-0) [Screen\)](#page-55-0). If, for good reasons, a DCA App requires a larger lookup key or more data to store, then these limits shall be increased.

Note that these limits apply globally to all active DCA Apps. As a result, decreasing these value may result in existing DCA Apps having their UDR queries rejected with a dca::udr::ResultCode::MaxStateSize error, and is therefore not recommended.

## 6.3.2 Create New Development Application Version

Navigate to the **Main Menu: DCA Framework**, select the **<DCA App Name>**, click **Application Control** screen on the **NO** and click **"Create New Development"**. The "Create New Development" screen will be displayed. Specify a name for the newly created "Blacklist" version and optionally provide comments (for example, author name, brief description of the business logic, etc.).

#### **Figure 6-1 Create a New Application Version**

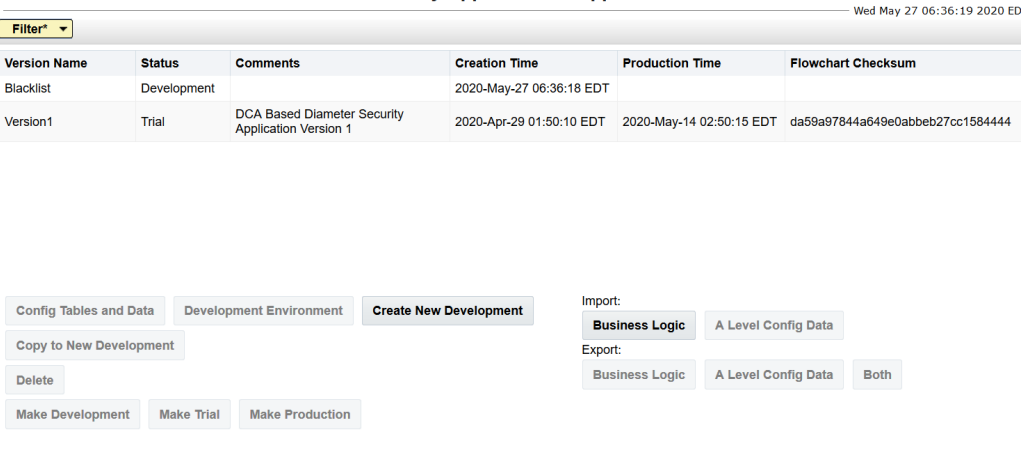

Main Menu: DCA Framework -> Diameter Security Application -> Application Control

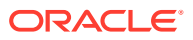

| <b>Development</b><br>2020-May-27 06:33:22 EDT<br><b>BlackList</b><br><b>DCA Based Diameter Security</b><br>Trial<br>2020-Apr-29 01:50:10 EDT<br>2020-May-14 02:50:15 EDT da59a97844a649e0abbeb27cc158<br>Version1<br><b>Application Version 1</b><br>Import:<br><b>Config Tables and Data</b><br><b>Create New Development</b><br><b>Development Environment</b><br>A Level Config Data<br><b>Business Logic</b><br><b>Copy to New Development</b><br>Export:<br>A Level Config Data<br><b>Business Logic</b><br><b>Both</b><br><b>Delete</b><br><b>Make Development</b><br><b>Make Trial</b><br><b>Make Production</b> | <b>Version Name</b> | <b>Status</b> | <b>Comments</b> | <b>Creation Time</b> | <b>Production Time</b> | <b>Flowchart Checksum</b> |  |
|----------------------------------------------------------------------------------------------------|---------------------|---------------|-----------------|----------------------|------------------------|---------------------------|--|
|                                                                                                    |                     |               |                 |                      |                        |                           |  |
|                                                                                                    |                     |               |                 |                      |                        |                           |  |
|                                                                                                    |                     |               |                 |                      |                        |                           |  |
|                                                                                                    |                     |               |                 |                      |                        |                           |  |
|                                                                                                    |                     |               |                 |                      |                        |                           |  |
|                                                                                                    |                     |               |                 |                      |                        |                           |  |
|                                                                                                    |                     |               |                 |                      |                        |                           |  |
|                                                                                                    |                     |               |                 |                      |                        |                           |  |

<span id="page-31-0"></span>**Figure 6-2 New Application Version Created**

# 6.3.3 Configure the UDR DBs

### 6.3.3.1 Configure UDR DB as Remote server

Comagent Configuration with UDR DB will be NOAM Level Configuration.

#### 6.3.3.1.1 ComAgent Configuration on DSR

For Comagent configuration go to Communication agent TAB on Active DSR NO GUI and configure UDB DB Server IMI IP as remote server.

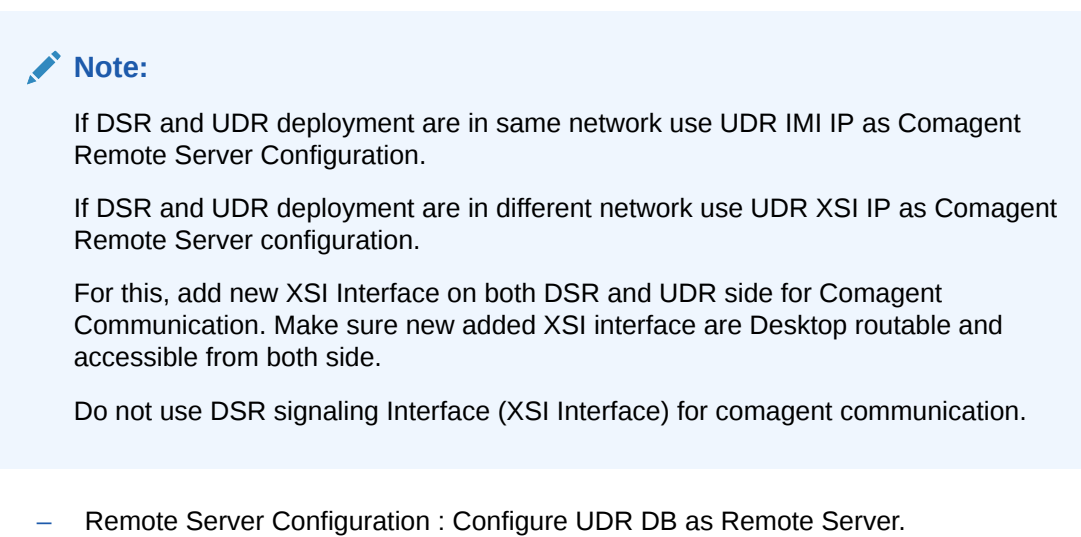

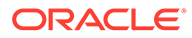

#### **Figure 6-3 Remote Server Configuration on DSR NO Server**

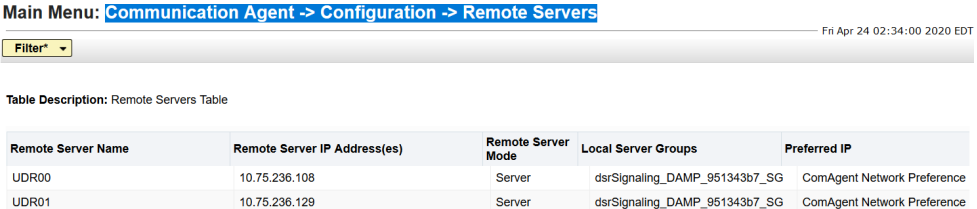

• Connection Group configuration: Add previously configured Remote Server to **STPSvcGroup** Connection Group.

#### **Figure 6-4 Connection group Configuration on DSR NO Server**

#### Main Menu: Communication Agent -> Configuration -> Connection Groups

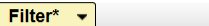

Table Description: Connection Groups Table

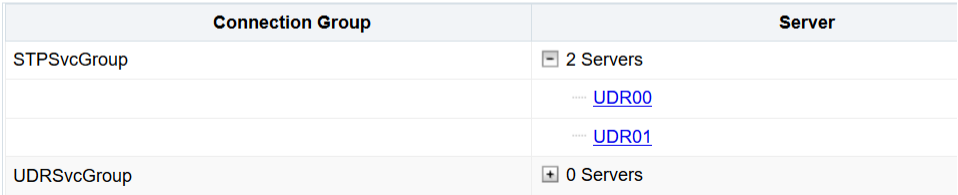

#### **Note:**

This "STPSvcGroup" Routed service is common for DCA and vSTP Application.

#### **Note:**

Restart the MPs Server to make the Comagent service /connection up

• Restart the MPs Server: Navigate to Active DSR NOAM status & Manage section, select the MP server and restart the MP server with click **Restart**.

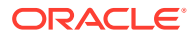

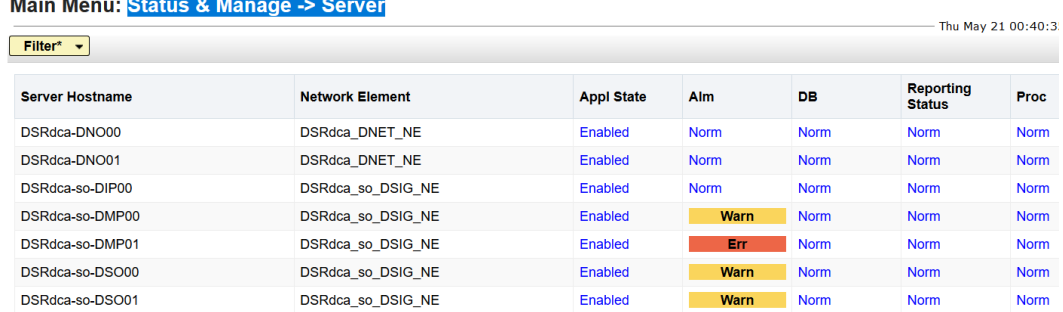

#### **Figure 6-5 Active NOAM Status and Manage screen**

Stop Restart Reboot NTP Sync Report

### 6.3.3.1.2 Comagent Configuration on UDR

aana naa

For Comagent configuration go to Communication agent TAB on UDR NO GUI and configure all the DSR MP IMI IP as client.

• **Remote Server Configuration:**Configure DSR MPs IMI IP as Client.

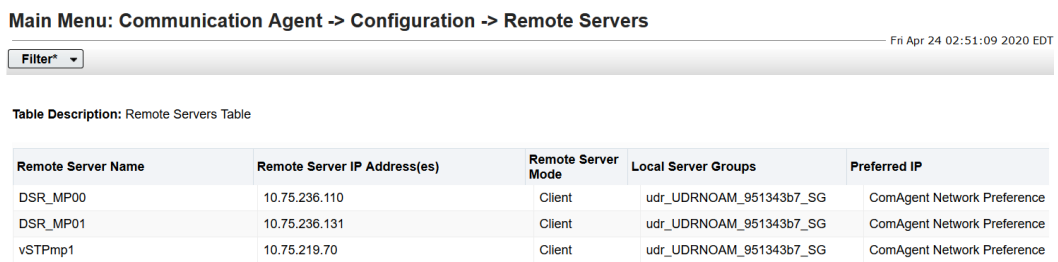

#### **Figure 6-6 Remote Server Configuration**

#### **Note:**

Reboot the Active UDR NOAM Server to make the Comagent service / connection up.

• Restart the MPs Server: Navigate to Active UDR NOAM status & Manage section, select the Active NOAM server and Reboot the Active NOAM server with click **Reboot**.

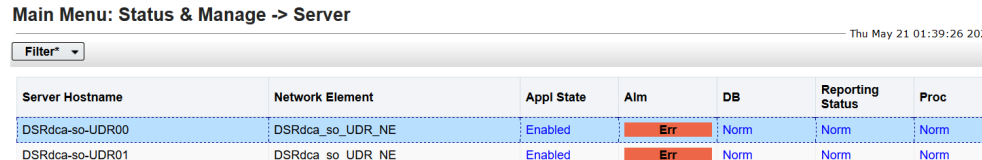

#### **Figure 6-7 Restart the MPs Server**

Stop Restart Reboot NTP Sync Report

#### 6.3.3.1.3 Comagent Connection Status Validation

• Comagent Connection status check on DSR NO Server: For Connection, status check go to Communication agent Maintenance TAB on DSR NO GUI.

#### **Figure 6-8 Comagent Connection status check on DSR NO Server**

Main Menu: Communication Agent -> Maintenance -> Connection Status

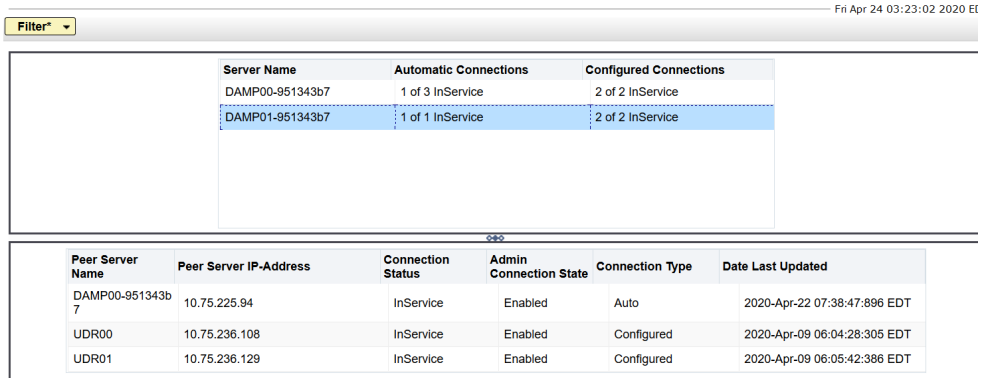

• Routed Service status check on DSR NO Server: For routed service, status check go to Communication agent Maintenance TAB on DSR NO GUI.

#### **Figure 6-9 Routed Service status on DSR NOAM Server**

Main Menu: Communication Agent -> Maintenance -> Routed Services Status

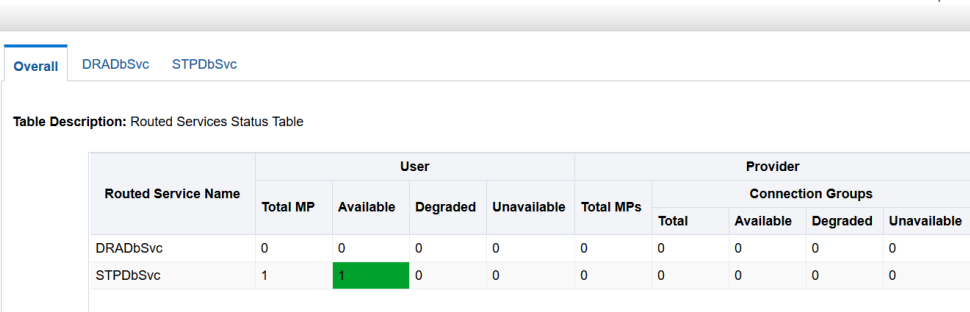

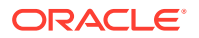

Fri Apr 24

Fri Apr 24

Fri Apr 24 05:13

• HA Service status check on DSR NO Server: For HA Service status check go to Communication agent Maintenance TAB on DSR NO GUI.

#### **Figure 6-10 HA Service status check on DSR NO Server**

Main Menu: Communication Agent -> Maintenance -> HA Services Status

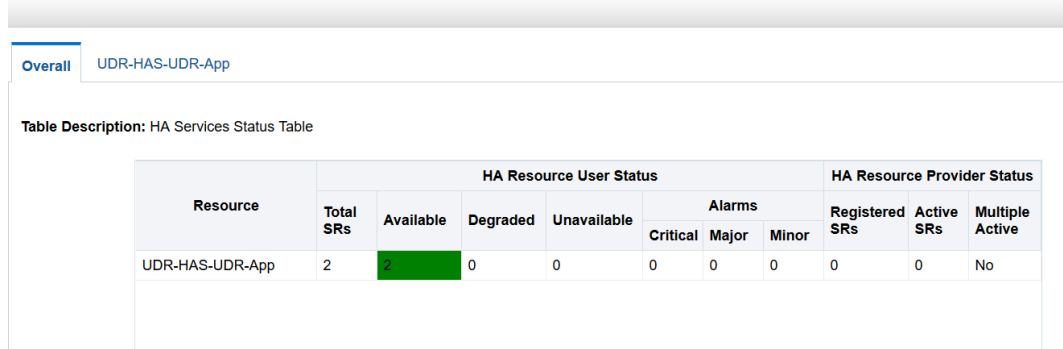

• Comagent Connection status check on UDR NO Server: For Connection, status check go to Communication agent Maintenance TAB on UDR NO GUI.

#### **Figure 6-11 Comagent Connection status check on UDR NO Server**

Main Menu: Communication Agent -> Maintenance -> Connection Status

|                                   | <b>Server Name</b>     | <b>Automatic Connections</b>       |                                         | <b>Configured Connections</b> |                              |  |
|-----------------------------------|------------------------|------------------------------------|-----------------------------------------|-------------------------------|------------------------------|--|
|                                   | UDRNOAM00-951343b7     | $\cdots$                           |                                         | 3 of 3 InService              |                              |  |
|                                   | UDRNOAM01-951343b7     | $\cdots$                           |                                         | 3 of 3 InService              |                              |  |
|                                   |                        |                                    |                                         |                               |                              |  |
|                                   |                        |                                    |                                         |                               |                              |  |
|                                   |                        |                                    | 000                                     |                               |                              |  |
| <b>Peer Server</b><br><b>Name</b> | Peer Server IP-Address | <b>Connection</b><br><b>Status</b> | <b>Admin</b><br><b>Connection State</b> | <b>Connection Type</b>        | <b>Date Last Updated</b>     |  |
| DSR MP00                          | 10.75.236.110          | <b>InService</b>                   | Enabled                                 | Configured                    | 2020-Apr-22 07:38:47:893 EDT |  |
| DSR MP01                          | 10.75.236.131          | <b>InService</b>                   | Enabled                                 | Configured                    | 2020-Apr-09 06:05:42:387 EDT |  |

• Routed Service status check on UDR NO Server: For routed service, status check go to Communication agent Maintenance TAB on UDR NO GUI.

#### **Figure 6-12 Routed Service Status check on UDR NO Server**

Main Menu: Communication Agent -> Maintenance -> Routed Services Status

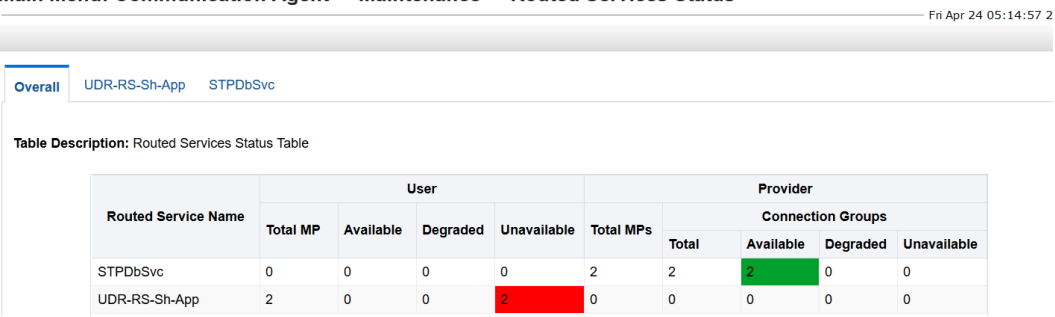

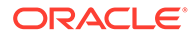
• HA Service status check on UDR NO Server: For HA Service status check go to Communication agent Maintenance TAB on UDR NO GUI.

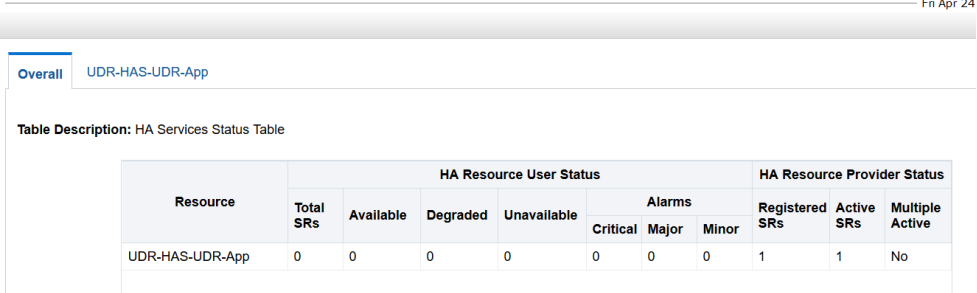

#### **Figure 6-13 HA Service status check on UDR NO Server**

Main Menu: Communication Agent -> Maintenance -> HA Services Status

6.3.3.2 Enable Security Profile on Active UDR NOAM for DSA Application

Login to Active NOAM Server through putty session and run this loader (**enableSecurityApp**) with following steps:

- **1.** Go to this path /usr/TKLC/udr/prod/maint/loaders/upgrade
- 2. Run the enableSecurityApp script
- **3.** Reboot both the UDR NOAM server.

## 6.3.3.3 Audit Time Configuration on Active UDR NOAM

By Default this configuration will disable (unchecked) e.g. no record will be clean up on UDR server.

- if you want to clean old record on UDR, we need to configure as
- "Cleanup Inactive Security App Subscriber Enabled" is checked (enable) and "Security App SDO Audit Interval" is set value as "10" => all records will be cleared after 10 sec.

#### **Figure 6-14 Configuration of Audit Time on UDR**

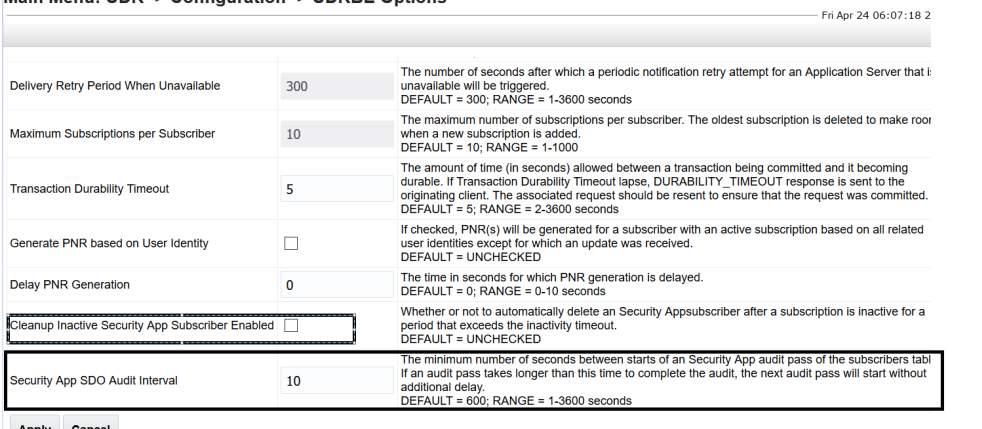

Main Menu: UDR -> Configuration -> UDRBE Options

**Apply Cancel** 

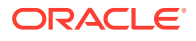

# 6.3.4 Define the Configuration Data Schema

"CountULR" does not use any DCA App configuration data.

# 6.3.5 Provision the Configuration Data

"CountULR" does not use any DCA App configuration data.

# 6.3.6 Provision the DCA App Business Logic

The "CountULR" DCA App implements the following business logic:

- When receiving a ULR message, extract the user name from the User-Name AVP and check if a state has been created for the respective user:
	- If the user name is not found, create a state data.
	- If the user name already exists, read the existing state.
- When receiving a CLR message, extract the user name from the User-Name AVP and delete the state corresponding to the respective user, if it exists.

The following image illustrates a typical call flow. "CountULR" uses two UDR API calls: createOrRead, BulkDelete . The UDR API is described in [UDR API.](#page-101-0)

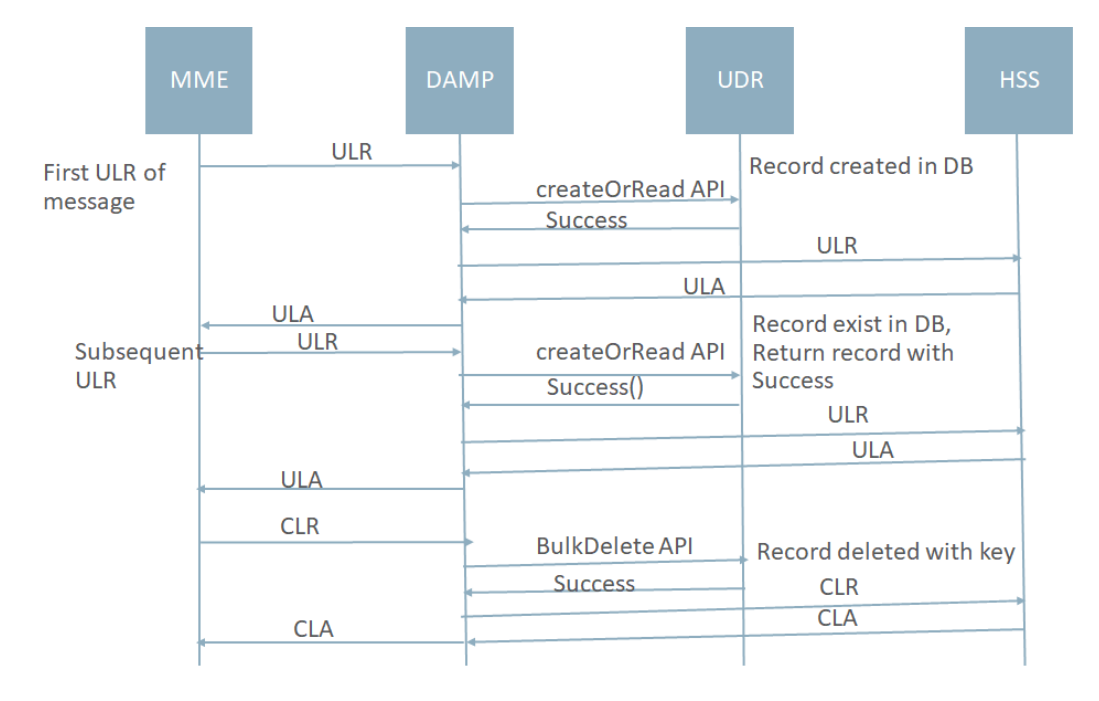

**Figure 6-15 "CountULR" Call Flow**

The Perl code is illustrated as follows:

```
use constant{ 
     # key types for our app – only NAI is currently used,
```
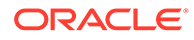

```
 # the others are for exemplification
    IMSI \Rightarrow 0,
    SESSION => 1,
    NAI \Rightarrow 2,IPv4 \Rightarrow 3,
     # command codes for S6 commands
    ULR CMD => 316,
    CLR CMD \Rightarrow 317,};
# this function is called when receiving a diameter request
# message
sub process_request{
     # session state to be stored on the udr
     # the session state stores:
     # - no of requests for this user-name
     # - no of success replies for this user-name
     # - no of error replies for this user-name
    my $udr state =
     {
        requests \Rightarrow 1 \qquad # only requests are currently counted
        #ok replies => 0,#err replies => 0
     };
     # diameter message is the first parameter
     my $param = shift;
     # only one key type for this app: NAI
     my $key_type = NAI;
     # get the diameter message object
     my $msg = diameter::Param::message($param);
     if(!defined($msg)){
         die "Bad diameter message parameter.";
 }
     # try to get the the diameter command code from the diameter 
message
     my $cmd = diameter::Message::commandCode($msg);
     if(!defined($cmd)){
         die "No command code in diameter message.";
     }
     # get User-Name from the message
     my $user = diameter::Message::getAvpValue($msg,"User-Name");
     if(!defined($user)){
         # could not create $user 
         die "Could not get the User-Name value from the message"
     }
         my $xmlData = create xml State data(%udr state);
    if(ULR CMD == $cmd){
         # process Update-Location-Request
         # Instantiate and send the "CreateOrRead" UDR stack event
         my $result = dca::udr::udrInstance("GLOBAL_UDR")->createOrRead(
             IMSI_KEY_TYPE,
```

```
 dca::udr::KeyDataType::STRING, $imsi, 
             dca::udr::StateDataType::STRING, $xmlData, 
             "createOrReadCb");
         # check the "synchronous" error
         if(!defined($result)){
             # could not create the udr request
             die "could not create the UDR request";
         }
     }
    elsif(CLR CMD == $cmd){
         # process Cancel-Location-Request
         # instantiate and send the "Delete" UDR stack event
my $result = dca::udr::udrInstance("GLOBAL_UDR ")-> 
bulkDelete(IMSI_KEY_TYPE, 
             \@userIds , 
             "deleteCb");
         # check the "synchronous" error
         if(!defined($result)){
             # could not create request
             die "could not create the UDR request";
 }
     }
     else{
         die "unknown diameter command received";
     }
}
# this function is called when receiving a diameter answer
# message
sub process answer{
}
# this function is called when receiving an DeleteStateResult
# answer from the UDR
sub deleteCb{
      my $udr_code = dca::udr::result()->code();
     if(!defined($udr_code)){
         # could not get the result code of the UDR answer
         die "did not get the result code of UDR answer";
     }
     if(dca::udr::ResultCode:: SubscriberNotFound== $udr_code){
         die "could not find a record with the given key on the UDR";
 }
    elsif( dca::udr::ResultCode::Success != $udr code){
         die "UDR error: $udr_code";
     }
}
# this function is called when receiving an CreateOrReadStateResult
# answer from the UDR
sub createOrReadCb
{
```
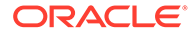

```
my $udr code = dca::udr::result()->code();
     my $udr state = dca::udr::result()->data();
     # diameter message is the first parameter
     my $param = shift;
     # only one key type for this app: NAI
    my $key type = NAI;
     # get the diameter message object
     my $msg = diameter::Param::message($param);
     if(!defined($msg)){
         die "Bad diameter message parameter.";
     }
     # get User-Name from the message
     my $user = diameter::Message::getAvpValue($msg,"User-Name");
     if(!defined($user)){
         # could not create $user 
         die "Could not get the User-Name value from the message"
     }
     if(!defined($udr_code)){
         # Raise critical alarm ExecutionFailed with error details, 
Mark a message as not vulnerable 
        raise alarm($cmType, REQUEST MSG, dca::meal::Major,
&UDR_INVALID_RESULT,$transData->[IMSI]); 
perform error action($cmType, UDR QUERY ERROR, $transData-
>[CMD_CODE]); 
     }
     if(!defined($udr_state)){
         # could not get the udr state
         die "did not get the udr state in the UDR answer";
     }
    exec nxt CM for req and exit($msg, ++$priority, $transData);
```
## 6.3.6.1 What does a "state" consist of?

}

A state is essentially a mapping between a Key and a Value. What exactly the Key and Value are is completely under the DCA App's control. The UDR does not attach any semantics to a DCA App state. In "CountULR" the Key is the user name extracted from the User-Name AVP and the Value is basically a counter that counts the total number of ULR messages.

Even though "CountULR" uses a single Key (of type NAI), DCA Apps may, in general, use multiple Keys (IMSI, MSISDN, IP addresses, Diameter Session-Id, etc.).

A DCA App may distinguish between the different Keys by declaring their Key Types. The Key Type helps avoid collisions like for instance between NAI key "fred" and IPv4 address key 66.72.65.64, or between IP source address key 1.2.3.4 and destination IP address key 1.2.3.4.

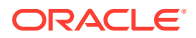

The Value associated to a Key is the value of a Perl variable. For "CountULR" the Value is a Perl hash table containing one key "requests" that stores an integer representing the ULR counter. Perl complex data structures like hash tables and arrays are converted to JSON and stored in the UDR DB as strings. When retrieved from the UDR they are converted back to the original data structure. Scalar Perl variables, on the other hand, need not undergo a JSON conversion.

## 6.3.6.2 What are Asynchronous API Calls and Callbacks?

The dca::udr::udrInstance("GLOBAL UDR") is createOrRead,

dca::udr::udrInstance("GLOBAL UDR ") is update and

dca::udr::udrInstance("GLOBAL\_UDR ") is bulkDelete API functions initiate, each of them, an UDR query. They are **asynchronous** functions, in the sense that they do not wait until a response from the UDR is received. They construct the UDR DB query and return immediately, to allow the other Diameter messages to be processed. The query itself is sent after the event handler execution completes.

How can then the DCA App learn about the outcome of the UDR DB query it just sent? It may be observed that all the UDR API functions can register, as the last parameter, the name of a **callback** subroutine. The callback subroutine is invoked by the DCA framework when the outcome of the corresponding UDR query is known. The outcome may be: (i) an error condition that prevented the UDR query to even be sent, (ii) the UDR DB response itself or (iii) an error condition indicating that no response has been received within a certain timeout interval.

## 6.3.6.3 How is the UDR state returned to the Perl script?

In the callback subroutine the DCA App programmer can use the  $dca::udr::result()$  class to retrieve the error code and, if the query was successful, the result.

# 6.3.7 Render the Flow Control Chart

Render the Flow Control Chart based on the Perl script. Save the code and check the syntax.

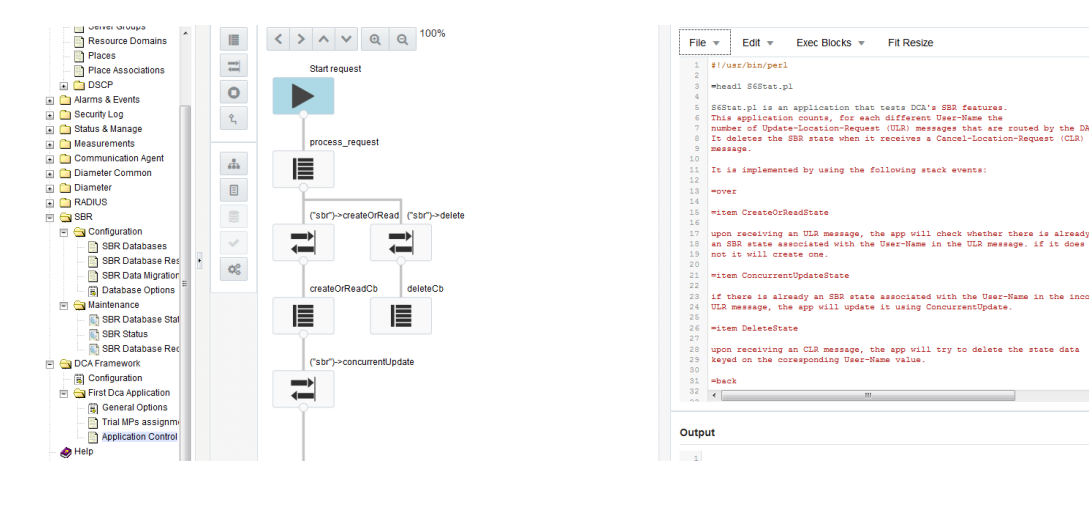

**Figure 6-16 Flow Control Chart**

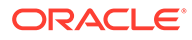

 $\frac{1}{\pi}$ 

# 6.3.8 Test the DCA App Version

Having the configuration data and business logic provisioned, it is now time to test the "Blacklist" DCA App.

A DCA App version is tested by promoting it to the Trial state, which will automatically result in running it on the dedicated Trial DA-MPs.

The first step is therefore to configure the Trial DA-MPs, which can be done from the "Trial MPs Assignment" screen.

The Trial DA-MPs assignment is configured per DCA App, that is, it needs not be repeated for each DCA App version.

Note also that our network contains only one DA-MP, which will be also a Trial DA-MP. However, in a real life deployment there would typically be a few Trial DA-MPs and a number of non-Trial DA-MPs.

## **Figure 6-17 Trial MP Assignment**

Main Menu: DCA Framework -> Test DCA Application -> Trial MPs assignment **Trial MP assignment** ::::::::::::: Available MPs ::::::::::::: **Commodo:** Trial MPs (((((0)))  $\overline{\phantom{1}}$ **RDU03-MP1**  $\prec\prec$ Apply Cancel

Next, on the "Application Control" screen, promote the DCA App version from Development to Trial state by selecting it and clicking on the **"Make Trial"** button.

While in Trial state the DCA App version can be: modified, saved, have the syntax checked and, in addition to the Development state, it can also be compiled (by clicking the "Compile" button, see [Figure 3-9](#page-21-0)), as further described in [DCA Application](#page-24-0) [Lifecycle.](#page-24-0) During each new cycle starting with the first Perl code modification and lasting until the next successful compilation (with an arbitrarily number of modifications, save and syntax check actions taking place during this time), the Trial DA-MPs will run the previously successfully compiled Perl script of the respective DCA App version.

If successfully compiled, the "Blacklist" DCA App on the Trial DA-MP will switch into the operational state Available (see the **Applications** screen). On the non-Trial DA-MPs the DCA App operational state will remain Unavailable because there is no DCA App version in Production state at this moment.

## 6.3.9 Promote the DCA App Version to Production

A successfully compiled Trial DCA App version can be promoted to the Production state. For this purpose, on the "Application Control" screen, the DCA App version shall be selected and the **"Make Production"** button clicked.

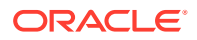

At this stage the only DCA App version available so far is in Production state. All non-Trial DA-MPs will start running it and on these DA-MPs the DCA App operational state will become Available. Because there is no DCA App version in the Trial state, the Trial DA-MPs will run the Production version as well.

Please note that our network is a very particular case that contains one single DA-MP, which is configured as a Trial DA-MP. This means that the Production version will run on this DA-MP if and only if no Trial version exists. As soon as a (new) Development version will be promoted to the Trial state, the Trial DA-MP will stop running the Production version and will start executing the (new) Trial version.

While in Production state, the business logic of the DCA App version cannot be changed anymore. It's only the configuration data that can be updated.

We have achieved our initial objective of running the "Blacklist" DCA App in our network. From this point on a number of alternatives are possible:

- Demote the DCA App version from Production state back to Development to fix bugs, retest and promote back to Production state.
- Copy the DCA App version into a new version with the purpose to improve its business logic (in terms of efficiency, functionality or both) and eventually promote the newer version to Production state.
- Export the DCA App version from the current network and import it onto another network.

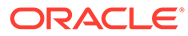

# <span id="page-44-0"></span>7 Monitoring a DCA App

Custom MEAL general description – templates and their purpose.

The monitoring of the execution of a DCA App is possible by means of the Custom MEAL feature.The Custom MEAL feature enables a DCA App programmer to define and use measurements, KPIs and events, on demand:

- Measurements are used to count specific events or amounts, as required by the DCA App's business logic. Their historical values measured during specific time intervals and/or on specific hosts are available via reports;
- KPIs display real-time statistics of the measured events or amounts, like for instance average values;
- Events may be triggered automatically when the currently measured values exceed the configured thresholds.s

Alternatively, events may be triggered explicitly from the DCA App code.

The Custom MEAL feature hides most of the complexity of the underlying DSR objects that implement the measurements, KPIs and events by defining a number of four templates, which are designed to implement specific tasks:

- The Counter template is used to count events. The counter values are available only off-line through the Measurement Reports;
- The Rate template is most typically used to calculate message rates. It generates KPIs, Measurement Reports and may be used to automatically raise alarms if the configured threshold values are exceeded;
- The Basic template is used to measure averages or number of elements in a set (e.g. to calculate average size of AVPs, messages or number of users registering/ deregistering). It generates KPIs, Measurement Reports and may be used to automatically raise alarms if the configured threshold values are exceeded;
- The Event template is used to explicitly raise/clear alarms or generate events from the Perl script when specific business logic conditions are detected.

Each of the templates is available in scalar and arrayed format.

We denote by "differentiation" the process of assigning a C-MEAL template instance to a DCA App. We denote by "un-differentiation" the reverse process of removing a C-MEAL from a DCA App and basically returning it to the pool of un-differentiated C-MEAL, from where it can be re-assigned to another (or even the same) DCA App.

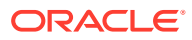

# 8 A DCA App Using Custom MEALs

[Monitoring a DCA App](#page-44-0) introduced the Custom MEAL (C-MEAL) templates and their applicability. This chapter describes a simple DCA App that uses a Rate C-MEAL to monitor the rate of the incoming Diameter requests with just two lines of Perl code.

# 8.1 The Rate DCA App

The "Rate" DCA App differentiates a Rate C-MEAL, initializes it and pegs it every time a Diameter request is received. The operator can monitor the incoming message rate in real time (KPI), check the history of the measured value (measurement report) and get notified when the configured thresholds are exceeded (alarm).

# 8.2 Prerequisites

The DCA Framework must have been previously activated as described in *DCA Framework and Application Activation and Deactivation* document. Also, a DCA App with the name "Rate" shall be activated as described in [1].

The "Rate" DCA App has to be enabled on all the DA-MPs in the network from the SO **Main Menu: Diameter**, select **Maintenance**, and click **Applications**.

An ART rule shall be added that enables Diameter requests to be delivered to the "Rate" DCA App.

# 8.3 The Process

The following steps must be followed in order to provision the "Rate" DCA App:

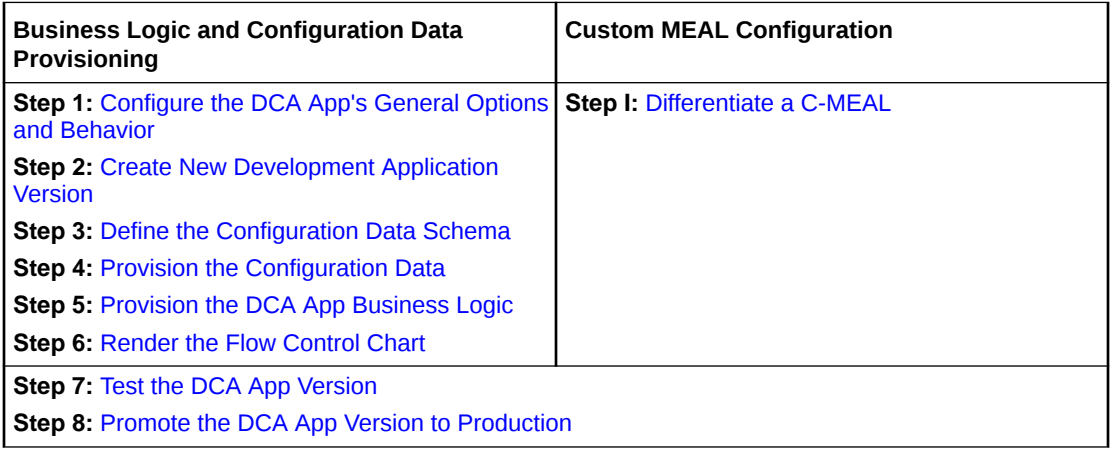

[Differentiate a C-MEAL](#page-46-0) is required in order to assign a C-MEAL to the "Rate" DCA App, which can be then be used via the C-MEAL API, which is described in [Custom MEAL API](#page-91-0)

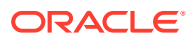

# <span id="page-46-0"></span>8.3.1 Differentiate a C-MEAL

C-MEALs are differentiated from the **Main Menu**, navigate to **DCA Framework**, select **Rate**, and in **Custom MEALs** screen, click on **Insert**. For the "Rate" DCA App in particular, "TestRate", a scalar rate C-MEAL, will be differentiated. "TestRate" will raise an alarm when the configured thresholds are exceeded. The threshold values represent percentages from the 100% Threshold Value, which in our example is exactly 100.

#### **Figure 8-1 TestRate Differentiation**

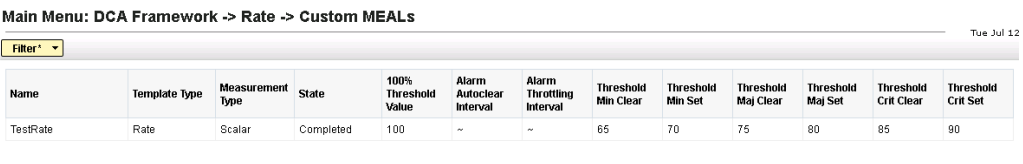

```
Insert Edit Delete Pause updates
```
# 8.3.2 Configure the DCA App's General Options and Behavior

At this stage there is no version available for the Blacklist DCA App. As a result, the DCA App will be in the operational state "Unavailable". No traffic is forwarded to the "Blacklist" DCA App and for outside observers the DCA App behaves as specified in the SO screen Main Menu. From the main menu, click **DCA Framework**, select **<DCA App Name>** and select **System Options**. For more information see [System Options](#page-74-0).

The **Run-time error configuration** section of the same screen defines the behavior of the DCA App in case a runtime error occurs during the execution of the event handlers.

Finally, the DCA App programmer must ensure that the names specified on the NO screen Main Menu. From the main menu, click **DCA Framework**, select **<DCA App Name>** and select **General Options**. See [General Options Screen](#page-59-0) for the Diameter request and answer event handlers (Perl subroutines) are consistently used in the Perl script. For Blacklist in particular, **Perl Subroutine for Diameter Answer** shall be left empty because there is no event handler defined to process the Diameter answers.

# 8.3.3 Create New Development Application Version

Navigate to the **Main Menu: DCA Framework**, select the **<DCA App Name>**, click **Application Control** screen on the **NO** and click **"Create New Development"**. The

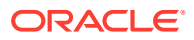

<span id="page-47-0"></span>"Create New Development" screen will be displayed. Specify a name for the newly created "Blacklist" version and optionally provide comments (for example, author name, brief description of the business logic, etc.).

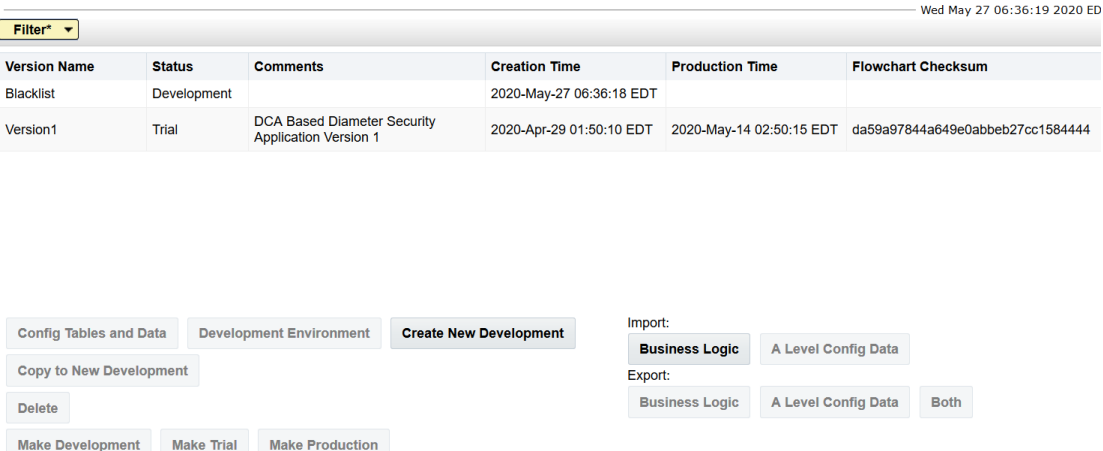

#### **Figure 8-2 Create a New Application Version**

Main Menu: DCA Framework -> Diameter Security Application -> Application Control

### **Figure 8-3 New Application Version Created**

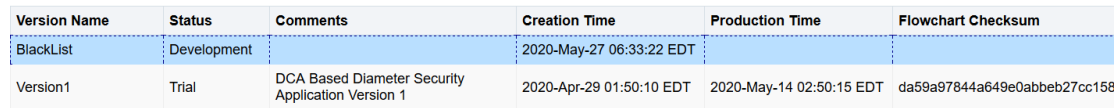

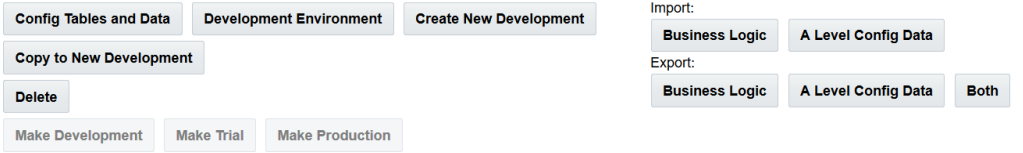

# 8.3.4 Define the Configuration Data Schema

"Rate" does not need any DCA App configuration data.

# 8.3.5 Provision the Configuration Data

"Rate" does not need any DCA App configuration data.

## 8.3.6 Provision the DCA App Business Logic

The "Rate" DCA App implements a simple business logic that consists of pegging the Rate C-MEAL each time a Diameter request is received.

The Perl code is illustrated below. Note that the C-MEAL name used to initialize the Perl object must be the same as the one configured for the C-MEAL during differentiation ("TestRate").

```
my $rateObject = new dca::meal::rate("TestRate");
die "Failed to bind to the rate template" unless $rateObject; 
                # force compilation error if
                # rateObject initialization fails
# my $eventObject = new dca::meal::event("TestEvent");
# die "Failed to bind to the event template" unless $eventObject
sub process_request{
    $rateObject->peg(); # or `die unless $rateObject->peg();´ to 
force 
                # a runtime error if pegging fails
}
# And that's it! Alarms will be automatically raised when the 
configured 
# thresholds are exceeded
#
# Alternative version to log an event when pegging fails - un-comment 
# eventObject initialization
#
# sub process_request{
# my $err = $rateObject->peg();
#
# if (! $err){
# if (! $eventObject->isThrottled(dca::meal::Minor)){
# $err = $eventObject->log(dca::meal::Minor, 
# "Pegging failed");
\# }
# }
# }
```
## 8.3.7 Render the Flow Control Chart

After editing the script, while in the Development state, the following actions are possible:

- **Render Chart** (to generate the flowchart from the Perl code);
- **Render Code** (to generate a Perl code skeleton from the flowchart);
- Save (to save the Perl code and the flowchart);
- **Check Syntax** (to check syntax of Perl script).

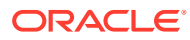

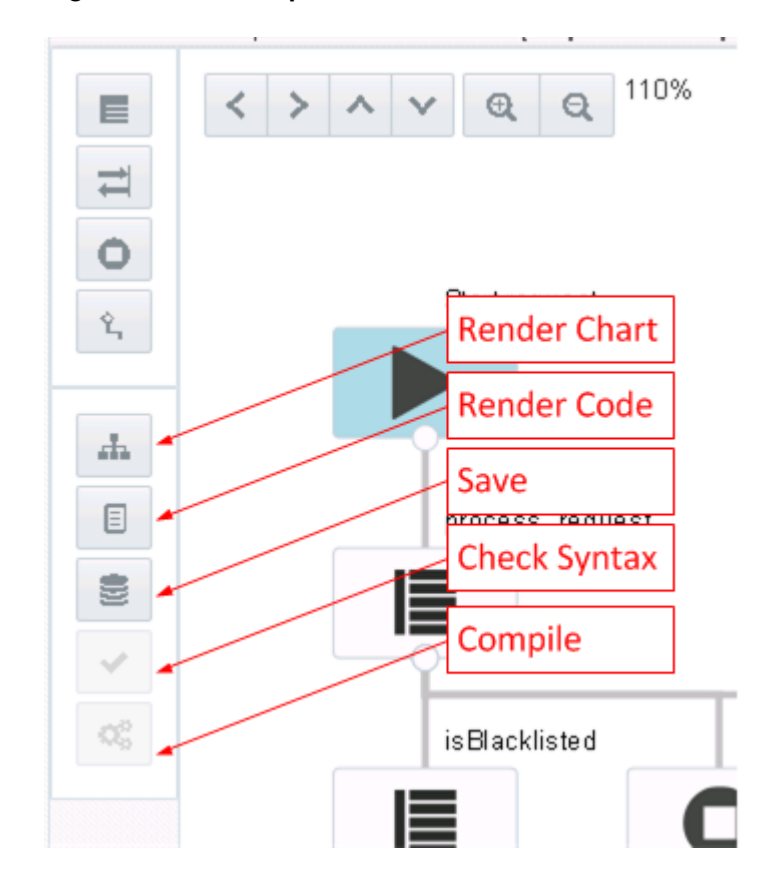

**Figure 8-4 Development Environment Buttons**

The "Render Chart" action generates a flowchart based on the Perl code. Note that the flowchart has a Perl *subroutinegranularity* and not a Perl *instruction granularity*. The flowchart's main purposes are: (i) to describe how the callback subroutines are linked to the event handlers (Diameter message handlers or other callback subroutines) that registers them and (ii) to indicate the terminating actions (drop, forward or return answer).

The flowchart will not illustrate on which condition a Perl subroutine is invoked (i.e. if conditions) or how many times a Perl subroutine is invoked (i.e. loop conditions). Also, the "Render Chart" action shall be explicitly triggered by clicking the corresponding button after each modification of the Perl script.

The approach pursued by this ("Blacklist") and subsequent DCA App examples in this document ("CountULR" and "Rate") is based on the idea that a DCA App programmer will first provision the Perl code and then render the flowchart. The "Render Code" action allows a somewhat opposite approach, by first drawing a flowchart and then generating a Perl script *skeleton* based on it.

The "Save" button allows the flowchart and Perl code to be saved, while the DCA App version is in Development or Trial state.

The "Check Syntax" button becomes enabled once the "Save" action has been completed, while the DCA App version is in Development or Trial state. It performs a syntax check on the Perl code and displays the errors if the syntax check fails.

# <span id="page-50-0"></span>8.3.8 Test the DCA App Version

Having the configuration data and business logic provisioned, it is now time to test the "Blacklist" DCA App.

A DCA App version is tested by promoting it to the Trial state, which will automatically result in running it on the dedicated Trial DA-MPs.

The first step is therefore to configure the Trial DA-MPs, which can be done from the "Trial MPs Assignment" screen (see [Figure 3-10](#page-22-0) and [Trial MPs Assignment Screen](#page-60-0)).

The Trial DA-MPs assignment is configured per DCA App, that is, it needs not be repeated for each DCA App version.

Note also that our network contains only one DA-MP, which will be also a Trial DA-MP. However, in a real life deployment there would typically be a few Trial DA-MPs and a number of non-Trial DA-MPs.

#### **Figure 8-5 Trial MP Assignment**

Main Menu: DCA Framework -> DCA Frame Work Application -> Trial MPs assignment

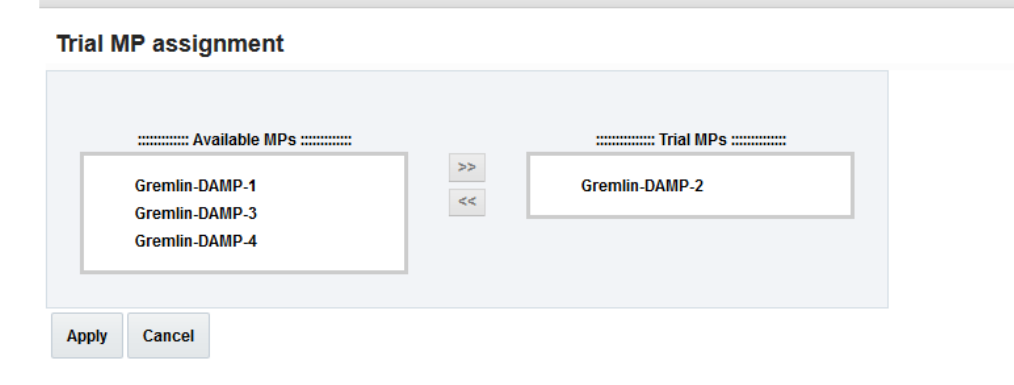

Next, on the "Application Control" screen, promote the DCA App version from Development to Trial state by selecting it and clicking on the **"Make Trial"** button.

While in Trial state the DCA App version can be: modified, saved, have the syntax checked and, in addition to the Development state, it can also be compiled (by clicking the "Compile" button, see [Figure 3-9](#page-21-0)), as further described in [DCA Application](#page-24-0) [Lifecycle.](#page-24-0) During each new cycle starting with the first Perl code modification and lasting until the next successful compilation (with an arbitrarily number of modifications, save and syntax check actions taking place during this time), the Trial DA-MPs will execute the previously successfully compiled Perl script of the respective DCA App version.

If successfully compiled, the "Blacklist" DCA App on the Trial DA-MP will switch into the operational state Available (from the **SOMain Menu: Diameter**, select **Maintenance**, and click **Applications** screen). On the non-Trial DA-MPs the DCA App operational state will remain Unavailable because there is no DCA App version in Production state at this moment.

At this stage, we can finally monitor the "Rate" DCA App in the following ways:

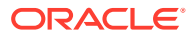

**1.** The "DCA:Rate" KPI group includes all the KPIs that belong to the "Rate" DCA App. From the **Main Menu**, select **Status&Manage**, and click **KPIs** the "DCA:Rate" group shall be included in the KPI filter criteria as shown in Figure 8-6. As a result, the exponentially smoothened average of the ingress rate (TestRate) is displayed in real time as shown in Figure 8-7.

The history of the measured values can be accessed from the **Main Menu**, seleclt **Measurements** and click **Report** screen. The "DCA:Rate" measurements group includes all the measurements that belong to the "Rate" DCA App and shall be included in the filtering criteria. As a result, the history of the TestRate measurements is displayed as shown in [Figure 8-9.](#page-52-0)

An alarm with the corresponding severity is raised when the respective threshold values are exceeded. This can be seen for instance in Figure 8-7. The alarm details can be accessed from **Main Menu** and click on **Alarms&Events**.

**2.** [Figure 8-10](#page-53-0) illustrates the alarm history, obtained by progressively increasing the message rate above the critical set threshold and then progressively reducing it below the minor clear threshold.

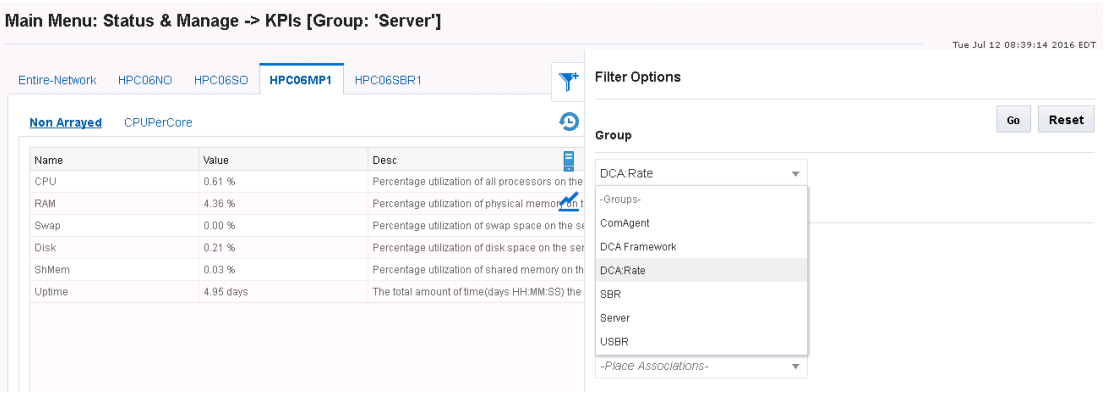

### **Figure 8-6 Filter the DCA - Rate KPIs**

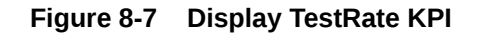

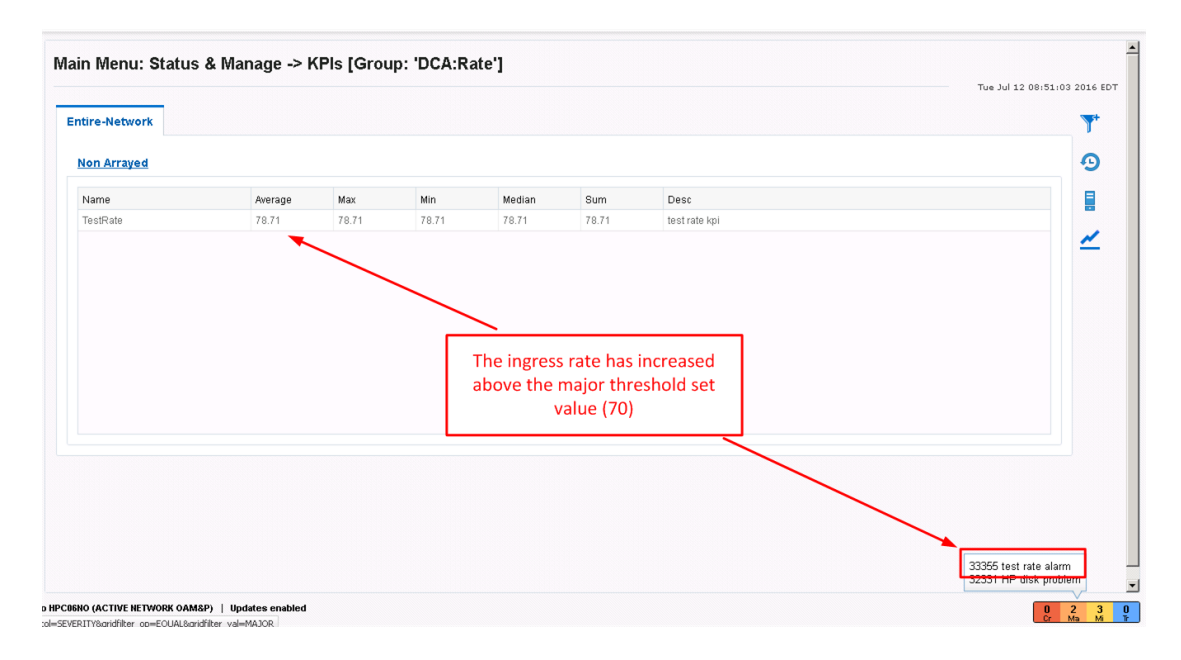

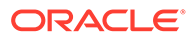

## <span id="page-52-0"></span>**Figure 8-8 Filter the DCA - Rate Measurements**

Main Menu: Measurements -> Report (Filtered)

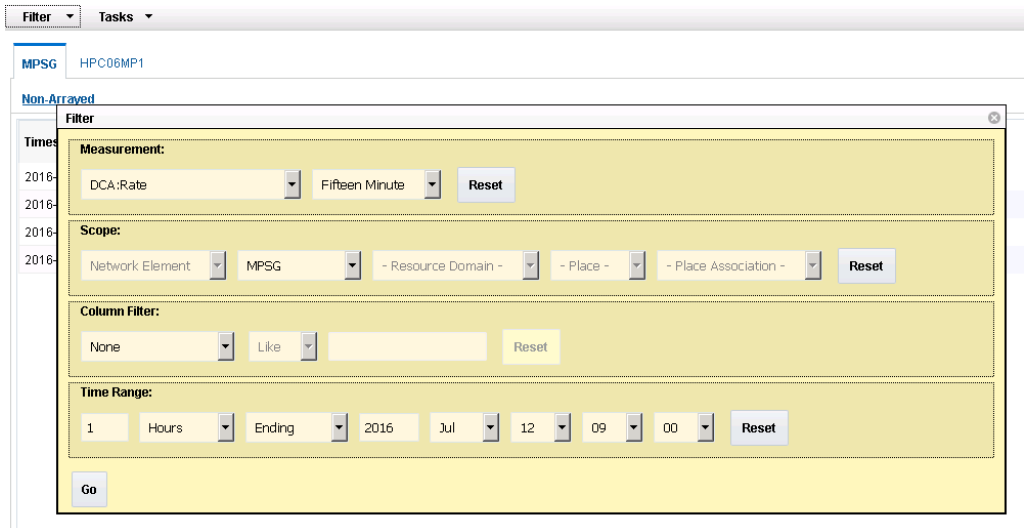

**Figure 8-9 Display the TestRate measurements**

## Main Menu: Measurements -> Report (Filtered)

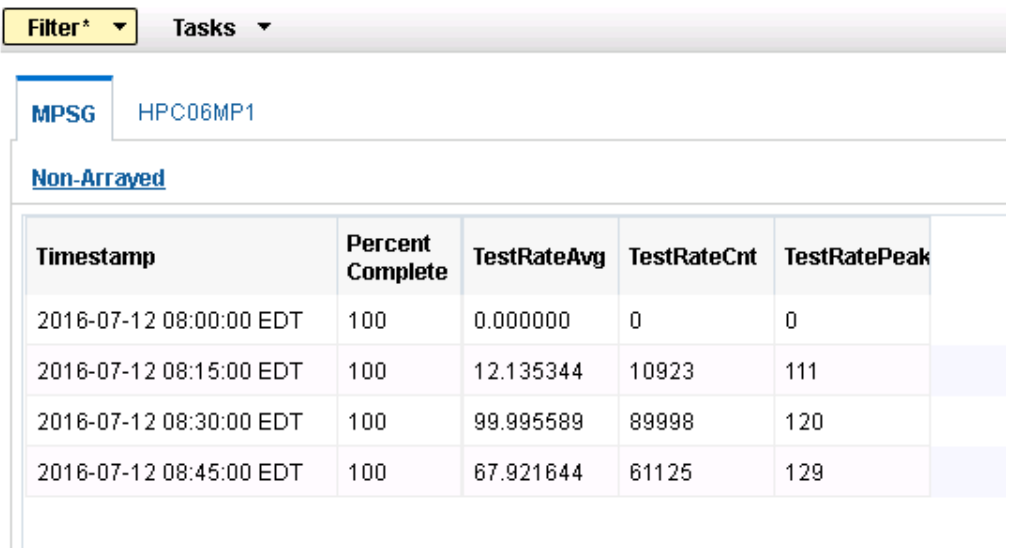

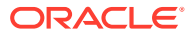

## <span id="page-53-0"></span>**Figure 8-10 TestRate Alarm History**

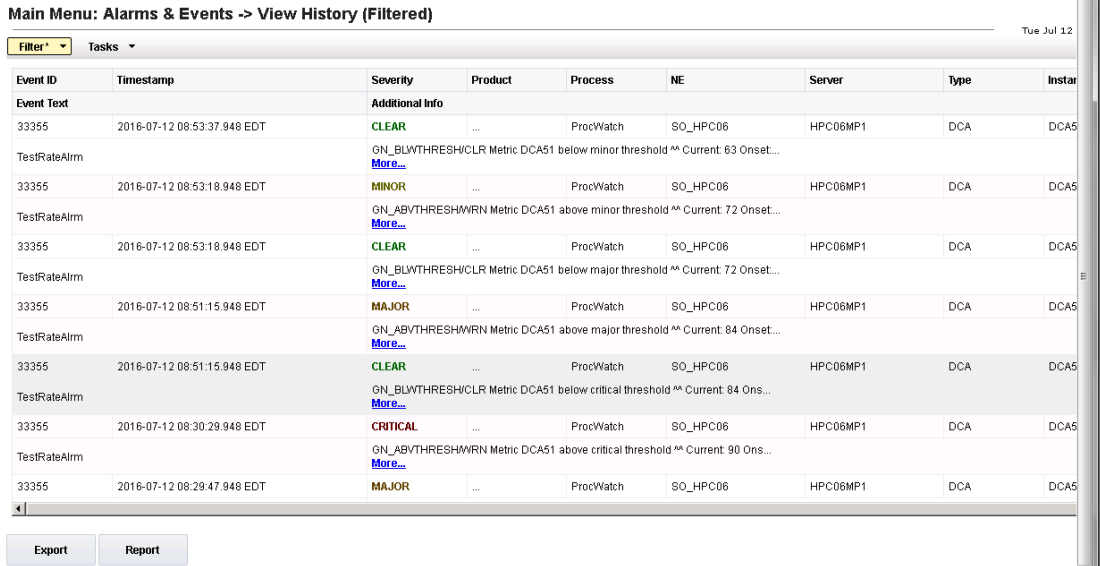

# 8.3.9 Promote the DCA App Version to Production

A successfully compiled Trial DCA App version can be promoted to the Production state. For this purpose, on the "Application Control" screen, the DCA App version shall be selected and the **"Make Production"** button clicked.

At this stage the only DCA App version available so far is in Production state. All non-Trial DA-MPs will start running it and on these DA-MPs the DCA App operational state will become Available. Because there is no DCA App version in the Trial state, the Trial DA-MPs will run the Production version as well.

Please note that our network is a very particular case that contains one single DA-MP, which is configured as a Trial DA-MP. This means that the Production version will run on this DA-MP if and only if no Trial version exists. As soon as a (new) Development version will be promoted to the Trial state, the Trial DA-MP will stop running the Production version and will start executing the (new) Trial version.

While in Production state, the business logic of the DCA App version cannot be changed anymore. It's only the configuration data that can be updated.

We have achieved our initial objective of running the "Blacklist" DCA App in our network. From this point on a number of alternatives are possible:

- Demote the DCA App version from Production state back to Development to fix bugs, retest and promote back to Production state.
- Copy the DCA App version into a new version with the purpose to improve its business logic (in terms of efficiency, functionality or both) and eventually promote the newer version to Production state.
- Export the DCA App version from the current network and import it onto another network.

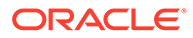

# 9 GUI Overview

# 9.1 NO/SO differences

## **Table 9-1 NO/SO GUI differences**

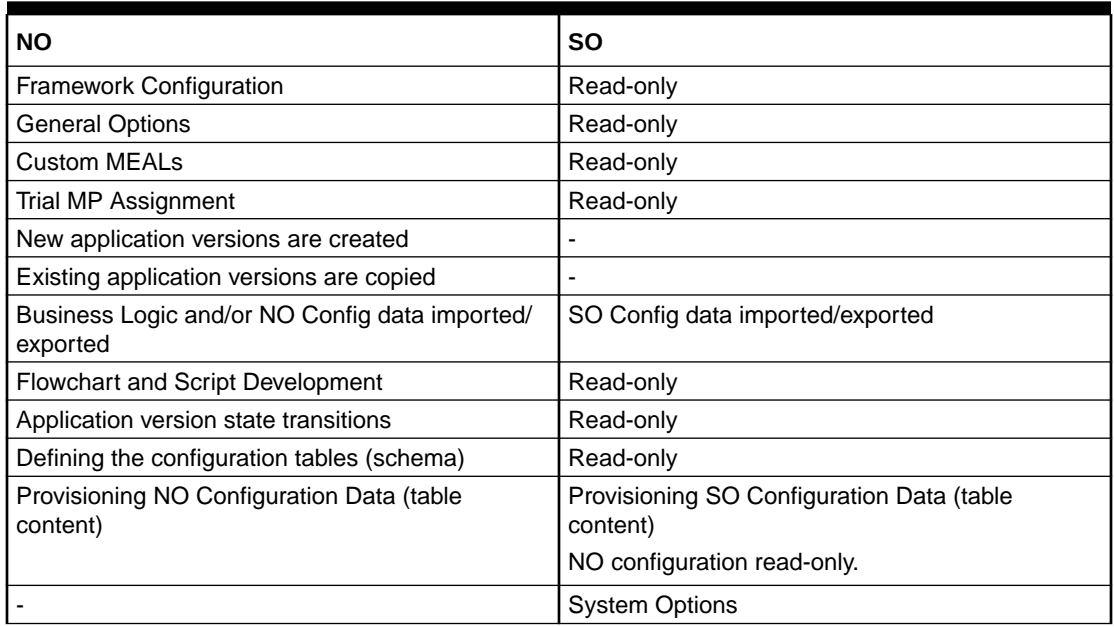

# 9.2 NO Screens

The DCA Framework left hand menu on the NO includes the following screens:

• Configuration Screen

Each activated application is represented by the separate menu folder with the given application name. The application folder on the NO includes the following screens ("Application Control" screen contains the buttons that lead to other DCA screens):

- Custom Meals
- General Options Screen
- Trial MPs Assignment Screen
- Application Control Screen
	- Create New Development Screen
	- Copy to New Development Screen
	- Import Pop-Up Window
	- Export Pop-Up Window

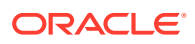

- Development Environment
- Tables Screen
	- \* Provision Tables Screen

## **Figure 9-1 NO Screens**

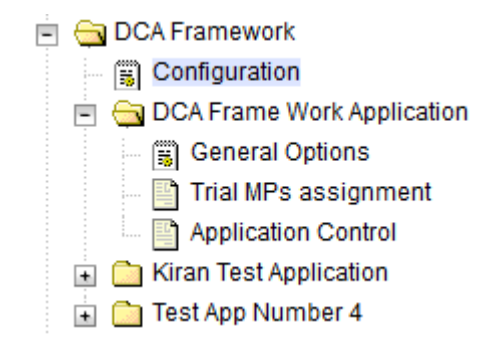

# 9.2.1 Configuration Screen

The NO **Configuration** screen allows configuring DCA Framework parameters: "Maximum Size of Application State" and "Maximum Size of the Key".

## **Figure 9-2 NO Configuration Screen**

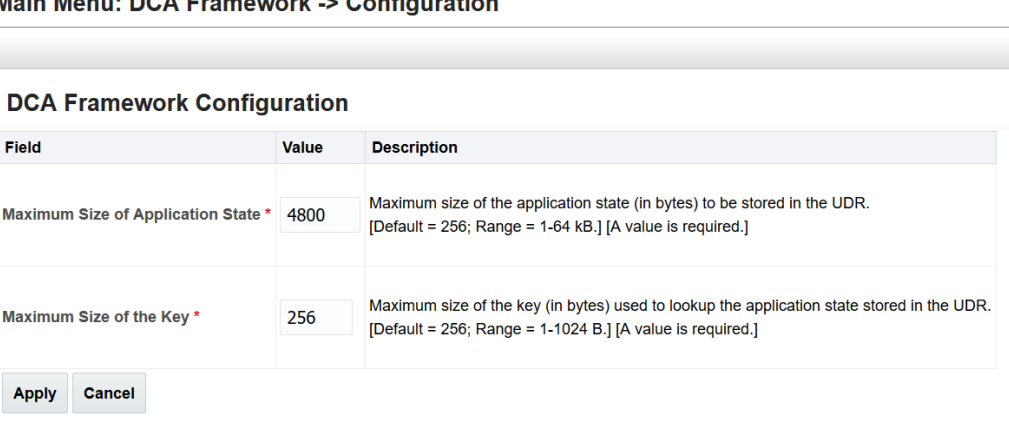

 $\mathbf{r}$  . As the set Main M DOA E ä.

# 9.2.2 Custom MEALs

## 9.2.2.1 View Custom MEALs

The NO **Custom MEALs** screen lists the Custom MEAL templates differentiated for the current DCA App. It also enables new Custom MEAL templates to be differentiated and differentiated Custom MEAL templates to be modified.

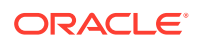

There are a limited number of Custom MEAL templates of each type for all the DCA Apps activated in a network. An error will be displayed if the DCA App programmer attempts to exceed these limits.

It is not possible to modify the counter/basic/rate/event and scalar/arrayed type of a differentiated Custom MEAL template. If the type needs to be modified, then a new Custom MEAL template shall be created (provided the limits haven't been exceeded yet) and the old one shall be deleted.

**Figure 9-3 The Custom MEAL View Screen**

| Main Menu: DCA Framework -> First Dca App -> Custom MEALs<br>Filter* $\star$ |                      |                                   |              |                                   |                                |                                        |                                      |                                    |                                      |                                    |                                       |                                     |
|------------------------------------------------------------------------------|----------------------|-----------------------------------|--------------|-----------------------------------|--------------------------------|----------------------------------------|--------------------------------------|------------------------------------|--------------------------------------|------------------------------------|---------------------------------------|-------------------------------------|
| <b>Name</b>                                                                  | <b>Template Type</b> | <b>Measurement</b><br><b>Type</b> | <b>State</b> | 100%<br><b>Threshold</b><br>Value | Alarm<br>Autoclear<br>Interval | Alarm<br><b>Throttling</b><br>Interval | <b>Threshold</b><br><b>Min Clear</b> | <b>Threshold</b><br><b>Min Set</b> | <b>Threshold</b><br><b>Maj Clear</b> | <b>Threshold</b><br><b>Maj Set</b> | <b>Threshold</b><br><b>Crit Clear</b> | <b>Threshold</b><br><b>Crit Set</b> |
| <b>MyEvent</b>                                                               | Event                | $\tilde{\phantom{a}}$             | Completed    | $\tilde{\phantom{a}}$             | 300                            | 60                                     | $\tilde{\phantom{a}}$                | ×                                  | $\tilde{\phantom{a}}$                | $\tilde{\phantom{a}}$              | ٠                                     | $\tilde{\phantom{a}}$               |

## 9.2.2.2 Configure the Counter Custom MEAL Template

The following image illustrates the configuration options for inserting a Counter template.

### **Figure 9-4 The Counter Template Configuration Screen**

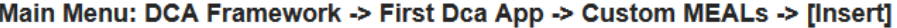

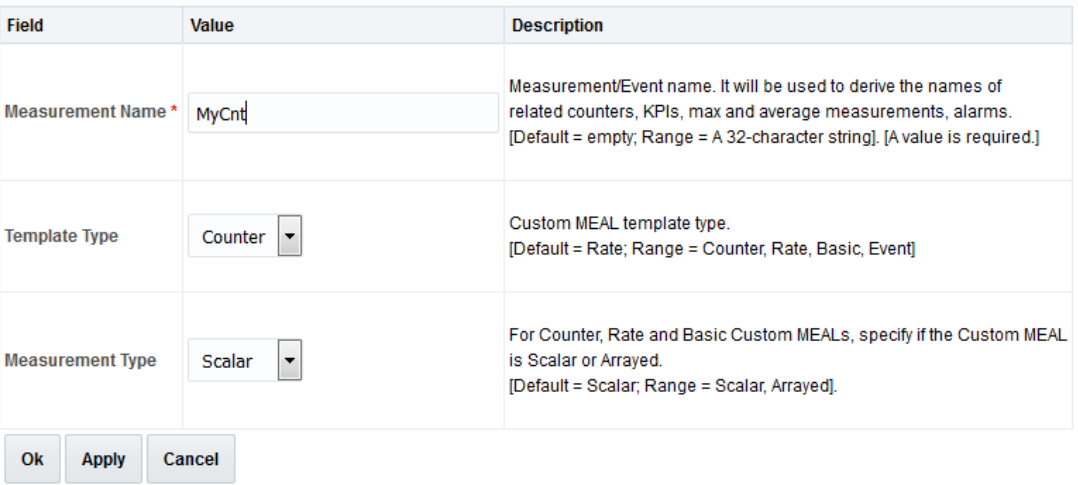

Adding a new custom measurement or event

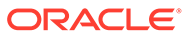

## 9.2.2.3 Configure the Basic Custom MEAL Template

The following image illustrates the configuration options for inserting a Basic template. The Basic template is optionally associated with an alarm which will be automatically raised if the configured thresholds are exceeded.

#### **Figure 9-5 The Basic Template Configuration Screen**

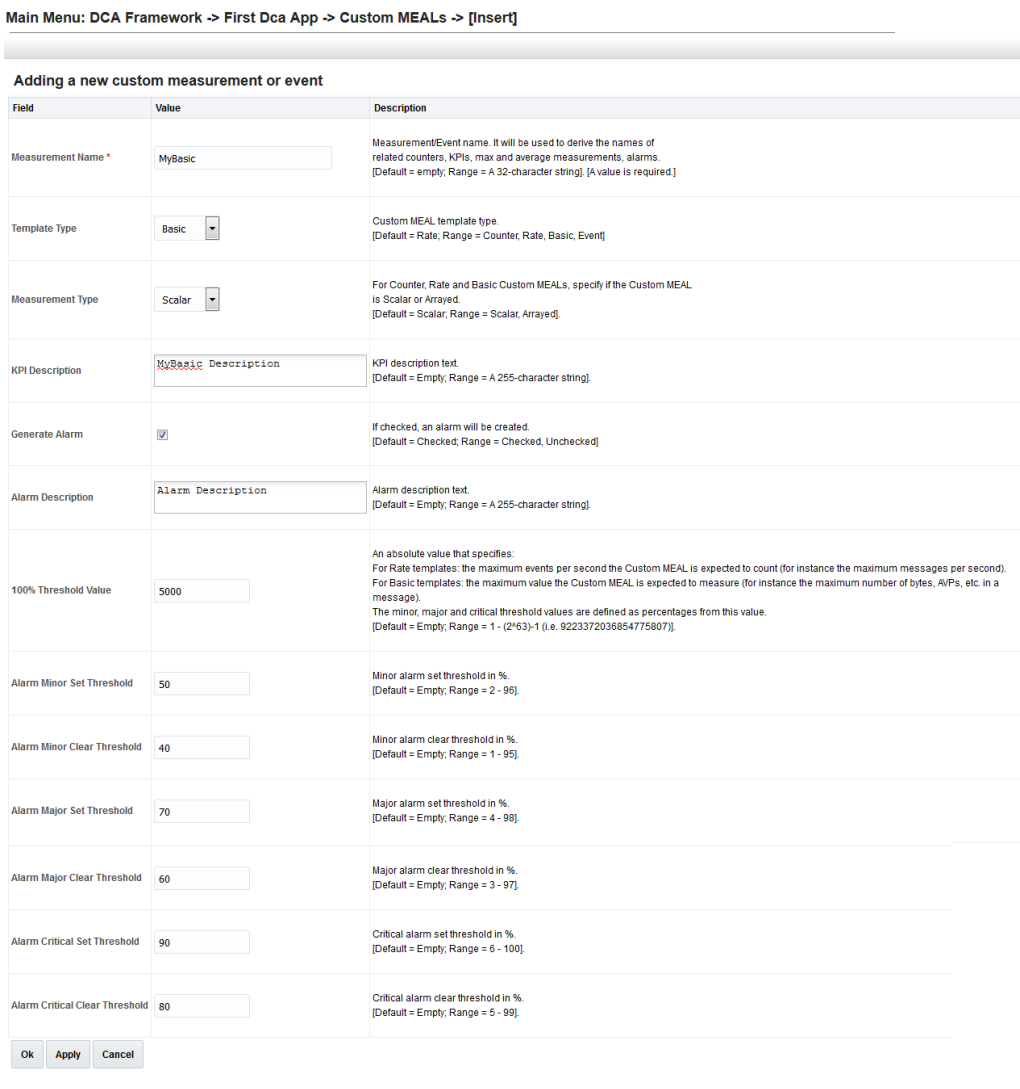

## 9.2.2.4 Configure the Rate Custom MEAL Template

The following image illustrates the configuration options for inserting a Rate template. The Rate template is optionally associated with an alarm which will be automatically raised if the configured thresholds are exceeded.

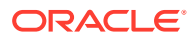

## **Figure 9-6 The Rate Template Configuration Screen**

Main Menu: DCA Framework -> First Dca App -> Custom MEALs -> [Insert]

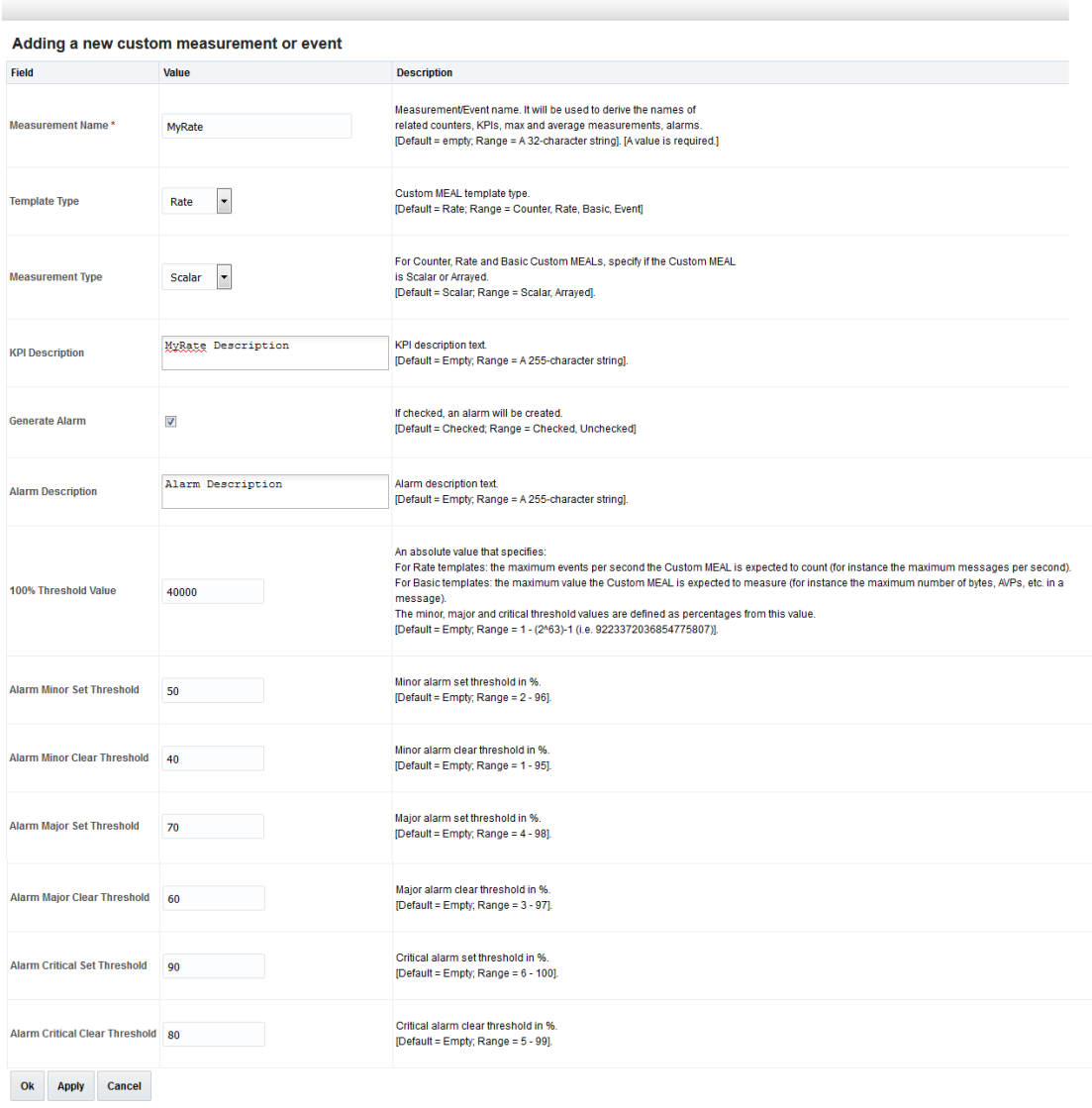

# 9.2.2.5 Configure the Event Custom MEAL Template

The following image illustrates the configuration options for inserting an Event template.

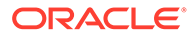

#### <span id="page-59-0"></span>**Figure 9-7 The Event Template Configuration Screen**

Main Menu: DCA Framework -> First Dca App -> Custom MEALs -> [Insert]

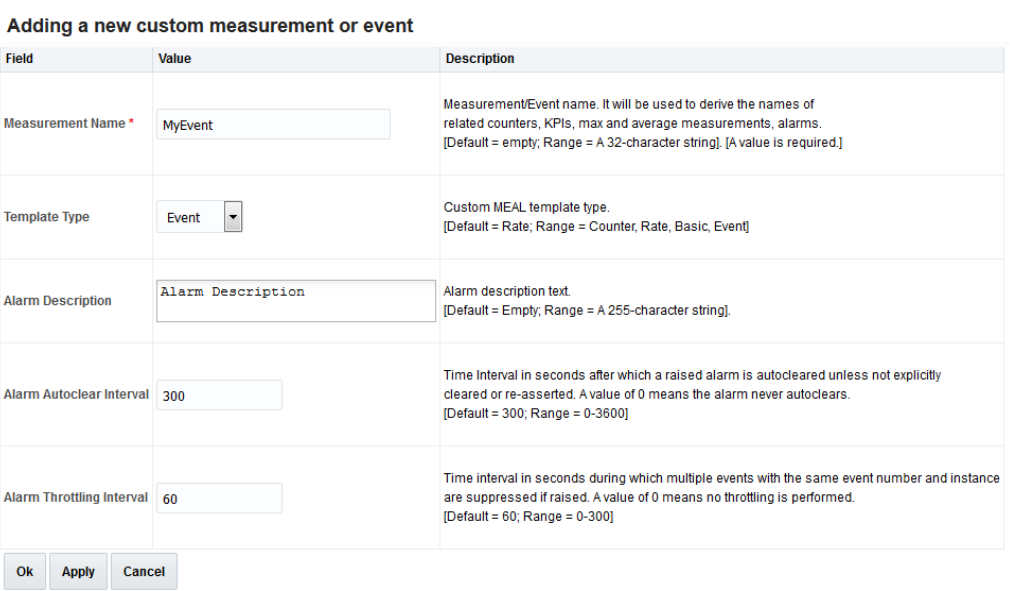

# 9.2.3 General Options Screen

The NO **General Options** screen enables specifying the Perl Subroutines for Diameter Request and Answer, "Application State Data TTL", "Read Only UDR Access as Guest" and "Max. UDR Queries per Message".

#### **Figure 9-8 NO General Options**

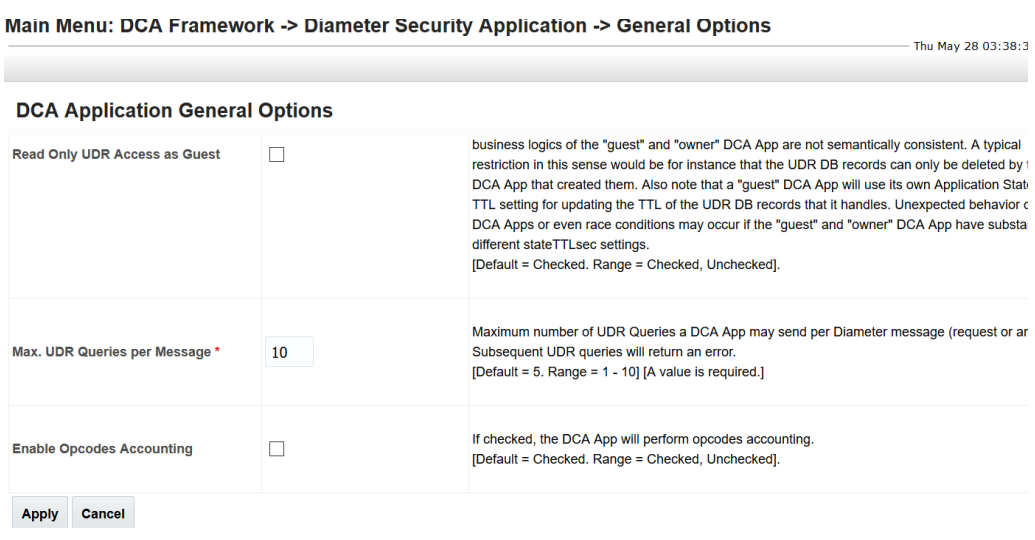

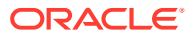

# <span id="page-60-0"></span>9.2.4 Trial MPs Assignment Screen

The NO **Trial MPs Assignment** screen allows specifying which DA-MPs shall run the Trial version of the DCA App. If there is no Trial version available, the Trial DA-MPs will run the Production version, if there is any available.

If a DCA App version is promoted to the Trial state but no Trial DA-MPs are currently configured assigned, a warning message will be displayed.

## **Figure 9-9 NO Trial MPs Assignment**

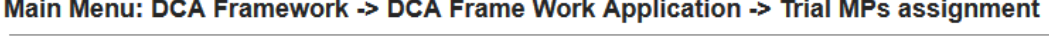

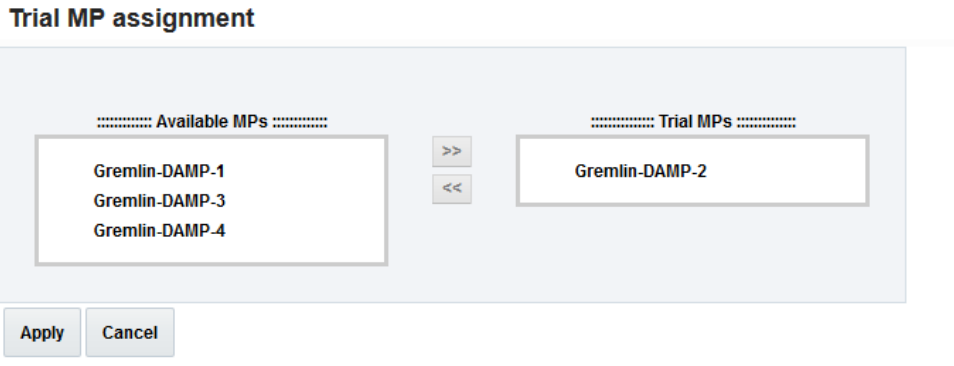

# 9.2.5 Application Control Screen

The NO **Application Control** screen allows:

- Listing all application versions configured in the system
- Inserting a new application version (via NO New Development Insert Screen)
- Copying and modifying an existing application version (via NO New Development Copy Screen)
- Exporting an application version entirely (business logic + provisioned data from the NO)
- Exporting only the NO provisioned data of an application version
- Importing a previously exported application version (business logic + NO provisioned data) (via NO Import Pop-Up Window).
- Importing only the NO provisioned data to an existing application version (via NO Import Pop-Up Window)
- Accessing the application version configuration tables (via NO Tables View Screen)
- Accessing business logic and flowchart of an application version (via NO Development Environment Screen)
- Deleting an existing application version
- Changing the status of an application version (Development, Trial, Production, Archived)

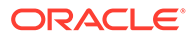

#### **Figure 9-10 NO Application Control**

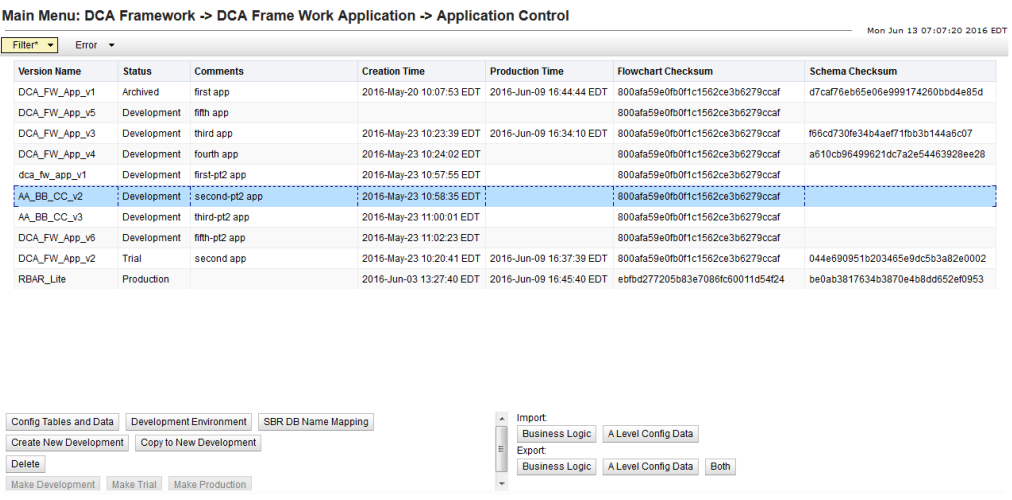

# 9.2.6 Create New Development Screen

The NO **Create New Development** screen allows creating a new DCA App version with a given name and comments. It is accessed by clicking **"Create New Development"** button on the "Application Control" screen,

#### **Figure 9-11 NO Create New Development Screen**

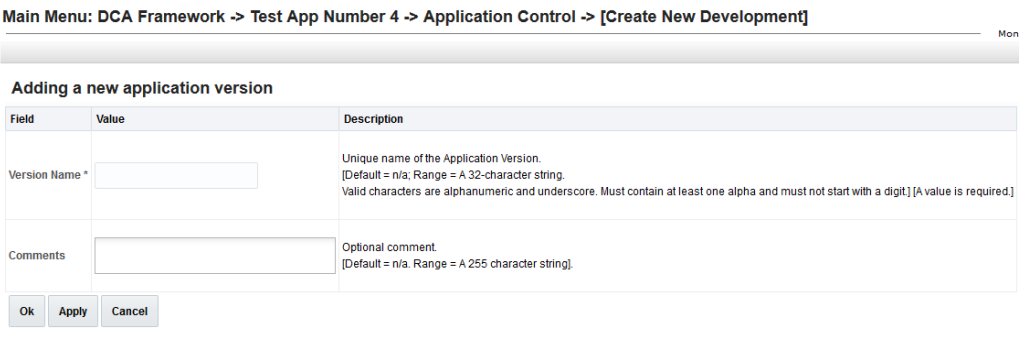

Currently, there might be up to 10 application versions at a time.

# 9.2.7 Copy to New Development Screen

The NO **Copy to New Development** screen allows copying an entire DCA App version, consisting of business logic (Perl script, flowchart and configuration table schemas) and the NO provisioned configuration data, into a new version. It is accessed by selecting the application version and clicking **"Copy to New Development"** button on the "Application Control" screen.

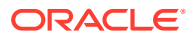

### **Figure 9-12 NO Copy to New Development**

Main Menu: DCA Framework -> Test App Number 4 -> Application Control -> [Copy to New Development]

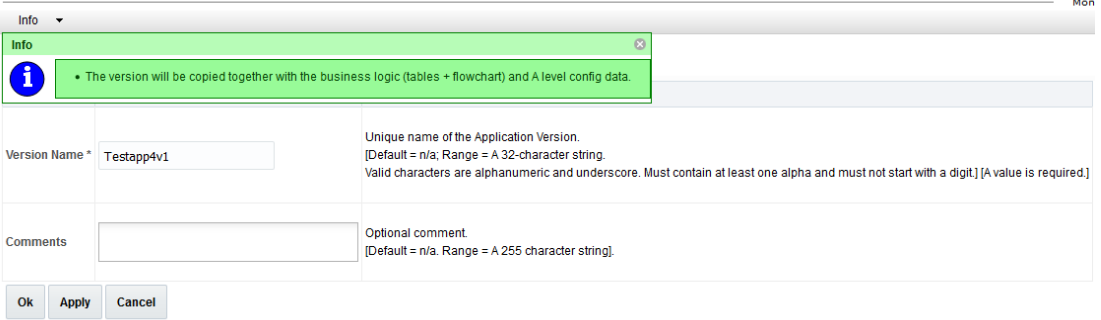

When the new Application Version is copied it will become visible on the Application Control screen displaying the user provisioned name in the "Version Name" column and comments in the "Comments" column.

The copied Application will also include the business logic (DB tables + Perl script) and the A level (NO level) configuration data (if any was specified).

## 9.2.8 Export Pop-Up Window

The exported application version is stored in the form of a JSON file.

DCA Framework GUI offers three export options:

- **1.** Export the business logic only (that includes the defined tables, flow control chart, the script, custom Meals, KPIs, Events associated with the application version. It does not include the provisioned data)
- **2.** Export the business logic and the configuration data (in addition to the business logic the provisioned data for the tables is also exported)
- **3.** Export the configuration data only

For the first option, select the application version and click "**Export Business Logic"** (becomes enabled when the row is selected).

For the second option, select the application version and click **"Export Both"** (becomes enabled when the row is selected).

For the third option, select the application version and click **"Export A Level Config Data"** (becomes enabled when the row is selected). The export popup window is illustrated in the following image.

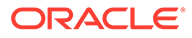

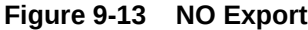

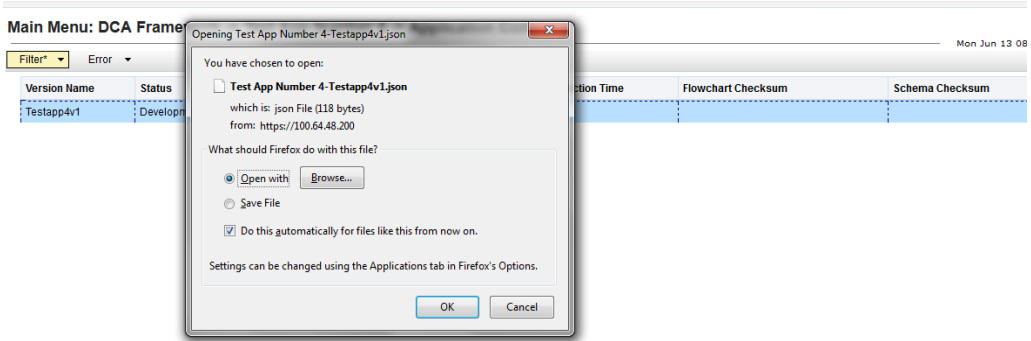

When the user tries to export the business logic, there is a validation to check whether the flowchart/script has been compiled. If not, the export will be aborted and the error will be given.

The A level (NO level) configuration data can be exported from the NO machine, but not from the SO.

## 9.2.9 Import Pop-Up Window

The NO Import Pop-Up window allows specifying a JSON file from which the business logic (if required) and the NO provisioned data shall be imported.

Note: The provisioned data imported to the existing business logic shall be appended to the existing data rows.

If the user wants to overwrite the configuration data, it is recommended to first delete all provisioned rows on the "Provision Table" screen and then import the new configuration data.

DCA Framework GUI offers three import options:

- **1.** Import the business logic only (that includes the defined tables, flow control chart, the script, custom Meals, KPIs, Events associated with the application version. It does not include the provisioned data import, hence the defined tables are empty after the import)
- **2.** Import the business logic and the configuration data (in addition to the business logic the provisioned data for the tables is also imported)
- **3.** Import the configuration data only

For the first option, click **"Import Business Logic"** (always enabled)on the NO "Application Control" screen. Leave the checkbox "Import also Config data" unchecked. Select the file.

For the second option, click **"Import Business Logic"** (always enabled)on the NO "Application Control" screen. Check the checkbox "Import also Config data". Select the file.

For the third option, select the application version and click **"Import A Level Config Data"** (becomes enabled when the row is selected). Select the file.

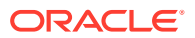

## **Figure 9-14 NO Import Business Logic**

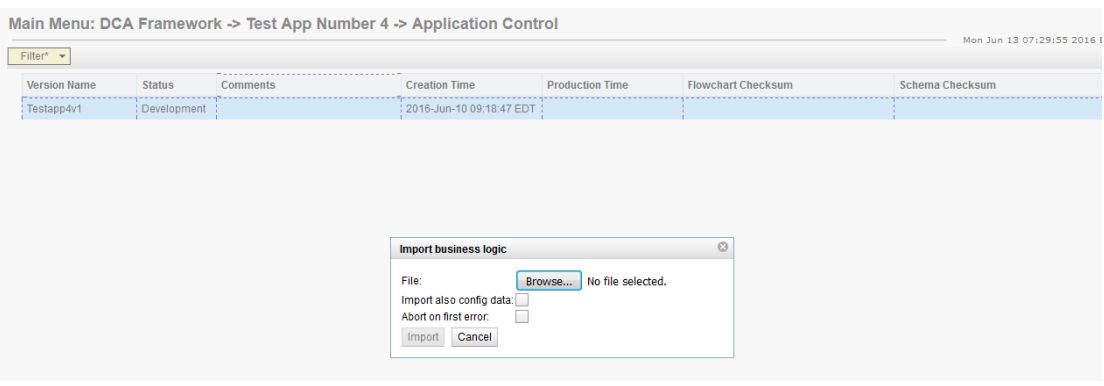

## **Figure 9-15 NO Import Configuration Data**

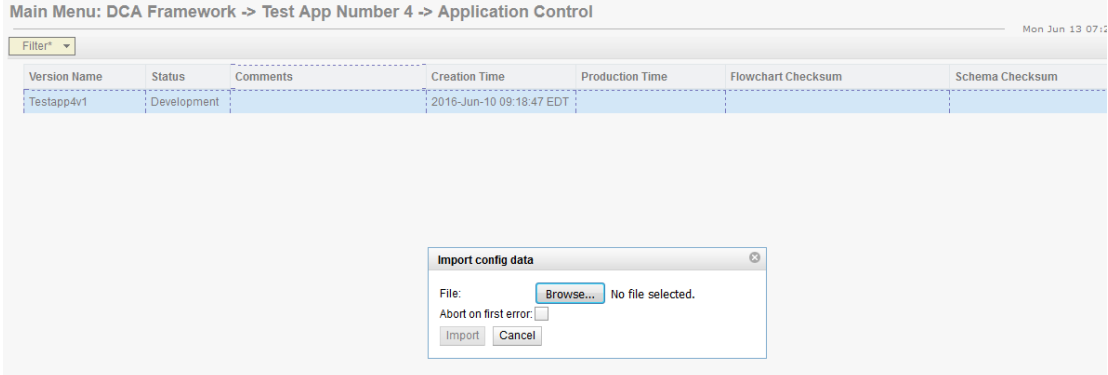

During the import, validations are performed particularly in order to ensure that the format of the DCA App configuration data to be imported is compatible with that of the target DCA App version.

As a result, a number of fatal errors may occur during the import, which will force the import to be aborted regardless of "Abort on first error" checkbox. Such fatal errors are:

- File larger than 25MB;
- File has wrong structure or missing data;
- All the errors that happen during the business logic import;
- If the user tries to import the config data to an existing application version, but none of the table names from the imported file matches the table names of the selected application;
- If the user tries to import the config data to an existing application version, but none of the field names in the tables from the imported file matches the field names in the tables of the selected application;
- Level mismatch. A -level DCA Application configuration data can be imported only on the A level. The same applies to the B level data.

Non-fatal errors, on the other hand, let the user decide whether to abort the import or not (depending on the value of "Abort on first error" checkbox).

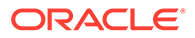

## 9.2.10 Development Environment

Development Environment is accessed by selecting the application version and clicking the "Development Environment" button on the Application Control screen. The DCA Development Environment (DCA-DE) is where a custom Diameter application developer can edit, save, check syntax, and compile the application code for a Diameter Custom Application.

See [DCA Activation and Deactivation](#page-10-0) for more details.

## 9.2.11 Tables Screen

The NO **Tables View** screen allows

- Listing all the config tables (NO+SO) defined for an application version
- Inserting/editing a new config table (NO or SO) for the development or trial application version (via NO Table Insert/Edit Screen).
- Deleting an existing config table (NO or SO) for the development or trial application version
- Viewing an existing config table of an archived or production application version (via NO Table View Screen).
- Accessing the Provision Table View and Insert/Edit screens (via NO Provision Table View Screen, NO Provision Table Insert Screen and NO Provision Table Edit Screen).

"Tables View" screen is accessed by selecting the application version and clicking the **"Config Tables and Data"** button on the "Application Control" screen.

### **Figure 9-16 NO Tables View Screen**

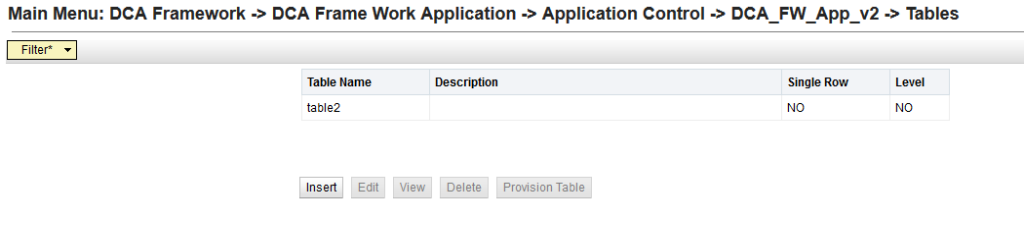

The "Insert", "Edit" and "Delete" buttons are disabled on the "Tables View" screen for the archived and production application versions.

The "View" button is enabled for the archived and production application versions if the table is selected.

The "View" button is disabled for the development and trial application version.

The "Provision Table" button is always enabled if the NO table is selected (it is disabled for the SO tables from the NO GUI).

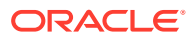

## **Figure 9-17 NO GUI tables and configuration data accessibility**

#### The accessibility of level A and level B table schema and content from the NO GUL

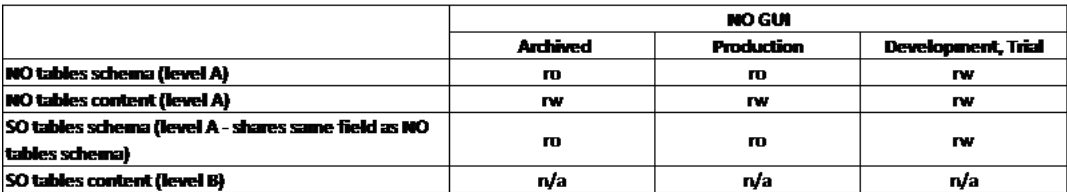

ro: read-only rw:read-write n/a: not available

The following table illustrates the access rights for the DCA App configuration schema and data provisioning tables. The NO/SO DCA database tables (schema) can be created, deleted and modified from the NO GUI for the development and trial application versions; they can be only viewed for the archived and production application version. The NO DCA database tables can be provisioned anytime from the NO GUI. The SO tables cannot be provisioned from the NO GUI.

The NO **Table Insert** screen allows defining a new configuration table (NO or SO). It is accessed by clicking the **"Insert"** on the "Tables View" screen for the development and trial application versions.

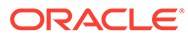

## **Figure 9-18 NO Tables Insert Screen**

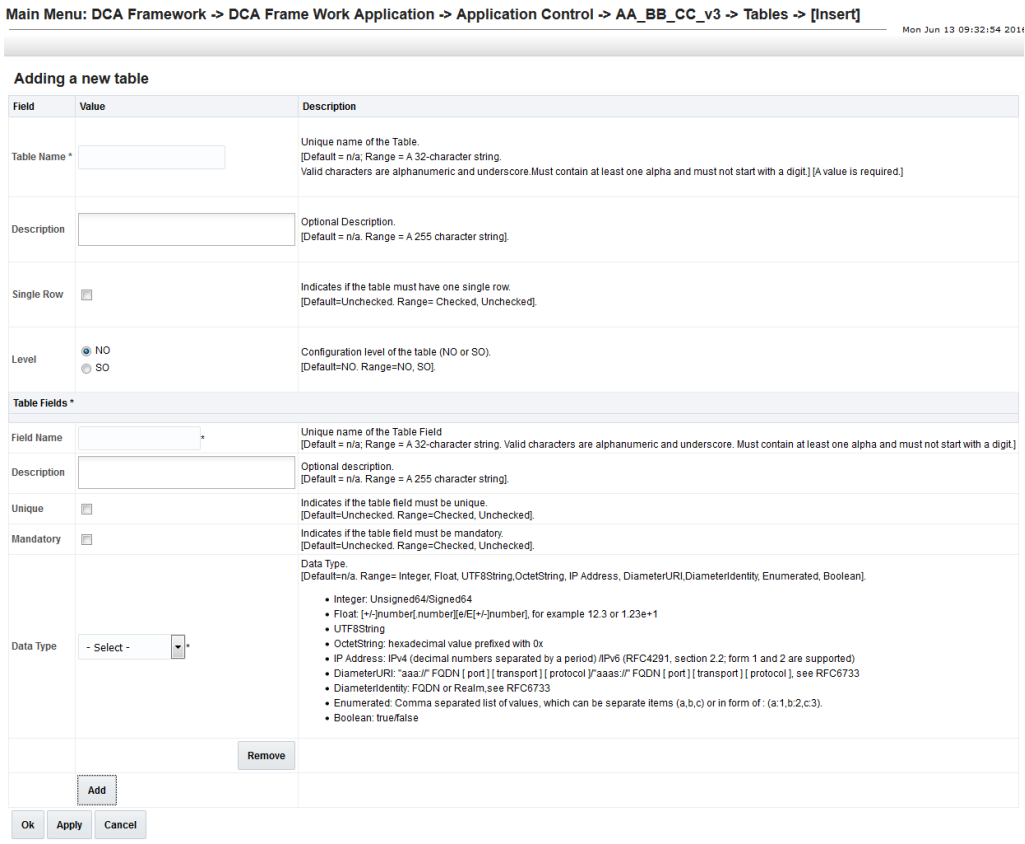

Currently, there might be up to 10 configuration tables per application version (NO+SO).

The configuration table definition includes:

- Table Name and Description
- Number of table rows (single vs multiple up to 2000 rows)
- Table level (whether the table resides on the NO or the SO)
- Table Fields (up to 20 now)
	- Field Name and Description
	- Whether the field is unique
	- Whether the field is mandatory
	- Field Data Type
	- Field Default value

The table fields can be of the following types (depending on the selected data type, ranges must be also defined):

• Integer (Range: Min. and Max. values)

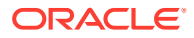

- Float (Range: Min. and Max. values)
- UTF8String (Range: Max. length)
- OctetString (Range: Max. length)
- IPaddress
- DiameterURI
- **DiameterIdentity**
- Enumerated (The values)
- Boolean

The NO **Table Edit** screen allows editing the schema of an existing DCA App configuration table (NO or SO).

The NO **Table View (Read-only Insert/Edit)** screen allows viewing a DCA App configuration table in read-only mode. It is accessed when the table is selected and the "View" button is clicked on the NO "Tables View" screen for the archived and production application version.

# 9.2.12 Provision Tables Screen

The NO **Provision Table View** screen allows:

- Listing all the data rows provisioned for the NO configuration table
- Inserting a new data row to the NO configuration table (via NO Provision Table Insert Screen)
- Editing a data row of the NO configuration table (via NO Provision Table Edit Screen)
- Deleting a data row from the NO configuration table
- Deleting all provisioned rows at once

It is accessed by selecting the table and clicking **"Provision Table"** button on the "Tables View" screen.

### **Figure 9-19 Provision Table button**

Main Menu: DCA Framework -> DCA Frame Work Application -> Application Control -> DCA FW App v2 -> Tables Filter\*  $\rightarrow$ **Table Name Description Single Row** Level Parm **NO NO** parm  $table2$  $\overline{NQ}$ **NO** v4Table1 210 **YES** <sub>So</sub> Insert Edit View Delete Provision Table

The "Provision Table" button is disabled for the SO tables from the NO GUI,

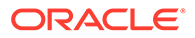

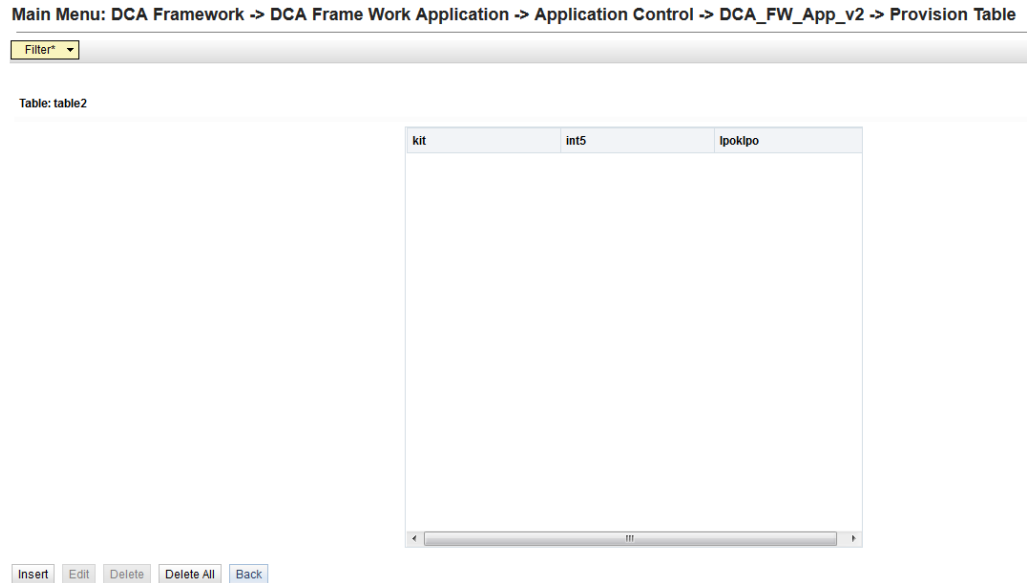

**Figure 9-20 NO Provision Table View Screen**

Up to 2000 rows of data can be provisioned per table unless the table has only single row (the "Single row" checkbox has been checked on the "Table Insert" screen).

The NO **Provision Table Insert** screen allows inserting a new data row to the NO configuration table.

#### **Figure 9-21 NO Provision Table Insert Screen**

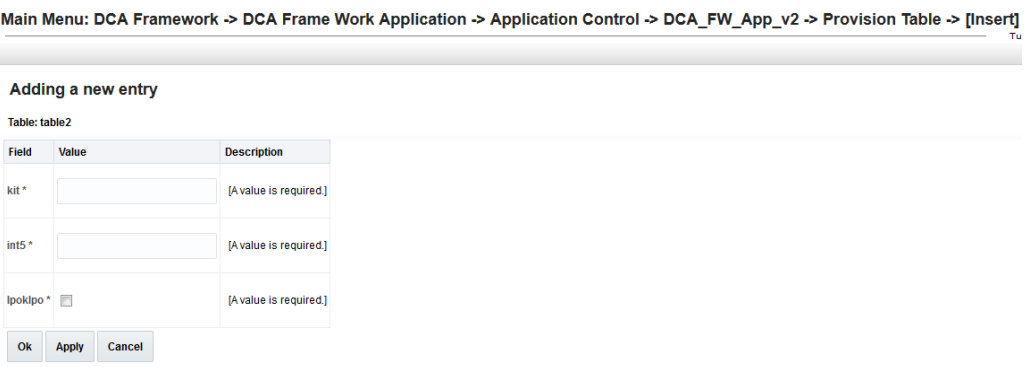

During the data insert, the GUI performs the following validations:

- Whether the mandatory value is present
- Whether the unique value is unique
- Whether the maximum of data rows is reached
- Whether the data inserted corresponds to the specified field data type
- Whether the data inserted is between the specified min-max range for the field
- Whether the entered sting value is no longer than the allowed maximum for the field

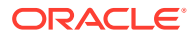

- Whether the entered enumerated value is within the allowed range of enumerated values for the field
- Etc.

The NO **Provision Table Edit** screen allows editing a data row of the NO configuration table.

# 9.3 SO Screens

The DCA Framework left hand menu on the SO includes the following screens:

• Configuration Screen (NO screen, read-only on the SO)

Each activated application is represented by the separate menu folder with the given application name. The application folder on the NO includes the following screens ("Application Control" screen contains the buttons that lead to other DCA screens):

- Custom Meals (NO screen, read-only on the SO)
- General Options Screen (NO screen, read-only on the SO)
- Trial MPs Assignment Screen (NO screen, read-only on the SO)
- Application Control Screen
	- Import Pop-Up Window
	- Export Pop-Up Window
	- Development Environment (NO screen, read-only on the SO)
	- Tables Screen (NO screen, read-only on the SO, except for "View" and "Provision Table" button)
		- \* Provision Tables Screen
- System Options Screen

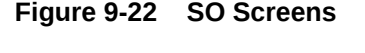

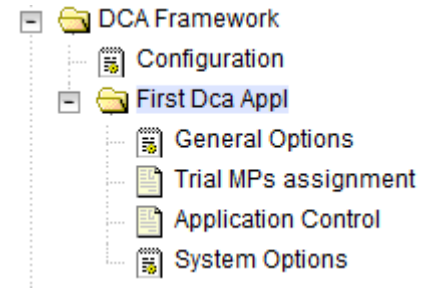

# 9.3.1 Application Control Screen

The SO **Application Control** screen allows:

- Listing all application versions configured in the system
- Exporting only the SO provisioned data of an application version (via SO Export Pop-Up Window)

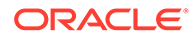

- Importing only the SO provisioned data to an existing application version (via SO Import Pop-Up Window).
- Accessing the application version configuration tables (via SO Tables View Screen)
- Accessing the flowchart and business logic of an application version (via development environment ,read-only)

#### **Figure 9-23 SO Application Control Screen**

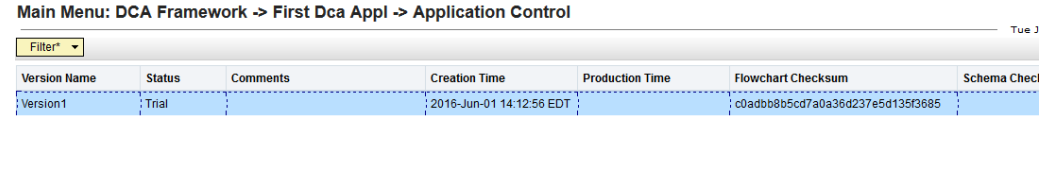

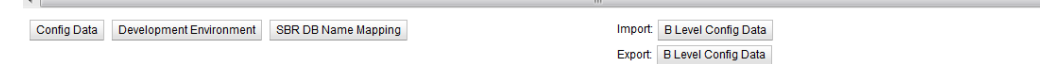

## 9.3.2 Export Pop-Up Window

The B level (SO level) configuration data can be exported from the SO machine, but not from the NO.

To export the configuration data to a JSON file, select the application version and click **Export B Level Config Data** (becomes enabled when the row is selected).

## 9.3.3 Import Pop-Up Window

The SO Import Pop-Up window allows specifying a JSON file from which the SO provisioned data shall be imported.

## **Note:**

The provisioned data imported to the existing business logic shall be appended to the existing data rows.

If the user wants to overwrite the configuration data, it is recommended to first delete all provisioned rows on the "Provision Table" screen and then import the new configuration data.

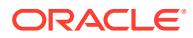
The B level (SO level) configuration data can be imported only to the SO machine.

To import the configuration data from the JSON file, select the application version and click **Import B Level Config Data** (becomes enabled when the row is selected). Select the file.

### 9.3.4 Tables Screen

The SO **Tables View** screen allows:

- Listing all the config tables ( $NO+SO$ ) defined for an application version
- Viewing an existing config table (via NO/SO Table View Screen)
- Accessing the Provision Table View and Insert/Edit screens (via SO Provision Table View Screen, SO Provision Table Insert Screen and SO Provision Table Edit Screen).

The SO "Tables View" screen is accessed by selecting the application version and clicking **"Config Data"** button on the SO "Application Control" screen.

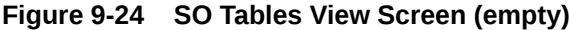

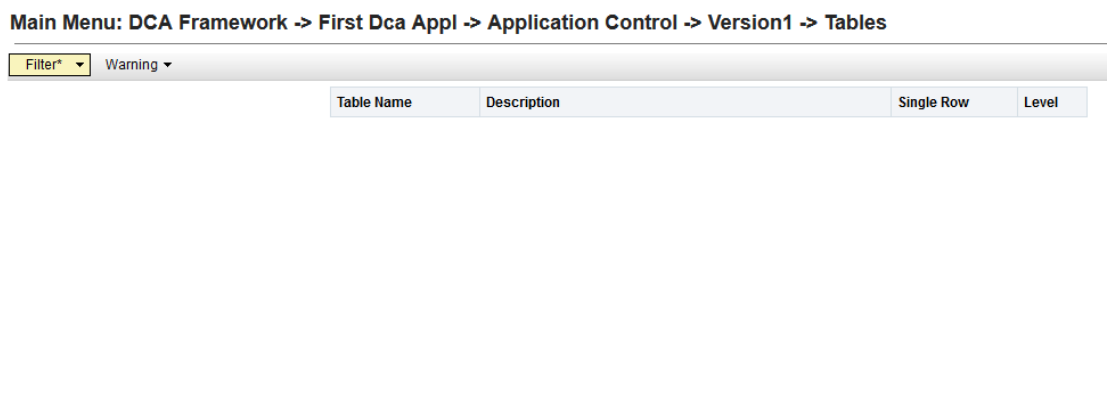

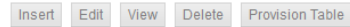

The "Insert", "Edit" and "Delete" buttons are disabled on the SO "Tables View" screen.

The "View" button is enabled if the table is selected.

The "Provision Table" button is always enabled if the NO/SO table is selected.

The following table illustrates the access rights for the DCA App configuration schema and data provisioning tables on the SO. The NO/SO DCA App table schemas can only be viewed. The level A DCA App configuration tables content can only be view from the SO GUI. The level B DCA App configuration tables can be provisioned.

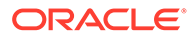

#### **Figure 9-25 SO GUI tables and Configuration data accessibility**

The accessibility of level A and level B table schema and content from the SO GUL

|                                               | SO GUI          |                   |                    |
|-----------------------------------------------|-----------------|-------------------|--------------------|
|                                               | <b>Archived</b> | <b>Production</b> | Development, Trial |
|                                               | ю               | го                | ю                  |
| <b>NO tables schema (level A)</b>             | (replicated)    | (replicated)      | (replicated)       |
|                                               | ю               | m                 | m                  |
| <b>NO tables content (level A)</b>            | (replicated)    | (replicated)      | (replicated)       |
| SO tables schema (level A - shares same field | <b>ro</b>       | m                 | ю                  |
| as NO tables schema)                          | (replicated)    | (replicated)      | (replicated)       |
| SO tables content (level B)                   | <b>TW</b>       | rw                | <b>TW</b>          |

ro: read-only rw: read-write n/a: not available

The SO **Table View (Read-only Insert/Edit)** screen allows viewing a configuration table in read-only mode. It is accessed when the table is selected and the "View" button is clicked on the SO "Tables View" screen.

# 9.3.5 Provision Tables Screen

The SO **Provision Table**, View screen allows:

- Listing all the data rows provisioned for the SO-rooted DCA App configuration table
- Inserting a new data row to the SO-rooted DCA App configuration table (via SO Provision Table Insert Screen)
- Editing a data row of the SO-rooted DCA App configuration table (via SO Provision table Edit Screen)
- Deleting a data row from the SO-rooted DCA App configuration table.
- Deleting all provisioned rows at once

#### **Note:**

The NO-rooted DCA App configuration tables, as well as the schema definitions of both the NO-rooted and SO-rooted DCA App configuration tables are accessible on the SO only in read-only mode.

The SO "Provision Table View" screen is accessed by selecting the table and clicking **"Provision Table"** on the SO "Tables View" screen.

The SO **Provision Table**, Insert screen allows inserting a new data row to the SOrooted DCA App configuration table.

The SO **Provision Table**, Edit screen allows editing a data row of the SO-rooted DCA App configuration table.

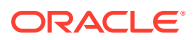

# 9.4 System Options

"System Options" screen is present on the SO only.

"System Options" screen enables the configuration of the DSR application parameters that are:

- Relevant to the operational status "unavailable". These options allow to specify the behavior in case when the application state is "unavailable" (from **Main Menu: Diameter**, navigate to **Maintenance**, and select **Applications**). The possible behavior is:
	- Continue Routing
	- Use default route + specify application unavailable route list
	- Send Answer with Result-Code AVP + specify Result-Code and Error Message
	- Send Answer with Experimental-Result AVO + specify Result-Code, Error Message and Vendor-Id.

**Figure 9-26 System Options for the Unavailable Operation Status**

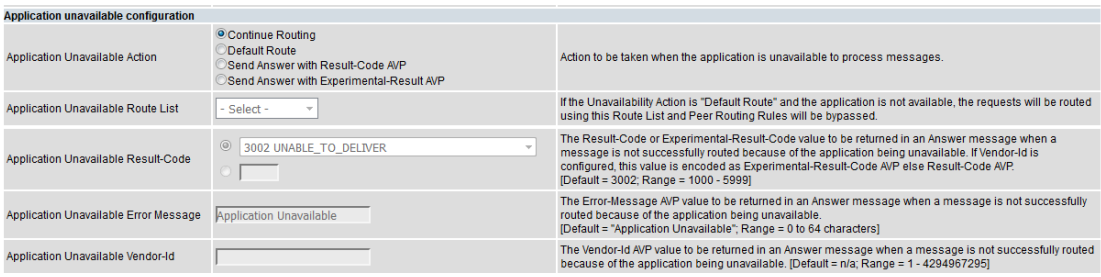

Relevant to the case when the DRL resources are exhausted. The behavior is to send an error message with the specified Result-Code, Error Message and Vendor-Id.

**Figure 9-27 System Options for the Exhausted DRL Resources**

| <b>Resource exhaustion configuration</b> |                                     |                                                                                                    |  |  |
|------------------------------------------|-------------------------------------|----------------------------------------------------------------------------------------------------|--|--|
| <b>Resource Exhaustion Result-Code</b>   | 3004 TOO BUSY<br>۰                  | The Result-Code or Experimental-Result-Code value to be returned in an Answer message when a<br>message is not successfully routed because of internal resource being exhausted. If Vendor-Id is<br>configured, this value is encoded as Experimental-Result-Code AVP else Result-Code AVP.<br>[Default = 3004; Range = 1000 - 5999] |  |  |
| <b>Resource Exhaustion Error Message</b> | <b>Application Resource Exhaust</b> | The Error-Message AVP value to be returned in an Answer message when a message is not successfully<br>routed because of internal resource being exhausted.<br>[Default = "Application Resource Exhausted": Range = 0 to 64 characters]                                                                                               |  |  |
| <b>Resource Exhaustion Vendor-Id</b>     |                                     | The Vendor-Id AVP value to be returned in an Answer message when a message is not successfully routed<br>because of internal resource being exhausted.<br>[Default = n/a: Range = 1 - 4294967295]                                                                                                    |  |  |

Relevant to the run-time error. These options allow to specify the behavior in case of a runtime error. Runtime errors fall into two categories:

- Perl specific runtime errors e.g. division by zero, a "die" statement, calling an undefined (utility, not event handler) subroutine etc.,
- Runtime errors triggered by the DCA framework e.g. invoking an event handler that does not exist or exceeding the maximum configured number of executed opcodes.

The possible behavior is:

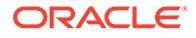

- Continue Routing
- Discard
- Send Answer with Result-Code AVP + specify Result-Code and Error Message
- Send Answer with Experimental-Result AVO + specify Result-Code, Error Message and Vendor-Id.

**Figure 9-28 System Options for the Run-Time Error**

| <b>Field</b>                        | Value                                                                                                    | <b>Description</b>                                                                                                    |  |  |
|-------------------------------------|----------------------------------------------------------------------------------------------------|----------------------------------------------------------------------------------------------------|--|--|
| <b>Run-time error configuration</b> |                                                                                                    |                                                                                                    |  |  |
| <b>Run-Time Error Action</b>        | Continue Routing<br>Discard<br>Send Answer with Result-Code AVP<br>Send Answer with Experimental-Result AVP | Action to be taken when the DSR application experiences a run-time error.                                                                                                    |  |  |
| Run-Time Error Result-Code          | $\circledcirc$<br>3002 UNABLE TO DELIVER                                                                    | The Result-Code or Experimental-Result-Code value to be returned in an Answer message when a<br>message is not successfully routed because of the application run-time error. If Vendor-Id is configured,<br>this value is encoded as Experimental-Result-Code AVP else Result-Code AVP.<br>IDefault = 3002: Range = 1000 - 59991 |  |  |
| <b>Run-Time Error Message</b>       | Run-Time Error                                                                                              | The Error-Message AVP value to be returned in an Answer message when a message is not successfully<br>routed because of the application run-time error.<br>[Default = "Run-Time Error": Range = 0 to 64 characters]                                                                                                    |  |  |
| Rune-Time Error Vendor-Id           |                                                                                                    | The Vendor-Id AVP value to be returned in an Answer message when a message is not successfully routed<br>because of the application run-time error.<br>IDefault = n/a: Range = 1 - 42949672951                                                                                                    |  |  |

Realm and FQDN that are placed in Answer message generated by the DCA. These are the values that will be placed in the Origin-Realm and Origin-Host AVPs of the Answer message generated by DCA. If they are not configured, local node Realm and FQDN for the egress connection will be used.

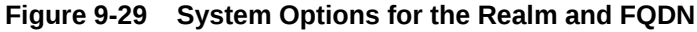

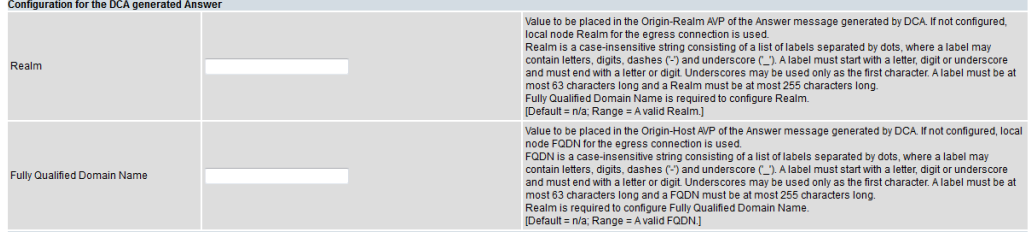

Application invocation. This option is needed to indicate if the subsequent invocation of application on a different node in the network is allowed or not.

If unchecked, the DSR-Application-Invoked AVP will be inserted, preventing the same DSR application on another DSR node from receiving the Diameter message.

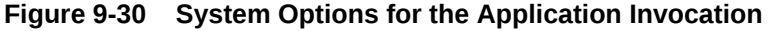

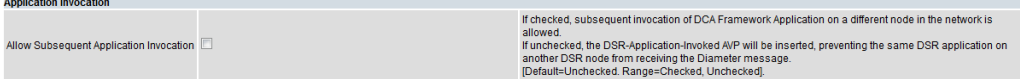

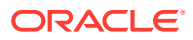

# <span id="page-76-0"></span>10 APIs

This chapter documents the various APIs available to a DCA App programmer.

# 10.1 The EDL API

# 10.1.1 API to Manipulate the Diameter Header

**Purpose:** Retrieve the Diameter message object needed for subsequent operations on the Diameter message header and body **Prototype:** my \$msg =

diameter::Param::message(\$param); where \$param is a default parameter provided by all the event handlers and may be retrieved with  $my$   $$param = shift;$ 

**Purpose:** Read the Diameter version number in the Diameter header

**Prototype:** my \$ver = diameter::Message::version(\$msg); where \$ver is undef in case of failure (e.g. wrong object passed in \$msg) or the Diameter version number if success

**Purpose**: Set the Diameter version number in the Diameter header

**Prototype**:\$err = diameter::Message::setVersion(\$msg, \$ver); where \$err is undef in case of failure (e.g. wrong object passed in \$msg) or a non-zero value in case of success

**Purpose**: Return the length (as number of bytes) of the Diameter message

**Prototype**: my \$len = diameter::Message::messageLength(\$msg); where \$len is undef in case of failure (e.g. wrong object passed in \$msg) or the length of the Diameter message if success

**Purpose**: Read the Command Flags of the Diameter message.

**Prototype**: my \$cmdFlags = diameter::Message::commandFlags(\$msg); where \$cmdFlags is undef in case of failure (e.g. wrong object passed in \$msg) or the Command Flags if success.

**Purpose**: Read the Command Flags of the Diameter message.

**Prototype**: my \$cmdFlags = diameter::Message::commandFlags(\$msg); where \$cmdFlags is undef in case of failure (e.g. wrong object passed in \$msg) or the Command Flags if success.

**Purpose**: Read the Request flag of the Diameter message.

**Prototype**:  $my \,$ \$r = diameter::Message::isRequest(\$msg); where \$r is 1 if the Request flag is set, 0 if the Request flag is not set or undef if error (e.g wrong object passed in \$msg).

**Purpose**: Read the Diameter Proxiable flag in the Diameter header.

**Prototype**:  $my \text{ } $p = \text{ diameter} : \text{Message} : \text{isProxiable} (\text{ } \text{ } $p \text{ is 1} \text{ if the})$ Proxiable flag is set, 0 if the Proxiable flag is not set or undef if error (e.g wrong object passed in \$msg).

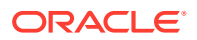

**Purpose**: Set (set to 1) the Diameter Proxiable flag in the Diameter header.

**Prototype**:  $\text{Serr} = \text{diameter}$ : Message: : setProxiable( $\text{Smsq}$ ); where \$err is undef if error (e.g wrong object passed in \$msg) or a non-zero value if success.

**Purpose**: Clear (set to 0) the Diameter Proxiable flag in the Diameter header.

**Prototype**:  $\text{Serr} = \text{diameter}:\text{Message}:\text{clearProxiable}(\text{Smsg})$ ; where \$err is undef if error (e.g wrong object passed in \$msg) or a non-zero value if success.

**Purpose**: Read the Diameter Error flag in the Diameter header.

**Prototype**: my  $\$e = diameter::Message::isError(\$msg)$  where \\$e is 1 if the Error flag is set, 0 if the Error flag is not set or undef if error (e.g wrong object passed in \$msg).

**Purpose**: Set (set to 1) the Diameter Error flag in the Diameter header.

**Prototype**:  $\text{Serr} = \text{diameter}$ : Message: : setError ( $\text{Smsg}$ ); where \$err is undef if error (e.g wrong object passed in \$msg) or a non-zero value if success.

**Purpose**: Clear (set to 0) the Diameter Error flag in the Diameter header.

**Prototype**:  $\text{Serr} = \text{diameter}$ : Message: : clearError ( $\text{Smsq}$ ); where \$err is undef if error (e.g wrong object passed in \$msg) or a non-zero value if success.

**Purpose**: Read the Diameter Retransmission flag in the Diameter header.

**Prototype**: my \$t = diameter::Message::isRetransmission(\$msg); where \$t is 1 if the Retransmission flag is set, 0 if the Retransmission flag is not set or undef if error (e.g wrong object passed in \$msg).

**Purpose**: Set (set to 1) the Diameter Retransmission flag in the Diameter header.

**Prototype**:  $\texttt{Serr} = \text{diameter}$ : Message: : setRetransmission ( $\texttt{Smsq}$ ); where \$err is undef if error (e.g wrong object passed in \$msg) or a non-zero value if success.

**Purpose**: Clear (set to 0) the Diameter Retransmission flag in the Diameter header.

**Prototype**: \$err = diameter::Message::clearRetransmission(\$msq);where \$err is undef if error (e.g wrong object passed in \$msg) or a non-zero value if success.

**Purpose:** Read the Diameter 4th reserved bit of the Command Flags in the Diameter header.

**Prototype:** my  $$r4 = diameter::Message::i>sReservedBit4 ($msg); where $t is 1 if$ the 4th bit in the Command Flags flag is set, 0 if the bit is not set or undef if error (e.g wrong object passed in \$msg).

**Purpose**: Set (set to 1) the Diameter 4th reserved bit of the Command Flags in the Diameter header.

**Prototype**:  $\text{Serr} = \text{diameter}:\text{Message}:\text{setResearch}(\text{Smsg})$ ; where \$err is undef if error (e.g wrong object passed in \$msg) or a non-zero value if success.

**Purpose**: Clear (set to 0) the Diameter 4th reserved bit of the Command Flags in the Diameter header.

**Prototype**: \$err = diameter::Message::clearReservedBit4(\$msq); where \$err is undef if error (e.g wrong object passed in \$msg) or a non-zero value if success.

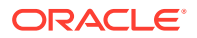

**Purpose**: Read/Set/Clear the Diameter 5th, 6th and 7th reserved bit in the Command Flags in the Diameter header.

**Prototype**: See three examples above where the "Bit4" suffix in the function names is accordingly replaced by "Bit5", "Bit6" and respectively "Bit7".

**Purpose**: Read the Diameter Command Code in the Diameter header

**Prototype**: my  $$cmd = diameter:Message::commandCode($msg); where $cmd is under if $$ error (e.g wrong object passed in \$msg) or contains the Command Code if success.

**Purpose**: Set the Diameter Command Code in the Diameter header

**Prototype**:  $\text{Serr} = \text{diameter}:\text{Message}:\text{setCommandCode}(\text{Smsg}, \text{Scmd})$ ; where \$err is undef if error (e.g wrong object passed in \$msg) or a non-zero value if success.

**Purpose**: Read the Diameter Application-ID in the Diameter header

**Prototype**:  $my \text{ SappId} = \text{diameter}$ : Message::applicationId( $\text{Smsg}$ ); where \$appId is undef if error (e.g wrong object passed in \$msg) or contains the Application-ID if success

**Purpose**: Set the Diameter Application-ID in the Diameter header

**Prototype**: \$err = diameter::Message::setApplicationId(\$msg, \$appId); where \$err is undef if error (e.g wrong object passed in \$msg) or a non-zero value if success

**Purpose**: Read the Diameter Hop-by-Hop Identifier in the Diameter header

**Prototype**: my \$hbh = diameter::Message::hopByHopId(\$msg); where \$hbh is undef if error (e.g wrong object passed in \$msg) or contains the Hop-by-Hop Identifier if success

**Purpose**: Set the Diameter Hop-by-Hop Identifier in the Diameter header

**Prototype**:  $\text{Server} = \text{diameter}:\text{Message}:\text{setHopByHopId}(\text{Smsg}, \text{Shbh})$ ; where \$err is undef if error (e.g wrong object passed in \$msg) or a non-zero value if success

**Purpose**: Read the Diameter End-to-End Identifier in the Diameter header

**Prototype**: my \$err = diameter::Message::endToEndId(\$msq); where \$err is undef if error (e.g wrong object passed in \$msg) or contains the End-to-End Identifier if success

**Purpose**: Set the Diameter End-to-End Identifier in the Diameter header

**Prototype**:  $\text{Serr} = \text{diameter}$ : Message::setEndToEndId( $\text{Smsg}$ ,  $\text{Se2e}$ ); where \$err is undef if error (e.g wrong object passed in \$msg) or a non-zero value if success

### 10.1.2 API to Manipulate the Diameter AVPs

**Purpose**: Read from a Diameter message the value of an AVP identified by name and instance number

**Prototype**: my \$val = diameter::Message::getAvpValue(\$msg, \$avp\_name [, \$instance]);

The return values shall be:

- undef if \$instance is 0.
- undef if there are less instances of the AVP in the Diameter message than the \$instance value or an AVP with the specified name does not exist in the Diameter message or the AVP name is not specified in the AVP Dictionary,

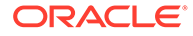

- The value of the *\$instance*-th instance of the AVP (starting from 1),
- The value of the first instance of the AVP if  $\frac{1}{2}$  instance has been omitted.
- undef if \$msg does not contain a diameter::Message or diameter::GroupedAvp object or the other parameters (if any) are undef.

**Purpose**: Add at the end of the Diameter message an AVP identified by name and value

**Prototype**: my \$err = diameter::Message::addAvpValue(\$msg, \$avp\_name, \$avp\_val);

The return code shall be:

- Non-zero in case of success,
- undef if the AVP name does not exist in the AVP Dictionary,
- undef if the AVP name exists in the AVP Dictionary,
- undef if the AVP value cannot be converted to the AVP data type specified in the AVP Dictionary,
- undef if \$msg does not contain a diameter:: Message or diameter:: GroupedAvp object or the other parameters (if any) are undef.

#### **Purpose:** Set the value of an AVP in a Diameter message

```
Prototype: my $err =
diameter::Message::setAvpValue($msg, $avp_name, $avp_val [, $instance]);
```
If \$instance has been omitted, the first instance of the AVP will be set. The return code shall be:

- Non-zero in case of success,
- undef if the AVP name does not exist in the AVP Dictionary,
- undef if the AVP name exists in the AVP Dictionary,
- undef if the AVP name is valid but no such AVP exists in the Diameter message,
- undef if \$instance is 0,
- undef if the AVP exists in the Diameter message but \$instance value is greater than the number of AVP instances in the Diameter message,
- undef if the AVP value cannot be converted to the AVP data type specified in the AVP Dictionary,
- undef if \$msg does not contain a diameter:: Message or diameter:: GroupedAvp object or the other parameters (if any) are undef.

**Purpose:** Set the value of an existing AVP in a Diameter message or add that AVP at the end of the Diameter message if the message already contains exactly \$instance – 1 AVPs:

```
Prototype: my $err =
diameter::Message::setAddAvpValue($msg, $avp_name, $avp_val
[, $instance]);
```
If *Sinstance* has been omitted, it defaults to 1. The return code shall be:

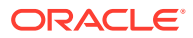

- 1 in case an AVP with the specified instance number exists and its value has been successfully set,
- 2 if the Diameter messages contains exactly \$instance 1 AVPs of the specified type, in which case the  $\frac{2}{1}$  instance's AVP will be added to the end of the message,
- undef if the Diameter messages contains strictly less than  $$i$ nstance 1 AVPs of the specified type,
- undef if the AVP name does not exist in the AVP Dictionary,
- undef if the AVP name exists in the AVP Dictionary,
- undef if the AVP name is valid but the Diameter messages already contains  $\frac{2}{1}$  instance or more AVPs of the specified type,
- undef if \$instance is 0,
- undef if the AVP value cannot be converted to the AVP data type specified in the AVP Dictionary,
- undef if \$msg does not contain a diameter::Message or diameter::GroupedAvp object or the other parameters (if any) are undef.

**Purpose:** Read the value of an AVP's flag octet

```
Prototype: my $flags = diameter:: Message:: getAvpFlags($msg, $avp_name
[, $instance]);
```
The return value shall be:

- The value of flags octet of the *\$instance*-th instance of the AVP (starting from 1),
- The value of the first instance of the AVP if  $sinstance$  has been omitted.
- undef if there are less instances of the AVP in the Diameter message than the \$instance value
- undef if \$instance is 0
- undef if an AVP with the specified name does not exist in the Diameter message
- undef if the AVP name is not specified in the AVP Dictionary
- undef if \$msg does not contain a diameter::Message or diameter::GroupedAvp object or the other parameters (if any) are undef.

**Purpose:** Set the value of an AVP's flag octet

```
Prototype: my $err = diameter:: Message:: setAvpFlags ($msg, $avp_name, $mask
[, $instance]);
```
A 1 bit in  $$mask$  indicates a bit to set, while a 0 bit in \$mask preserves the original bit value.

If  $\frac{1}{2}$  instance has been omitted, the flags of the first instance of the AVP will be set. The return code shall be:

- Non-zero in case of success,
- undef if the AVP name does not exist in the AVP Dictionary,
- undef if the AVP name is valid but no such AVP exists in the Diameter message,
- undef if the AVP exists in the Diameter message but \$instance value is greater than the number of AVP instances in the Diameter message,

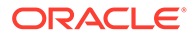

- undef if \$instance is 0,
- undef if \$msg does not contain a diameter:: Message or diameter:: GroupedAvp object or the other parameters (if any) are undef.

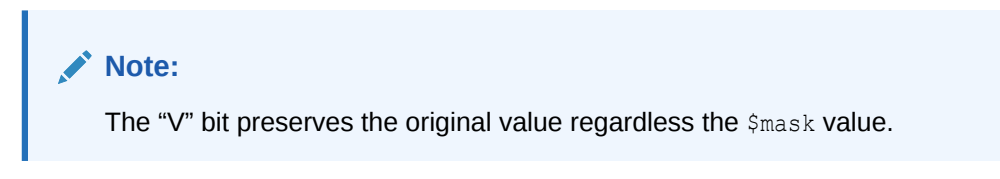

**Purpose:** Clear specific bits in an AVP's flag

```
Prototype: my $err =
diameter::Message::clearAvpFlags($msg, $avp_name, $mask [, $instance]);
```
A 1 bit in \$mask indicates a bit to clear, while a 0 bit in \$mask preserves the original bit value.

If *Sinstance* has been omitted, the flags first instance of the AVP will be cleared. The return code shall be:

- Non-zero in case of success,
- undef if the AVP name does not exist in the AVP Dictionary,
- undef if the AVP name is valid but no such AVP exists in the Diameter message,
- undef if the AVP exists in the Diameter message but \$instance value is greater than the number of AVP instances in the Diameter message,
- undef if \$instance is 0,
- undef if \$msg does not contain a diameter:: Message or diameter:: GroupedAvp object or the other parameters (if any) are undef.

#### **Note:**

The "V" bit preserves the original value regardless the \$mask value.

**Purpose:** Delete an AVP identified by name, from a Diameter message

```
Prototype: my $err = diameter:: Message: : delAvp($msg, $avp_name
[, $instance]);
```
If  $\frac{1}{2}$  instance has been omitted, the first instance of the AVP will be deleted. The return code shall be:

- 1 in case AVP is deleted,
- 0 if AVP does not exist in message,
- undef if the AVP name does not exist in the AVP Dictionary,
- undef if the AVP exists in the Diameter message but \$instance value is greater than the number of AVP instances in the Diameter message,
- undef if \$instance is 0,

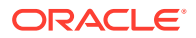

undef if \$msg does not contain a diameter::Message or diameter::GroupedAvp object or the other parameters (if any) are undef.

**Purpose:** Delete all the instances of an AVP from a Diameter message

**Prototype:** my \$err = diameter:: Message:: delAvpAll(\$msg, \$avp\_name);

The return code shall be:

- 1 in case AVP is deleted.
- 0 if AVP does not exist in message,
- undef if the AVP name does not exist in the AVP Dictionary,
- undef if \$msg does not contain a diameter::Message or diameter::GroupedAvp object or the other parameters (if any) are undef.

#### **Note:**

The AVPs on the same nesting level are deleted, i.e. the un-grouped AVPs in a Diameter message, if the function is called with a Diameter message parameter or the AVPs in a specific grouped AVP that are not deeper nested in a further grouped AVP, if the function is called with a Grouped AVP parameter.

**Purpose:** Return the number of instances of an AVP from a Diameter message

**Prototype:** my \$cnt = diameter:: Message:: countAvp(\$msg, \$avp\_name);

The return value shall be:

- 0 if the AVP does not exist in the Diameter message,
- A strictly positive number indicating the number of occurrences of the respective AVP in the Diameter message,
- undef if the AVP name does not exist in the AVP Dictionary,
- undef if \$msg does not contain a diameter::Message or diameter::GroupedAvp object or the other parameters (if any) are undef.

#### **Note:**

The AVPs on the same nesting level are counted, i.e. the un-grouped AVPs in a Diameter message, if the function is called with a Diameter message parameter or the AVPs in a specific grouped AVP that are not deeper nested in a further grouped AVP, if the function is called with a Grouped AVP parameter.

**Purpose:** Check whether a specific AVP (instance) exists in a Diameter message.

```
Prototype: my $exists = diameter:: Message:: avpExists($msq, $avp_name
[, $instance]);
```
The return value shall be:

True if \$instance is omitted and at least one AVP with the specified name exists,

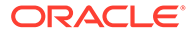

- True if \$instance is specified and an AVP with the specified name and instance number exists,
- False if no AVP with the specified name exists in the Diameter message,
- False if \$instance is specified, at least one AVP with the specified name exists, but the number of instances of the respective AVP is strictly less than the specified \$instance,
- undef if the AVP name does not exist in the AVP Dictionary,
- undef if \$msq does not contain a diameter:: Message or diameter:: GroupedAvp object or the other parameters (if any) are undef.

#### **Note:**

The AVPs on the same nesting level are checked, i.e. the un-grouped AVPs in a Diameter message, if the function is called with a Diameter message parameter or the AVPs in a specific grouped AVP that are not deeper nested in a further grouped AVP, if the function is called with a Grouped AVP parameter.

**Purpose:** Return the length of the payload of an AVP from a Diameter message

**Prototype:** my \$len = diameter:: Message:: avpDataLength(\$msg, \$avp\_name [, \$instance]);

If  $\frac{1}{2}$  instance has been omitted, the length of the first instance of the AVP will be returned. The return value shall be:

- undef if no AVP with that name exists in the Diameter message,
- undef if \$instance is specified but less than \$instance AVPs exists in the Diameter message,
- A strictly positive number or 0, indicating the length of the payload of the indicated AVP instance.
- undef if the AVP name does not exist in the AVP Dictionary,
- undef if \$msq does not contain a diameter:: Message or diameter:: GroupedAvp object or the other parameters (if any) are undef.

**Purpose:** Return the AVP map with all the AVPs in the message.

Prototype:  $\frac{1}{2}$  avpCodestr = diameter:: Message:: getAvpMap( $\frac{2}{3}$ msg,  $\frac{2}{3}$ avpCodestr);

The return value shall be the map with all the AVPs in the message.

**Purpose:** Return the AVP code of the AVP from the diameter message.

**Prototype:** my \$avpCodeval = diameter::Message::getAvpCode(\$msg, \$avpname);

The return value shall be the AVP code for the AVP.

**Purpose:** Return the vendor-id of the AVP from the diameter message.

**Prototype:** my \$avpVendorId = diameter::Message::getAvpVendorId(\$msg,\$avp);

The return value shall be the vendor-id for the AVP.

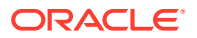

**Purpose:** Return if session-id is the first AVP, then it's AVP code from the diameter message.

**Prototype:**  $\frac{1}{2}$  sessionIdAvpCode = diameter::Message::isSessionIdFirstAvp( $\frac{2}{3}$ ;

The return value shall be the AVP code of session-id, if it is the first AVP. If not, it will be undef.

**Purpose:** Return count of specific AVPs from the message.

**Prototype:** my \$originRealmCnt = diameter::Message::countAvp(\$msg, "Origin-Realm");

The return value shall be the count of specific AVPs from the message.

### 10.1.3 API to Manipulate the Diameter Grouped AVPs

All the API functions introduced in the previous section, work on grouped AVPs as well. For instance, the value of the Subscription-Id grouped AVP may be read with:  $my \text{ } \text{ }$   $\text{ }$   $\text{ }$   $\text{ }$   $\text{ }$   $\text{ }$   $\text{ }$   $\text{ }$   $\text{ }$   $\text{ }$   $\text{ }$   $\text{ }$   $\text{ }$   $\text{ }$   $\text{ }$   $\text{ }$   $\text{ }$   $\text{ }$   $\text{ }$   $\text{ }$   $\text$ diameter::Message::getAvpValue(\$msg, "Subscription-Id"); and the Subscription-Id arouped AVP may be added to a Diameter message with  $: m \vee s$ err = diameter::Message::addAvpValue(\$msg, "Subscription-Id", \$qVal);

It shall be noted, however, that in this case  $\frac{2}{3}$  and  $\frac{1}{3}$  is an OctetString that contains both the "Subscription-Id-Type" and the "Subscription-Id-Data" AVPs.

This approach is particularly handy when the "Subscriber-Id" grouped AVP needs to be copied from one Diameter message to another, without having to look into the individual AVPs included in it. However, if accessing the individual AVPs included into a grouped AVP is desired, then the getGroupedAvp and addGroupedAvp API calls provide the necessary support.

**Purpose:**Access a Grouped AVP in a Diameter message

**Prototype:** my \$qAvp = diameter::Message::getGroupedAvp(\$msg, \$avp\_name [, \$instance]);

The return value shall be:

- undef if the AVP name does not exist in the AVP dictionary,
- undef if AVP name exists in the AVP dictionary but it is not defined as a Grouped AVP,
- undef if the AVP name is valid but the Diameter message does not contain a Grouped AVP with that name,
- undef if the AVP name is valid but the Diameter message contains less Grouped AVPs with that name than specified in \$instance,
- A diameter::GroupedAvp Grouped AVP object that corresponds to the respective instance of the Grouped AVP (or to the first instance if \$instance is omitted).

The \$gAvp diameter::Grouped AVP object can be used to manipulate the AVPs that it contains using any of the API functions introduced so far:

\$result = diameter::GroupedAvp::<API\_function>(\$gAVP, <API\_function\_params>); where the  $$gAVP$  object of type diameter::GroupedAvp replaces the  $$mag$  object of type \$diameter::Message and \$result represents the return parameter of the respective API function.

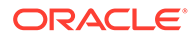

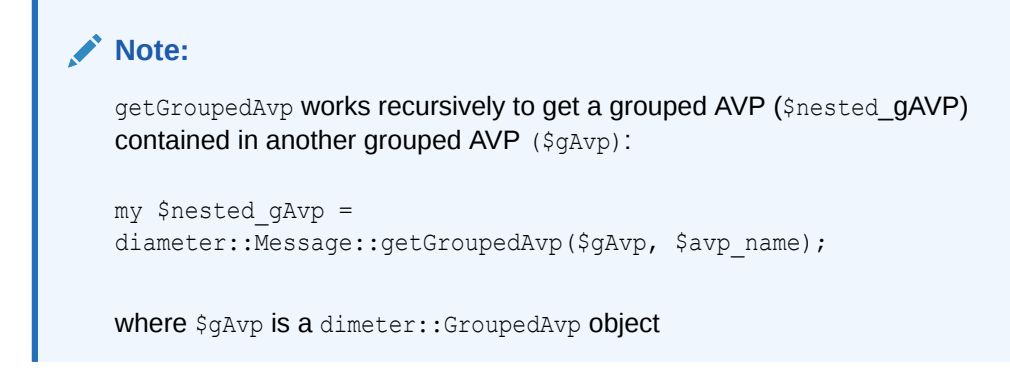

**Purpose:** Add a Grouped AVP to the end of a Diameter message

**Prototype:** my \$gAvp = diameter::Message::addGroupedAvp(\$msg, \$avp\_name); where \$gAvp is a diameter:: GroupedAvp object.

The return value shall be:

- undef if the AVP name does not exist in the AVP dictionary,
- undef if AVP name exists in the AVP dictionary but it is not defined as a Grouped AVP.

A diameter::GroupedAvp Grouped AVP object can be further used to manipulate the AVPs that it contains:

```
my $subscription_id = diameter::Message::addGroupedAvp($msg, 
"Subscription-Id");
diameter:GroupedAvp::addAvpValue($subscription_id, "Subscription-Id-
Type", $avp val);
diameter::GroupedAvp::addAvpValue($subscription_id, "Subscription-Id-
Data", $avp val);
```
#### **Note:**

addGroupedAvp works recursively to add a grouped AVP (\$nested\_gAVP) within another grouped AVP (\$qAvp):

my \$nested gAvp = diameter::Message::addGroupedAvp(\$gAvp, \$avp\_name);

where \$gAvp is a diameter:: GroupedAvp object

# 10.2 Diameter Transaction Stateful APIs

## 10.2.1 Internal Variables

This API is primary intended to enable a DCA App to interact with Mediation Rules through Internal Variables. Internal Variables have been introduced by the Mediation feature and can be configured. From **Main Menu**, navigate to **Diameter**, click

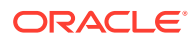

**Mediation** and select **Internal Variables**. Internal Variables are persistent throughout the lifetime of a Diameter transaction.

**Purpose:** Access Internal Variables

#### **Prototype:**

```
my $iv ref = new diameter::InternalVarDef("<IV Name>");
my $internalVarMap = diameter::Param::internalVarMap($param);
```
where  $\epsilon_{\text{param}}$  is the opaque parameter passed to every event handler and  $\langle IV |$  Name> is the name assigned to the Internal Variable. From the Main Menu, navigate to **Diameter**, select **Mediation** and click on **Internal Variables**.

#### **Note:**

The Internal Variables are configurable at the B level, therefore the  $\langle IV\rangle$  Name> must be configured on all the sites. Otherwise, the initialization will fail when invoked on those DA-MP located in sites where <IV\_Name> does not exist.

**Purpose:** Set and GetInternal Variables

#### **Prototype:**

```
diameter::InternalVarMap::set($internalVarMap, $iv_ref, $val);
$val = diameter::InternalVarMap::get($internalVarMap, $iv_ref);
```
Enables setting values to and retrieving values from an internal variable, where  $\sin\theta$  ref and \$internalVarMap are initialized as shown before.

## 10.2.2 Diameter Transaction Context Variables

The Diameter transaction context variables offer Diameter transaction persistent storage, similar to Internal Variables. Unlike Internal Variables, Diameter transaction context variables are not configurable via the GUI (which provides for a much simpler API) and cannot be shared with other features.

**Purpose:** Store Diameter transaction context variables

#### **Prototype:**

\$err = dca::transctx::store("<var\_id>", \$var)

The function shall return undef if \$var is undef or any error occurs (e.g. \$var is a Perl hash or array that cannot be successfully encoded into JSON or DSR cannot allocate more memory space for the Diameter context variable) and 1 if the operation is successful.

**Purpose:** Retrieve Diameter transaction context variables

#### **Prototype:**

\$var = dca::transctx::fetch("<var\_id>");

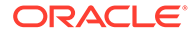

undef will be returned in case of failure (e.g. <var id> is not found because no variable with that name has been previously stored).

# 10.3 Read DCA App Configuration Data

This API enables a DCA App to access its configuration data which was specified and provisioned as described in sections [Define the configuration data structure](#page-16-0) and [Provision the Configuration Data.](#page-16-0)

When the Perl script is generated, the DCA App configuration data is converted into a Perl variable. The Perl variable name is %dca::appConfig and is a hash (one key for each table) of arrays (one index for each record) of hashes (one key for each field in the table).

Read-only access on the DCA App configuration data is enforced using the Const::Fast CPAN module and applies to the data included in the %dca::appConfig definition (which is automatically generated from the DCA App configuration data).

Note that there are semantical differences from one Const::Fast version to another, which affect the way  $\frac{1}{2}$  and  $\frac{1}{2}$  can be subsequently manipulated in the Perl script with regard to adding new records to  $\frac{1}{3}$  deta::appConfig or accessing records that are not defined in %dca::appConfig.

For instance, in version 0.006, which is the one currently used, an attempt to read or assign a value to an inexistent table (outermost hash key)  $\frac{1}{2}$ dca::appConfig will result in a runtime error.

On the other hand, assigning values to inexistent indexes (table records) and/or inexistent fields (innermost hash key) will succeed and can be subsequently successful read, while reading from inexistent indexes and/or inexistent fields will return undef. These indexes and fields will not be written back to the DCA App configuration data.

**Purpose:** Read the DCA App configuration data

```
Prototype: $dca::appConfig{"<config_table_name>"}[<row_index>]
{"<field_name>"} for non-"single row" configuration tables,
```
\$dca::appConfig{"<config\_table\_name>"}{"<field\_name>"} for "single row" configuration tables.

**Example:** Assuming a DCA App defines a configuration table called **MyTable** with two fields **FieldA** and **FieldB** and provisions a few rows, it shall be possible to retrieve the NOAM and SOAM provisioned data from the DCA app in the following way:

```
for $i (0 .. $#dca::appConfig{"MyTable"} ) {
    dca::application::logInfo($dca::appConfig{"MyTable"}[$i]
{"Field1"});
    dca::application::logInfo($dca::appConfig{"MyTable"}[$i]
{"Field2"});
}
```
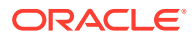

# 10.4 Routing API

The routing API enables a DCA App to perform some basic routing functions.

The dca::action::forward(), dca::action::answer(\$ans) and dca::action::drop() API functions terminate the execution of the event handler. This means that the statements that follow them in the Perl code are not executed. This also has a side effect on the UDR queries initiated before invoking any of dca::action::forward(), dca::action::answer(\$ans) and  $dca::action::drop()$ , the UDR queries are actually sent after the execution of the event handler completes: the side effect is therefore that the UDR queries will be also not executed (i.e. sent to the UDR).

Besides dca::action::forward(), dca::action::answer(\$ans) and dca::action::drop(), an event handler's run flow also terminates (as any other Perl subroutine) when a return statement is encountered or when the enclosing curly bracket is reached. In this case the implicit routing decision that the DCA framework takes is the one configured for the runtime error behavior (section [Configure the DCA App's General Options](#page-14-0) [and Behavior\)](#page-14-0) even though this situation need not necessary be an error condition. However, if the value returned from the event handler is negative, the **DCA Runtime Errors** alarm (Alarm ID 33304) will also be raised.

**Purpose:** Complete the processing and drop the message

**Prototype:** dca::action::drop();

#### **Note:**

Invoking  $dca::action::drop()$  causes the event handler to immediately terminate execution.

#### **Purpose:** Built a Diameter Answer

```
Prototype: $ans = new dca::application::answer(<error code>, <error text>,
<vendor_id>);
```
The function shall return undef in case of failure, or a diameter::Message object.

When receiving a Diameter request or answer this API function enables a DCA App to construct a Diameter answer and either return it to the originator of the corresponding Diameter request or, respectively, substitute the original Diameter answer message.

[The EDL API](#page-76-0) (see section The EDL API) may be used to further process the  $\frac{1}{2}$  pans Diameter answer (for example, add more AVPs).

**Purpose:** Send a Diameter Answer Created by the DCA App

**Prototype:** dca::action::answer(\$ans);

#### **Note:**

Invoking dca:: action:: answer (\$ans) causes the event handler to immediately terminate execution.

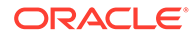

**Purpose:** Complete the processing and pass the message

**Prototype:** dca::action::forward();

Enables a DCA App to pass a Diameter message to the Diameter Routing Layer for routing.

**Note:** Invoking dca::action::forward() causes the event handler to immediately terminate execution.

**Purpose:** Specify an ART based on which a Diameter request shall be routed

```
Prototype: \text{Serr} = \text{dca::route::setART}(\text{KART} \text{ table } \text{name}));
```
The function shall return undef if the name of the ART does not exist (failure) or 1 if success.

Before invoking dca::action::forward() on a Diameter request, this routing API function enables a DCA App to specify which ART to be used for routing the respective Diameter request.

**Note:** The ART is configurable at the B level, therefore the <ART\_table\_name> must be configured on all the sites. Otherwise, the API function will fail when invoked on those DA-MP located in sites where <ART\_table\_name> does not exist.

**Purpose:** Specify a PRT based on which a Diameter request shall be routed

Prototype: \$err = dca::route::setPRT(<PRT\_table\_name>);

The function shall return undef if the name of the PRT does not exist (failure) or 1 if success.

Before invoking dca::action::forward() on a Diameter request, this routing API function enables a DCA App to specify which PRT to be used for routing the respective Diameter request.

#### **Note:**

The PRT is configurable at the B level, therefore the  $\leq$ PRT table\_name> must be configured on all the sites. Otherwise, the API function will fail when invoked on those DA-MP located in sites where <PRT table name> does not exist.

# 10.5 Debugging API

The Debugging API allows tracking the execution of the event handlers by supporting the equivalent of "printf", "log", "echo", etc. functions in other programming/scripting languages.

The messages are logged in the **dsr.DCA** trace file (use tr.tail dsr.DCA). The following masks may be applied using the tr.set command to filter the ERROR, INFO and

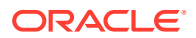

WARNING error messages: 0x00000001 (error), 0x00000002 (info) and respectively 0x00000004 (warning).

All the traces generated by a DCA app using the API calls will be prefixed with the DCA application name (in order to allow for further filtering e.g. using the grep utility).

Note however that in a production network DSR logs only the vital traces are therefore the main debugging tool for DCA Apps in production networks is the IDIH feature.

**Purpose:** Retrieve the application name

**Prototype:**

```
$appname = dca::application::getAppName();
```
**Purpose:** Retrieve the version name

#### **Prototype:**

```
$vername = dca::application::getVersionName();
```
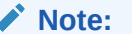

Besides debugging, another possible use case for reading the version name is including it in the DCA app state stored on the UDR. This will support backward compatibility in case the DCA app frequently changes the format of the DCA app across DCA app versions.

**Purpose:** Retrieve the current state

#### **Prototype:**

```
$verstate = dca::application::getState();
```
#### **Note:**

The states returned can be either Trial or Production, since these are the only states when the DCA App is executed.

**Purpose:** Generate a trace containing user-defined messages and having a severity of INFO

**Prototype:**

```
dca::application::logInfo(<message>);
```
The user-defined messages shall be logged into dsr.DCA (tr.tail dsr.DCA).

**Purpose:** Generate a trace containing user-defined messages and having a severity of WARNING

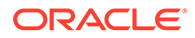

#### **Prototype:**

```
dca::application::logWarn(<message>);
```
**Purpose:** Generate a trace containing user-defined messages and having a severity of ERROR

#### **Prototype:**

```
dca::application::logError(<message>);
```
# 10.6 Custom MEAL API

Once the Custom MEAL objects are differentiated from the Main Menu, navigate to DCA Framework, select <DCA App Name>, select Custom MEALs screen (see section [Custom MEALs\)](#page-55-0), they can be initialized and used from DCA Apps.

## 10.6.1 Counter Template API

(Required) <Enter introductory text here, including the definition and purpose of the concept.>

**Purpose:** A DCA Appshall be able to bind to a Scalar Counter Custom MEAL by referring to it by the Custom MEAL configured name:

#### **Prototype:**

my \$all Cnt = new dca::meal::counter("MyCnt");

where MyCnt is the name specified when differentiating a Custom MEAL template of type "Counter" and measurement type "scalar".

The API call shall return a valid Custom MEAL object in case of success. The Custom MEAL object may be used in subsequent API calls to perform specific operations on the Scalar Counter.

In case of failure undef shall be returned. Possible failure cases are:

- No Custom MEAL with the specified name is currently defined;
- A Custom MEAL with that name exists, but either the differentiation process is not yet completed, or the un-differentiation process was initiated;
- A Custom MEAL with that name exists, but it is not a Scalar Counter.

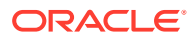

#### **Note:**

As a matter of best practice, the initialization of the Custom MEAL objects shall be performed in the main body of the Perl script, which is executed once right after a successful compilation (rather than in an event handler):

```
die Custom MEAL differentiation failure
unless $obj = new dca::mean::<TemplateType>("MyCustomerMail");
```
This ensures that a compilation error will be triggered if the binding process has failed, for instance because there is a name mismatch between the Perl script and the differentiation GUI screen. Using an undefined  $\frac{1}{2}$  ater in the event handlers will trigger run-time errors.

**Purpose:** A DCA Appshall be able to peg a Scalar Counter Custom MEAL:

#### **Prototype:**

 $\text{Serr} = \text{Sall} \text{Cnt-}\text{Spec}()$ ;

where  $$all$  Cnt shall be a valid Scalar Counter Custom MEAL object.

The API call shall return 1 if success and undef if the operation on the underlying Comcol object has failed.

**Purpose:** A DCA Appshall be able to bind to an Arrayed Counter Custom MEAL by referring to it by the Custom MEAL configured name:

#### **Prototype:**

my \$per Cnt = new dca::meal::arrayedCounter("MyArrayedCnt");

where MyArrayedCnt is the name specified when differentiating a Custom MEAL template of type Counter and measurement type arrayed.

The API call shall return a valid Custom MEAL object in case of success. The Custom MEAL object may be used in subsequent API calls to perform specific operations on the Arrayed Counter.

In case of failure undef shall be returned. Possible failure cases are:

- No Custom MEAL with the specified name is currently defined;
- A Custom MEAL with that name exists, but either the differentiation process is not yet completed, or the un-differentiation process was initiated;

A Custom MEAL with that name exists, but it is not an Arrayed Counter.

**Purpose:** A DCA Appshall be able to peg a specific index of an Arrayed Counter Custom MEAL:

#### **Prototype:**

\$err = \$per\_Cnt->peg(\$index);

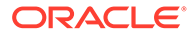

where *\$per.* Cnt shall be a valid Arrayed Counter Custom MEAL object and \$index is the index to be pegged.

The API call shall return 1 if success and undef if the either operation on the underlying Comcol object has failed or the index value is negative.

## 10.6.2 Rate Template

**Purpose:** A DCA Appshall be able to bind to a Scalar Rate Custom MEAL by referring to it by the Custom MEAL configured name:

#### **Prototype:**

my \$all Rate = new dca::meal::rate("MyRate");

where "MyRate" is the name specified when differentiating a Custom MEAL template of type "Rate" and measurement type "scalar".

The API call shall return a valid Custom MEAL object in case of success. The Custom MEAL object may be used in subsequent API calls to perform specific operations on the Scalar Rate.

In case of failure undef shall be returned. Possible failure cases are:

- No Custom MEAL with the specified name is currently defined;
- A Custom MEAL with that name exists, but either the differentiation process is not yet completed, or the un-differentiation process was initiated;
- A Custom MEAL with that name exists, but it is not a Scalar Rate.

**Purpose:** A DCA Appshall be able to peg a Scalar Rate Custom MEAL:

#### **Prototype:**

 $\text{Serr} = \text{Sall Rate} - \text{Ppeg}$ 

where \$all\_Rate shall be a valid Scalar Rate Custom MEAL object.

The API call shall return 1 if success and undef if the operation on the underlying Comcol object has failed.

**Purpose:** A DCA Appshall be able to read the current value of a Scalar Rate Custom MEAL:

#### **Prototype:**

```
$val = $all_Rate->readRate();
```
where \$all\_Rate shall be a valid Scalar Rate Custom MEAL object.

The API call shall return an integer representing the current value in case of success and undef if the operation on the underlying Comcol object has failed.

**Purpose:** A DCA Appshall be able to read the average value of a Scalar Rate Custom MEAL:

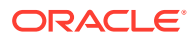

#### **Prototype:**

```
$val = $all Rate->readAvgRate();
```
where \$all\_Rate shall be a valid Scalar Rate Custom MEAL object.

The API call shall return an integer representing the average value in case of success and undef if the operation on the underlying Comcol object has failed.

**Purpose:** A DCA Appshall be able to determine the current severity of the alarm associated to an Scalar Rate template:

#### **Prototype:**

```
\text{Serr} = \text{Sall Rate-}\text{y}
```
where \$all\_Rate shall be a valid Scalar Rate Custom MEAL object.

The API call shall return:

- dca::meal::Critical, dca::meal::Major, dca::meal::Minor, dca::meal::Cleared
- undef if the operation on the underlying Comcol object has failed.

**Note:** The severity values are defined as:

```
 use constant { 
Cleared \Rightarrow 0,
Info \Rightarrow 1,
Minor \Rightarrow 2,
Major \Rightarrow 3,
Critical \Rightarrow 4,
};
```
which enables comparing them. For instance:

if (\$all\_Rate->getSeverity() >= dca::meal::Major)

will be true if the severity is Major or Critical and will be false if the severity if Minor. This also applies to Basic as well as arrayed templates.

**Purpose:** A DCA Appshall be able to bind to an Arrayed Rate Custom MEAL by referring to it by the Custom MEAL configured name:

#### **Prototype:**

my \$per Rate = new dca::meal::arrayedRate("MyArrayedRate");

where MyArrayedRate is the name specified when differentiating a Custom MEAL template of type "Rate" and measurement type "arrayed".

The API call shall return a valid Custom MEAL object in case of success. The Custom MEAL object may be used in subsequent API calls to perform specific operations on the Arrayed Rate.

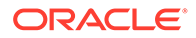

In case of failure undef shall be returned. Possible failure cases are:

- No Custom MEAL with the specified name is currently defined;
- A Custom MEAL with that name exists, but either the differentiation process is not yet completed, or the un-differentiation process was initiated;
- A Custom MEAL with that name exists, but it is not an Arrayed Rate.

**Purpose:** A DCA Appshall be able to peg a specific index of an Arrayed Rate Custom MEAL:

#### **Prototype:**

```
\text{Serr} = \text{Sper Rate} - \text{Ppeg}(\text{Sindex});
```
where  $\frac{p}{p}$  Rate shall be a valid Arrayed Rate Custom MEAL object and  $\frac{p}{p}$  index is the index to be pegged.

The API call shall return 1 if success and undef if either the operation on the underlying Comcol object has failed or the index value is negative.

**Purpose:** A DCA Appshall be able to read the current value of a specific index of an Arrayed Rate Custom MEAL:

#### **Prototype:**

```
$val = $per Rate->readRate ($index);
```
where *Sper* Rate shall be a valid Arrayed Rate Custom MEAL object and *Sindex* is the index the current value of which shall be read.

The API call shall return an integer representing the current value of the specified index in case of success and undef if either the operation on the underlying Comcol object has failed or the index value is negative.

**Purpose:** A DCA Appshall be able to read the average value of a specific index of an Arrayed Rate Custom MEAL:

#### **Prototype:**

\$val = \$per Rate->readAvgRate(\$index);

where Sper\_Rate shall be a valid Arrayed Rate Custom MEAL object and Sindex is the index the average value of which shall be pegged.

The API call shall return an integer representing the average value of the specified index in case of success and undef if either the operation on the underlying Comcol object has failed or the index value is negative.

**Purpose:** A DCA Appshall be able to determine the current severity of the alarm associated to an Arrayed Rate template:

#### **Prototype:**

```
$err = $per Rate->getSeverity($index);
```
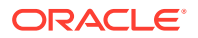

where *\$per\_Rate* shall be a valid Arrayed Rate Custom MEAL object and \$index identifies the particular index the alarm status of which shall be read.

The API call shall return:

- dca::meal::Critical, dca::meal::Major, dca::meal::Minor, dca::meal::Cleared
- undef if either the operation on the underlying Comcol object has failed or the index value is negative.

# 10.6.3 Basic Template

**Purpose:** A DCA Appshall be able to bind to a Scalar Basic Custom MEAL by referring to it by the Custom MEAL configured name:

#### **Prototype:**

my \$all Size = new dca::meal::basic("MyBasic");

where MyBasic is the name specified when differentiating a Custom MEAL template of type "Basic" and measurement type "scalar".

The API call shall return a valid Custom MEAL object in case of success. The Custom MEAL object may be used in subsequent API calls to perform specific operations on the Scalar Basic template.

In case of failure undef shall be returned. Possible failure cases are:

- No Custom MEAL with the specified name is currently defined;
- A Custom MEAL with that name exists, but either the differentiation process is not yet completed, or the un-differentiation process was initiated;
- A Custom MEAL with that name exists, but it is not a Scalar Basic.

**Purpose:** A DCA Appshall be able to set the value of a Scalar Basic Custom MEAL:

#### **Prototype:**

\$err = \$all\_Size->setValue(\$value);

where  $\S$ all Size shall be a valid Scalar Basic Custom MEAL object and  $\S$ value is the value the Scalar Basic Custom MEAL shall be set to.

The API call shall return 1 if success and undef if the operation on the underlying Comcol object has failed.

**Purpose:** A DCA Appshall be able to increment the value of a Scalar Basic Custom MEAL:

**Prototype:**

\$err = \$all\_Size->increment(\$count);

where  $\S$ all Size shall be a valid Scalar Basic Custom MEAL object and \$count is the value the Scalar Basic Custom MEAL shall be incremented with.

The API call shall return 1 if success and undef if the operation on the underlying Comcol object has failed.

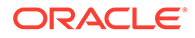

**Purpose:** A DCA Appshall be able to decrement the value of a Scalar Basic Custom MEAL:

#### **Prototype:**

\$err = \$all\_Size->decrement(\$count);

where \$all\_Size shall be a valid Scalar Basic Custom MEAL object and \$count is the value the Scalar Basic Custom MEAL shall be decremented with.

The API call shall return 1 if success and undef if the operation on the underlying Comcol object has failed.

**Purpose:** A DCA Appshall be able to read the current value of a Scalar Basic Custom MEAL:

#### **Prototype:**

\$val = \$all\_Size->getValue();

where \$all\_Size shall be a valid Scalar Basic Custom MEAL object.

The API call shall return an integer representing the current value in case of success and undef if the operation on the underlying Comcol object has failed.

**Purpose:** A DCA Appshall be able to read the average value of a Scalar Basic Custom MEAL:

#### **Prototype:**

 $$val = $all Size->getAvgValue()$ ;

where  $$all\;Size$  shall be a valid Scalar Basic Custom MEAL object.

The API call shall return an integer representing the average value in case of success and undef if the operation on the underlying Comcol object has failed.

**Purpose:** A DCA Appshall be able to determine the current severity of the alarm associated to an Scalar Basic template:

#### **Prototype:**

 $\text{Serr} = \text{Sall Size-}\text{SetSecurity}()$ ;

where  $\S$ all Size shall be a valid Scalar Basic Custom MEAL object.

The API call shall return:

- dca::meal::Critical, dca::meal::Major, dca::meal::Minor, dca::meal::Cleared
- undef if the operation on the underlying Comcol object has failed.

**Purpose:** A DCA Appshall be able to bind to an Arrayed Basic Custom MEAL by referring to it by the Custom MEAL configured name:

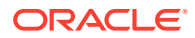

#### **Prototype:**

my \$per Size = new dca::meal::arrayedBasic("MyArrayedBasic");

where MyArrayedBasic is the name specified when differentiating a Custom MEAL template of type "Basic" and measurement type "arrayed".

The API call shall return a valid Custom MEAL object in case of success. The Custom MEAL object may be used in subsequent API calls to perform specific operations on the Arrayed Basic template.

In case of failure undef shall be returned. Possible failure cases are:

- No Custom MEAL with the specified name is currently defined;
- A Custom MEAL with that name exists, but either the differentiation process is not yet completed, or the un-differentiation process was initiated;
- A Custom MEAL with that name exists, but it is not an Arrayed Basic.

**Purpose:** A DCA Appshall be able to set the value of an Arrayed Basic Custom MEAL:

#### **Prototype:**

\$err = \$per\_Size->setValue(\$value, \$index);

where  $\frac{Spec\,Size}$  shall be a valid Arrayed Basic Custom MEAL object,  $\frac{size}{size}$  the index the value of which shall be set and \$value is the value it shall be set to.

The API call shall return 1 if success and undef if either the operation on the underlying Comcol object has failed or the index value is negative.

**Purpose:** A DCA Appshall be able to increment the value of an Arrayed Basic Custom MEAL:

#### **Prototype:**

\$err = \$per\_Size->increment(\$count, \$index);

where  $\frac{5}{2}$  size shall be a valid Arrayed Basic Custom MEAL object,  $\frac{5 \text{ index}}{100}$  is the index the value of which shall be incremented and  $$count$  is the value it shall be incremented with.

The API call shall return 1 if success and undef if either the operation on the underlying Comcol object has failed or the index value is negative.

**Purpose:** A DCA Appshall be able to decrement the value of an Arrayed Basic Custom MEAL:

#### **Prototype:**

```
$err = $per_Size->decrement($count, $index);
```
where *Sper* Size shall be a valid Arrayed Basic Custom MEAL object, *Sindex* is the index the value of which shall be decremented and \$count is the value it shall be decremented with.

The API call shall return 1 if success and undef if either the operation on the underlying Comcol object has failed or the index value is negative.

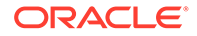

**Purpose:** A DCA Appshall be able to read the current value of an Arrayed Basic Custom MEAL:

#### **Prototype:**

\$val = \$per\_Size->getValue(\$index);

where *\$per* Size shall be a valid Arrayed Basic Custom MEAL object and \$index is the index the value of which shall be read.

The API call shall return an integer representing the current value of the specified index in case of success and undef if either the operation on the underlying Comcol object has failed or the index value is negative.

**Purpose:** A DCA Appshall be able to read the average value of an Arrayed Basic Custom MEAL:

#### **Prototype:**

```
$val = $per_Size->getAvgValue($index);
```
where *\$per* Size shall be a valid Arrayed Basic Custom MEAL object and \$index is the index the average value of which shall be read.

The API call shall return an integer representing the average value of the specified index in case of success and undef if either the operation on the underlying Comcol object has failed or the index value is negative.

**Purpose:** A DCA Appshall be able to determine the current severity of the alarm associated to an Arrayed Basic template:

#### **Prototype:**

```
$err = $per Size->getSeverity($index);
```
where  $\zeta_{\text{per}}$  Size shall be a valid Arrayed Basic Custom MEAL object and  $\zeta$ index identifies the particular index the alarm status of which shall be read.

The API call shall return:

- dca::meal::Critical, dca::meal::Major, dca::meal::Minor, dca::meal::Cleared
- undef if either the operation on the underlying Comcol object has failed or the index value is negative.

### 10.6.4 Event Template

**Purpose:** DCA Appshall be able to bind to an Event Custom MEAL by referring to it by the Custom MEAL configured name:

#### **Prototype:**

```
my $errorEvent = new dca::meal::event("MyEvent");
```
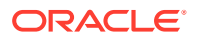

where  $MyEvent$  is the name specified when differentiating a Custom MEAL template of type "Event".

The API call shall return a valid Custom MEAL object in case of success. The Custom MEAL object may be used in subsequent API calls to perform specific operations on the Event.

In case of failure undef shall be returned. Possible failure cases are:

- No Custom MEAL with the specified name is currently defined;
- A Custom MEAL with that name exists, but either the differentiation process is not yet completed, or the un-differentiation process was initiated;
- A Custom MEAL with that name exists, but it is not a Event.

**Purpose:** A DCA Appshall be able to generate an event (Info severity), raise an alarm (Minor, Major, Critical severity) and clear an alarm (Clear severity):

#### **Prototype:**

```
$err = $errorEvent->log($severity, $addInfoText);
```
where  $\frac{1}{2}$  arror Event shall be a valid Event Custom MEAL object,  $\frac{1}{2}$  severity is one of the possible values (dca::meal::Critical, dca::meal::Major, dca::meal::Minor, dca::meal::Cleared) and  $$addInfoText$  is the text that should be included in the alarm's additional information field.

The API call shall return 1 if success and undef if the operation on the underlying Comcol object has failed.

**Purpose:** A DCA Appshall be able to determine whether an event or alarm is throttled:

#### **Prototype:**

\$err = \$errorEvent->isThrottled(\$severity);

where SerrorEvent shall be a valid Event Custom MEAL object, Sseverity is one of the possible values (dca::meal::Critical, dca::meal::Major, dca::meal::Minor, dca::meal::Info).

The API call shall return:

- 1 if the event/alarm is throttled;
- 0 if the event/alarm is not throttled;
- undef if the operation on the underlying Comcol object has failed.

**Purpose:** A DCA Appshall be able to determine the current severity of an event or alarm:

**Prototype:**

```
$err = $errorEvent->getSeverity();
```
where \$errorEvent shall be a valid Event Custom MEAL object.

The API call shall return:

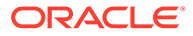

- dca::meal::Critical, dca::meal::Major, dca::meal::Minor, dca::meal::Info, dca::meal::Cleared
- undef if the operation on the underlying Comcol object has failed.

# <span id="page-101-0"></span>10.7 UDR API

The UDR API enables a DCA App to create, read, update and delete data in a UDR DB. The UDR API calls work asynchronously and a callback subroutine is necessary in order to fetch the result of the query.

# 10.7.1 The Prototype of Queries and Query Results

This section describes the common structure of the UDR API functions and how the results of a UDR query can be retrieved in the Perl script. Section [The UDR API](#page-104-0) [Functions](#page-104-0) further describes the particularities of each individual UDR API function.

### 10.7.1.1 Specifying the Query

All the UDR API functions share a common prototype:

```
$err = dca::udr::udrInstance(<GLOBAL_UDR>)-><API_function>(
            <key type>, <key data type>, $key,
             <value_data_type>, $value, 
             <callback_subroutine>,
             );
```
#### where:

- <GLOBAL\_UDR> is a string (a constant value or a scalar variable) containing the global name of the UDR DB the query shall be sent to.
- <API\_function> is one of: createOrRead, update, bulkDelete ..
- $\langle \text{key type} \rangle$  is typically a constant value defined by the DCA App. It distinguishes between different key types that a DCA App may use (e.g. IMSI, NAI, IP, IP\_SRC, etc.). For example, the key value "fred" of type "NAI" is a different key from 66.72.65.64 of type "IP", even though they have the same binary representation;
- <key\_data\_type> is pre-defined constant that describes the data type of the key and must be one of:
	- dca::udr::KeyDataType::BCD the key shall be a scalar,
	- dca::udr::KeyDataType::UINT32 the key shall be a scalar,
	- dca::udr::KeyDataType::UINT64 the key shall be a scalar,
	- dca::udr::KeyDataType::STRING the key shall be a scalar,
	- dca::udr::KeyDataType::IPv4 the key shall be a NetAddr::IP object,
	- dca::udr::KeyDataType::IPv6 the key shall be a NetAddr::IP object.

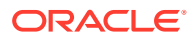

#### **Note:**

There is no explicit data type for float numbers, float numbers will be converted to strings.

- $$key$  is a Perl variable that holds the key part of the key-value pair to be created, read, updated or deleted.
- <value\_data\_type> is pre-defined constant that describes the data type of the key and must be one of:
	- dca::udr::StateDataType::BCD the key shall be a scalar,
	- dca::udr::StateDataType::UINT32 the key shall be a scalar,
	- dca::udr::StateDataType::UINT64 the key shall be a scalar,
	- dca::udr::StateDataType::STRING the key shall be a scalar, an array reference or a hash reference.

#### **Note:**

Arrays and hashes are encoded into JSON and stored in the UDR DB in string format.

- dca::udr::StateDataType::IPv4 the key shall be a NetAddr::IP object,
- dca::idr::StateDataType::IPv6 the key shall be a NetAddr::IP object.

#### **Note:**

There is no explicit data type for float numbers, float numbers will be converted to strings.

• \$value is a Perl variable that holds the value part of the key-value pair to be written into the UDR (via create or update operations).

#### **Note:**

Therefore that read and delete do not specify a \$value parameter and as a result also no <value\_data\_type> parameter;

• <callback\_subroutine> is a string representing the name of the Perl subroutine that will be invoked by the DCA framework to deliver the query result.

The API call shall return:

if the parameters are successfully parsed and encoding into a Stack Event.

#### **Note:**

because the API call works asynchronously, at this stage the query hasn't been sent yet, its outcome cannot be known, \$err merely tells whether a query could be successfully built.

undef if parsing or encoding the parameters fails.

### <span id="page-103-0"></span>10.7.1.2 Retrieving the Query Result

The result of a UDR query can be retrieved in the callback function by using the dca::udr::result() class. An error code will always be returned and some queries also return data (consisting of the data type along with the data itself):

**1.**  $\text{Serr code} = \text{dca::udr::result()}-\text{code();}$  Retrieves the error code. If the error codes indicates success (dca::udr::ResultCode::Success) then some API functions also return data, which can be retrieved using the  $dataType()$  and data() methods described below.

A number of error codes are common to all UDR API functions:

- dca::udr::ResultCode::Success indicates the query has successfully executed the intended operation;
- dca::udr::ResultCode::AccessError an error occurred on the UDR side that prevented the query to be executed;
- dca::udr::ResultCode::SendError an error occurred when attempting to send the query, typically because of ComAgent overload (ComAgent related alarms will be raised in this case);
- dca::udr::ResultCode::MaxStateSize the size of either the key or the data, the DCA App attempts to look up or respectively store in the UDR DB, exceeds the configured maximum sizes (from **Main Menu: DCA Framework**, select **Configuration**, "Maximum Size of Application State" and respectively "Maximum Size of the Key" options)
- dca::udr::ResultCode::MaxEventReached the maximum number of UDR queries that a Diameter message event handler is allowed to send has been exceeded (from **Main Menu: DCA Framework**, select **<DCA App Name>** and click **General Options**, Then click on **Max. UDR Queries per Message** option).
- **2.** \$data type = dca::udr::result()->dataType(); If the result contains data, then datatype () will return the data type of the stored data, i.e. one of: dca::udr::StateDataType::BCD, dca::udr::StateDataType::UINT32, dca::udr::StateDataType::UINT64, dca::udr::StateDataType::STRING, dca::udr::StateDataType::IPv4, dca::udr::StateDataType::IPv6;. If the result contains no data, then datatype() will return undef.
- **3.**  $\delta$ data = dca::udr::result()->data() If the result contains data, then data () will return the stored data.

If the result contains **no data**, then data() will return undef.

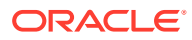

# <span id="page-104-0"></span>10.7.2 The UDR API Functions

**Purpose:** Attempts to create a key-value record in a UDR DB or fails if a record with the same key already exists.

**Prototype:** (see also section [Specifying the Query](#page-101-0))

```
$err = dca::udr::udrInstance(<GLOBAL_UDR>)->create(
<key type>, <key data type>, $key,
<value_data_type>, $value, 
<callback_subroutine>);
```
Query Results: The possible result of the create API function are described in the table below (see [Retrieving the Query Result](#page-103-0)):

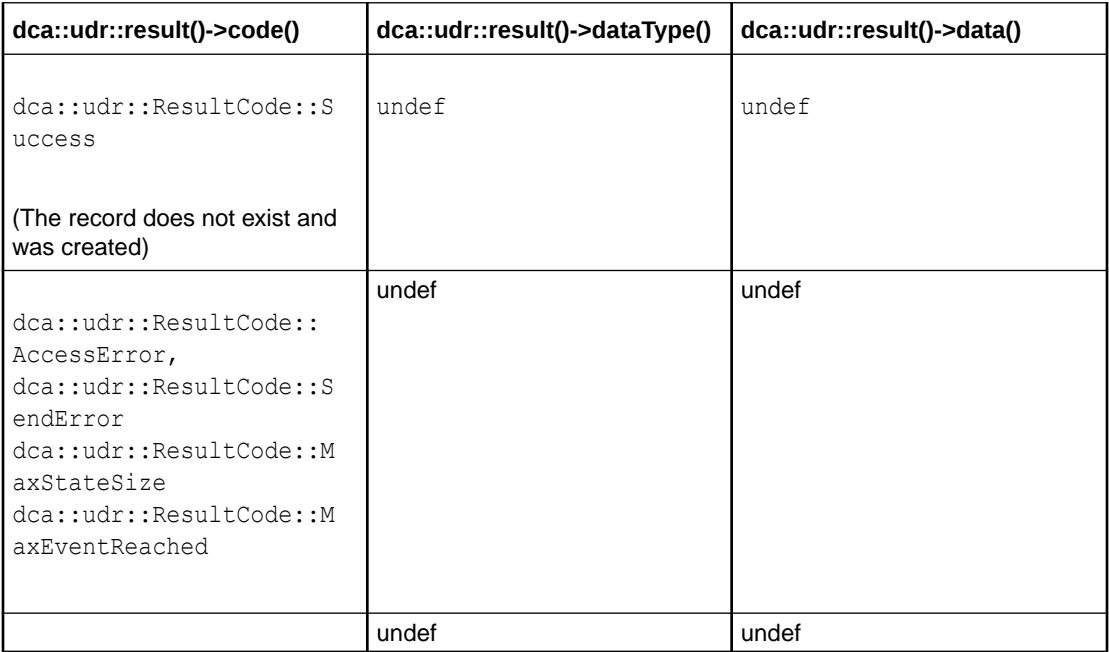

**Purpose:** Creates a key-value record in a UDR DB or returns the record, if a record with the same key already exists.

#### **Prototype:**

```
$err = dca::udr::udrInstance(<GLOBAL_UDR>)->createOrRead(
            <key type>, <key data type>, $key,
             <value_data_type>, $value, 
             <callback_subroutine>,
             );
```
**Query Results:** The possible result of the create API function are described in the table below:

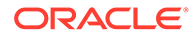

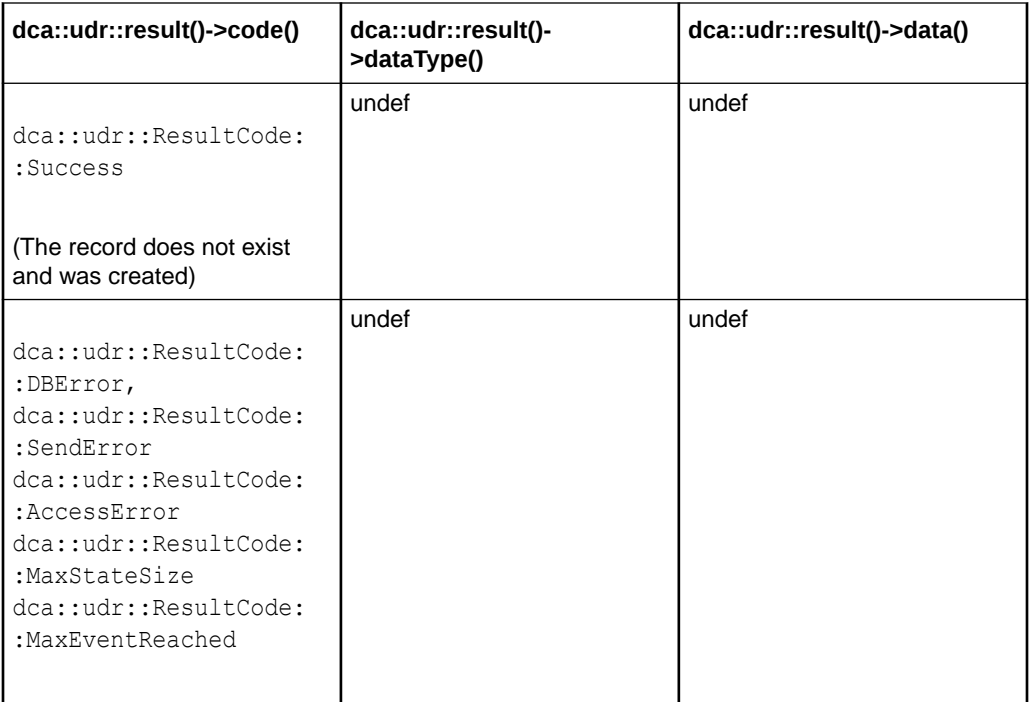

**Purpose:** Reads the value associated to a key from the UDR DB, or fails if the key is not found.

#### **Prototype:**

```
$err = dca::udr::udrInstance(<GLOBAL_UDR>)->read(
            <key type>, <key data type>, $key,
             <callback_subroutine>,
             );
```
#### **Note:**

No \$value parameter is present since no value is supposed to be written into the UDR DB.

**Query Results:** The possible result of the create API function are described in the table below:

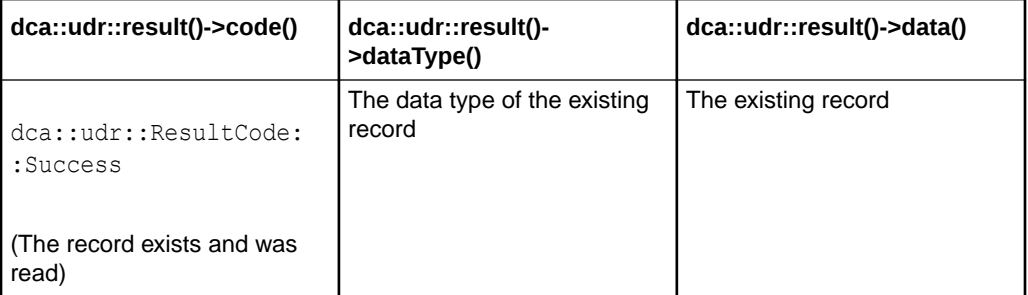

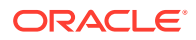

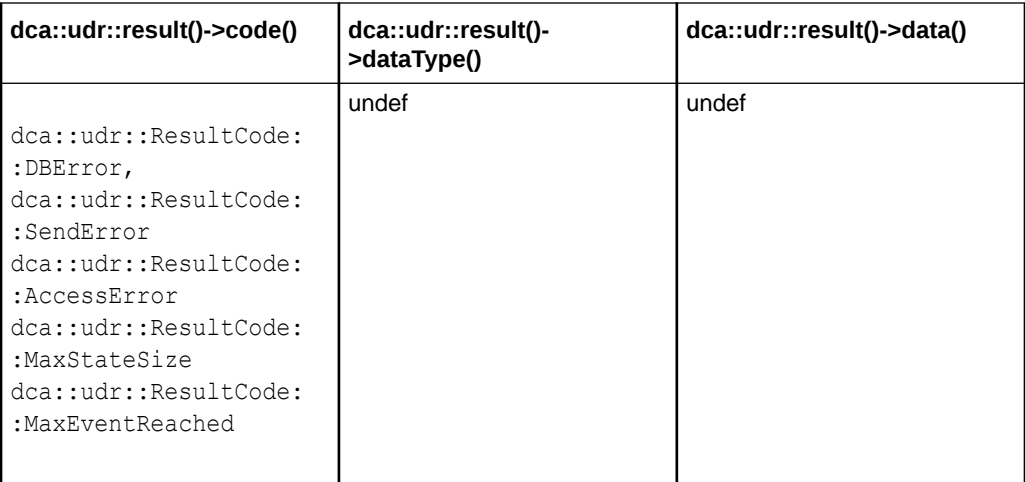

**Purpose:** Attempts to update the value associated with a key in the UDR DB or fails if a record with the key could not be found.

**Prototype:** (see also [Specifying the Query\)](#page-101-0)

```
$err = dca::udr::udrInstance(<GLOBAL_UDR>)->update(
             <key_type>, <key_data_type>, $key,
             <value_data_type>, $value, 
             <callback_subroutine>);
```
**Query Results:** The possible result of the create API function are described in the table below (see also [Retrieving the Query Result](#page-103-0)):

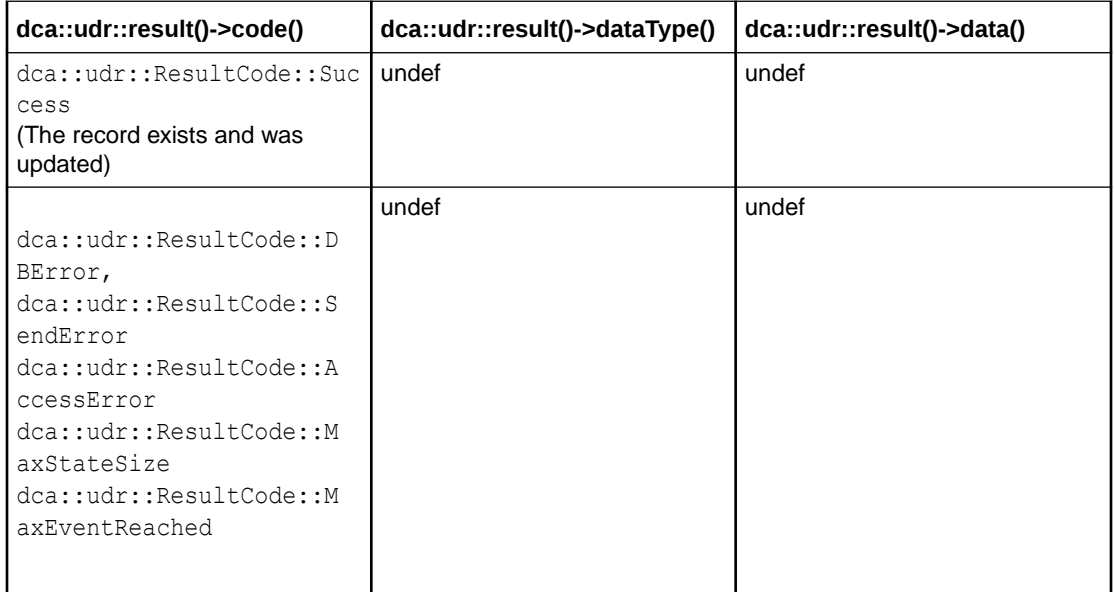

**Purpose:** Deletes a key-valuerecord from the UDR DB, or fails if the key is not found.

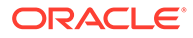

#### **Prototype:** (see also [Specifying the Query\)](#page-101-0)

```
$err = dca::udr::udrInstance(<GLOBAL_UDR>)->bulkDelete(
               <key_type>, <key_data_type>, $key,
              \overline{\text{real}} \callback subroutine>);
```
Note that no \$value parameter is present since no value is supposed to be written into the UDR DB.

**Query Results:** The possible result of the create API function are described in the table below (see also [Retrieving the Query Result\)](#page-103-0):

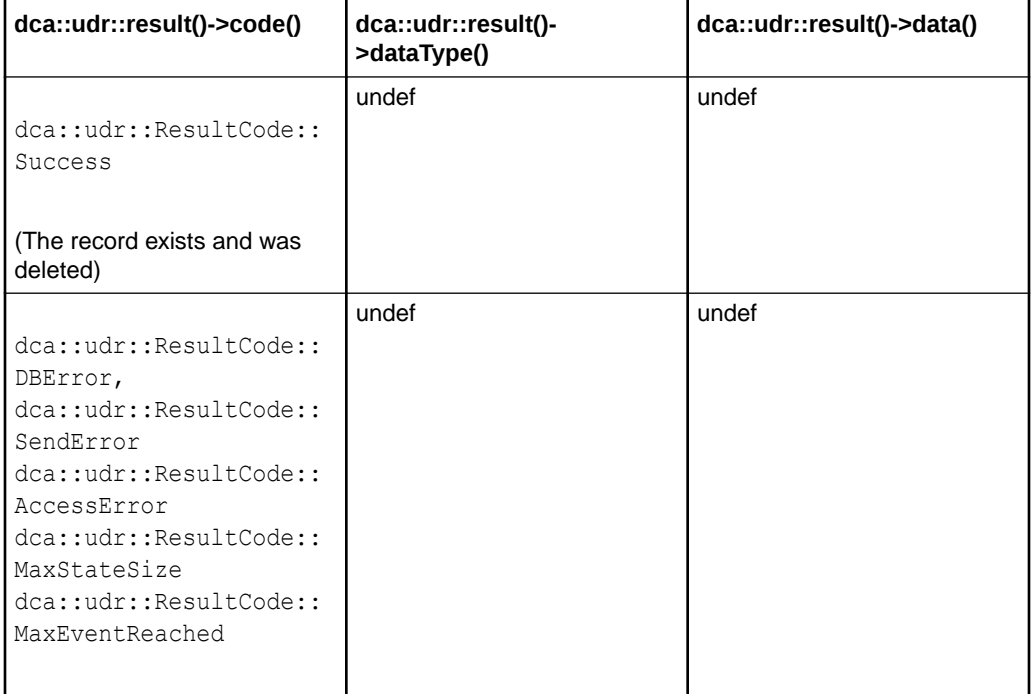

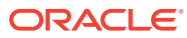